4-122-220-**11**(1)

## **SONY**

# Systém domácího kina <sup>s</sup> DVD přehrávačem

 $CZ$ Návod k obsluze

DAV-DZ280

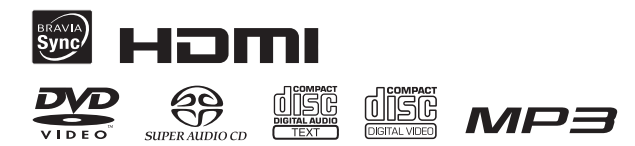

©2009 Sony Corporation

# **SONY**

## **Průvodce rychlým nastavením**

DAV-D7280

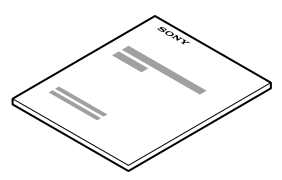

Podrobnosti naleznete v návodu k obsluze.

## **1 Připojení reprosoustav**

**Připojte reproduktorové kabely tak, aby odpovídaly barvě konektorů SPEAKER (reprosoustavy) na přístroji.**

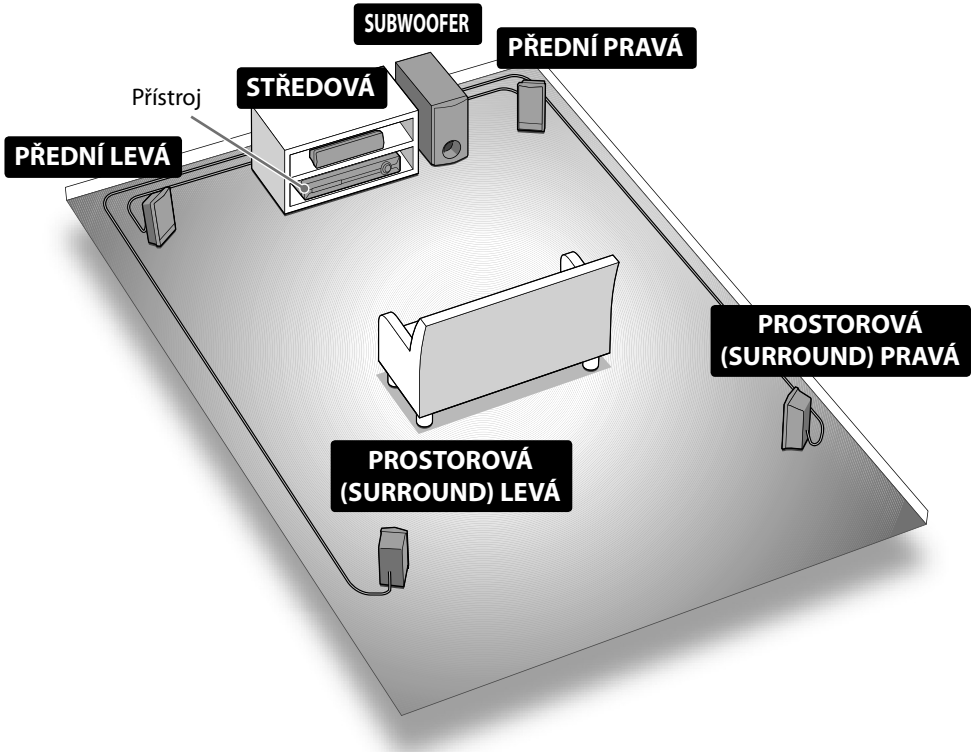

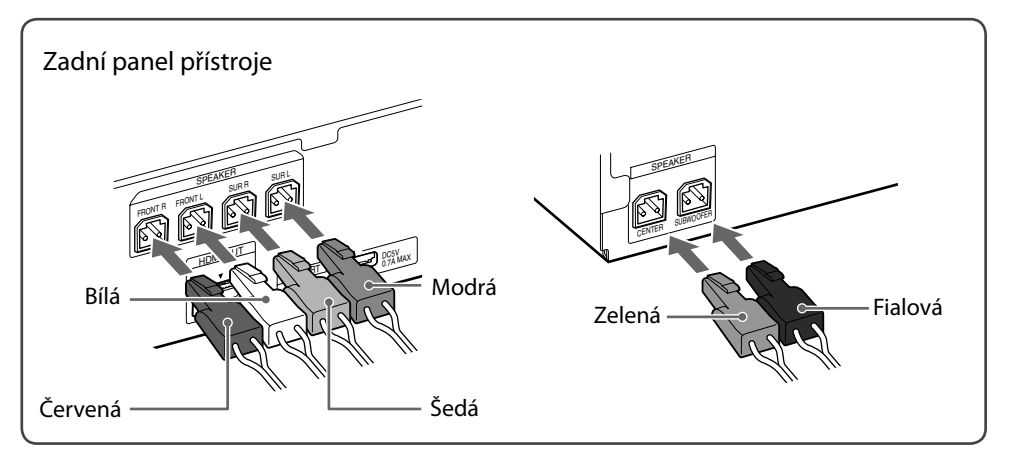

- Pro dosažení nejlepšího možného prostorového (surround) zvuku umístěte všechny reprosoustavy do stejné vzdálenosti od poslechového místa.
- Subwoofer lze umístit kdekoliv v místnosti.•
- Všechny reprosoustavy kromě subwooferu by měly být umístěny ve výšce uší. •

## **Připojení reproduktorových kabelů k reprosoustavě**

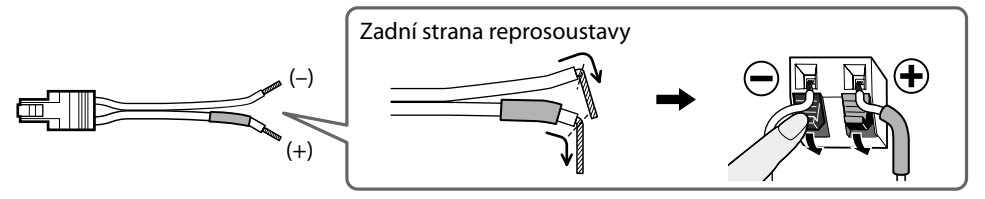

# **2 Připojení televizoru**

Podle konektorů na vašem televizoru vyberte způsob připojení.

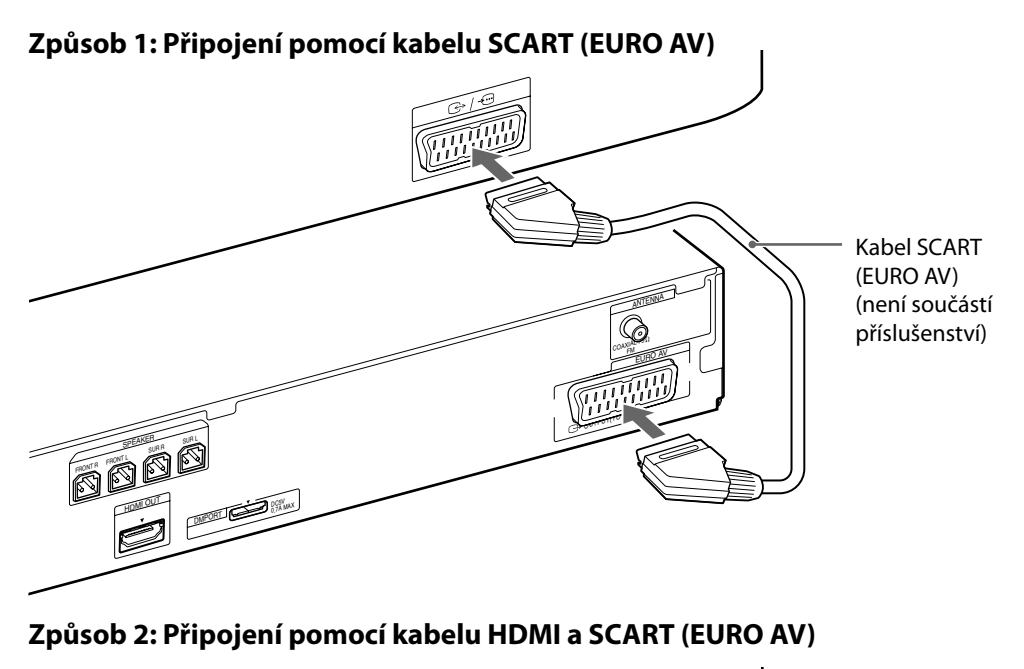

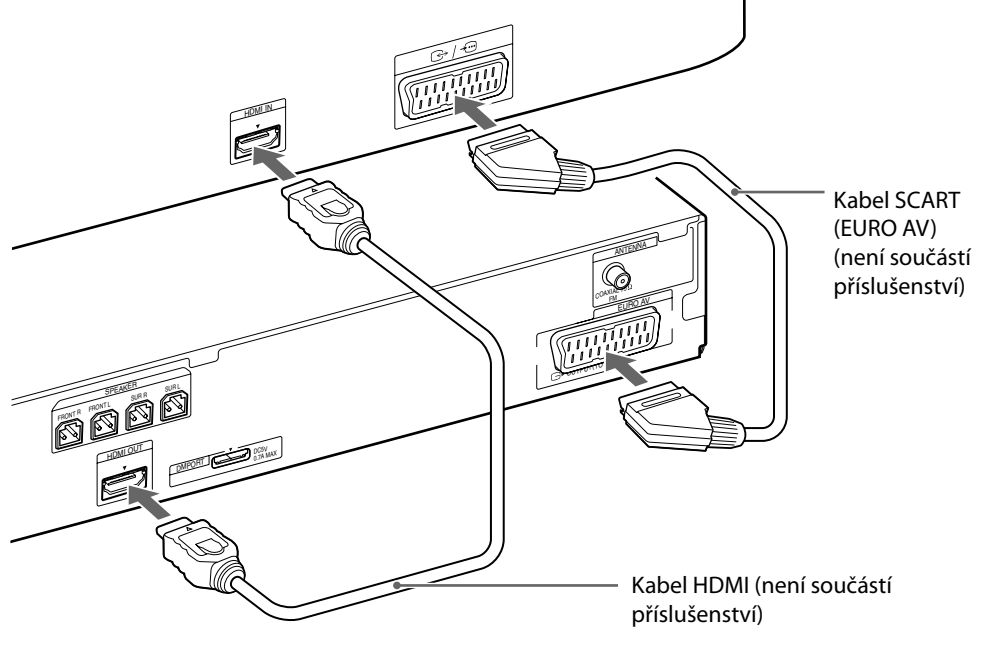

## **3 Provedení rychlého nastavení (Quick Setup)**

#### **Poznámka**

Nevkládejte disk před provedením funkce Quick Setup (rychlé nastavení).

## **1 Připojte síťový kabel.**

Tvar síťové zásuvky se liší v závislosti na oblasti.

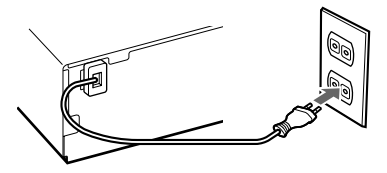

## **2 Zapněte napájení přístroje a televizoru.**

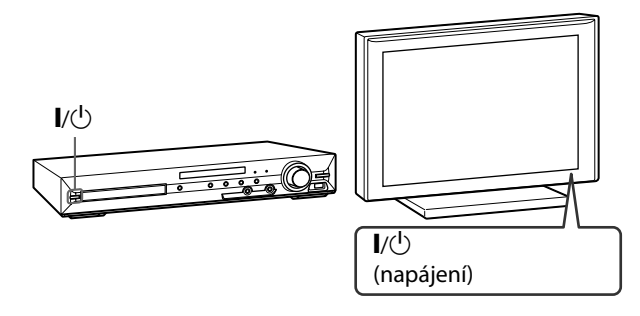

 $\overline{\mathbf{3}}$  Přepněte volič vstupů na vašem televizoru tak, aby se zobrazilo "Sony **Home Theatre System".**

## **4 Pomocí tlačítek ←/**+/**+/**→ a  $\oplus$  nastavte jednotlivé položky.

Zobrazené položky se liší v závislosti na oblasti.

B/V/v/b, (ENTER) (potvrzení)

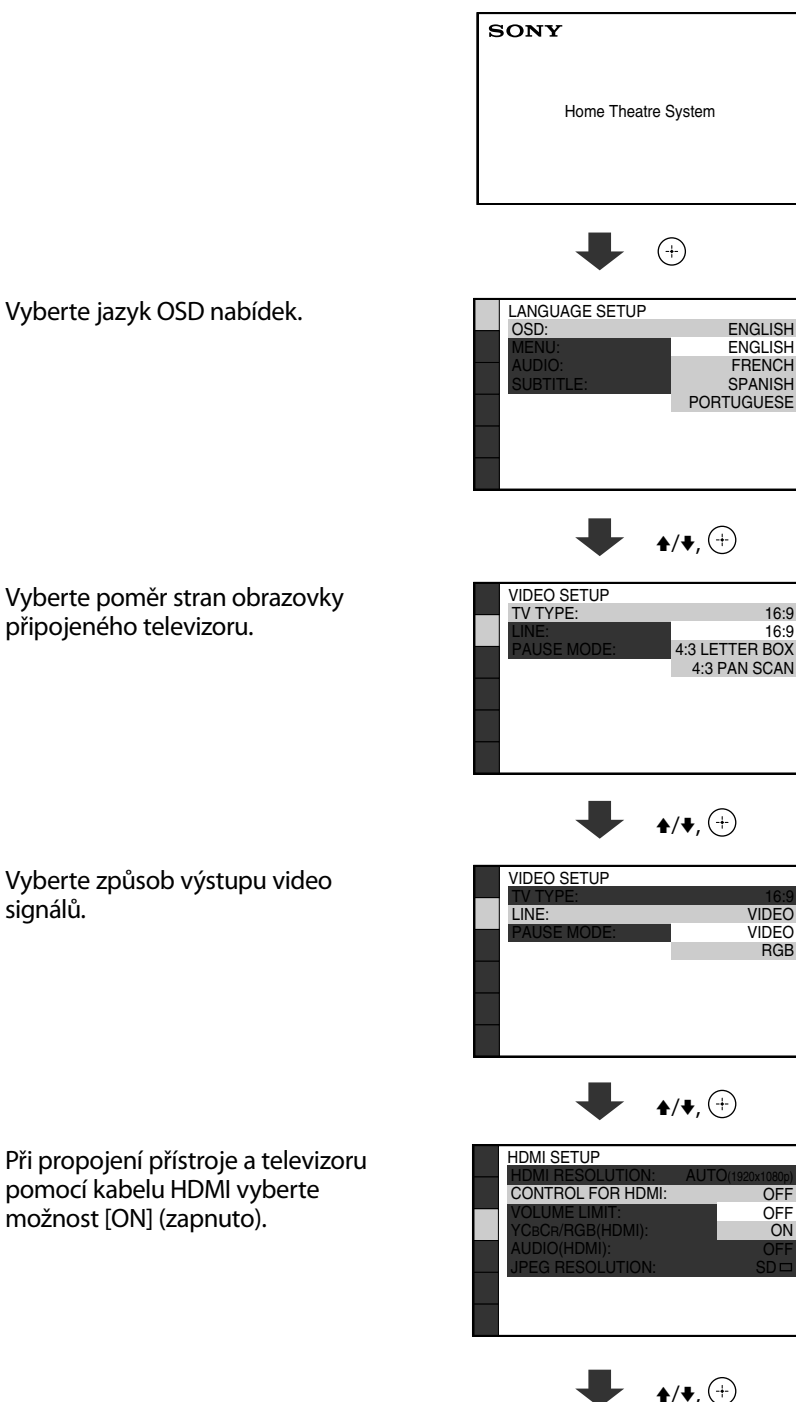

Vyberte poměr stran obrazovky připojeného televizoru.

Vyberte způsob výstupu video signálů.

Při propojení přístroje a televizoru pomocí kabelu HDMI vyberte možnost [ON] (zapnuto).

Vyberte způsob rozmístění reprosoustav.

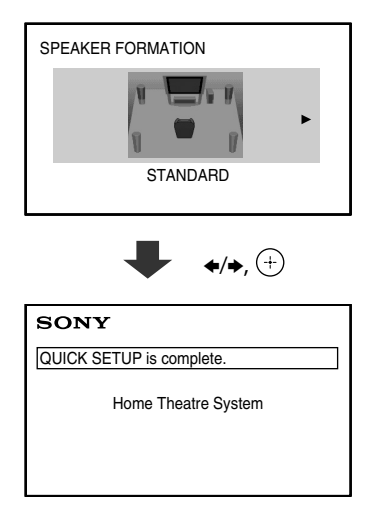

## **Poslech TV zvuku ze všech reprosoustav**

**1 Stisknutím tlačítka FUNCTION +/– (funkce) zobrazte "TV".**

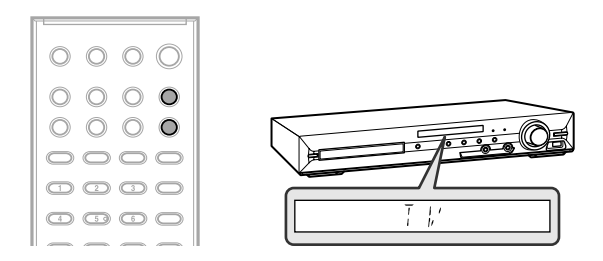

**2 Stiskněte tlačítko SYSTEM MENU (nabídka systému).**

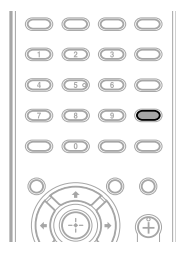

**3** Stisknutím tlačítka ↑/◆ zobrazte "DEC. MODE" (režim dekódování) **a stiskněte tlačítko**  $\oplus$ .

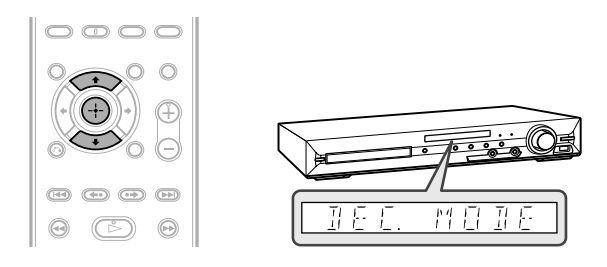

**4** Stisknutím tlačítka  $\triangle$ / $\blacktriangleright$  zobrazte "PRO LOGIC" a stiskněte tlačítko  $\oplus$ .

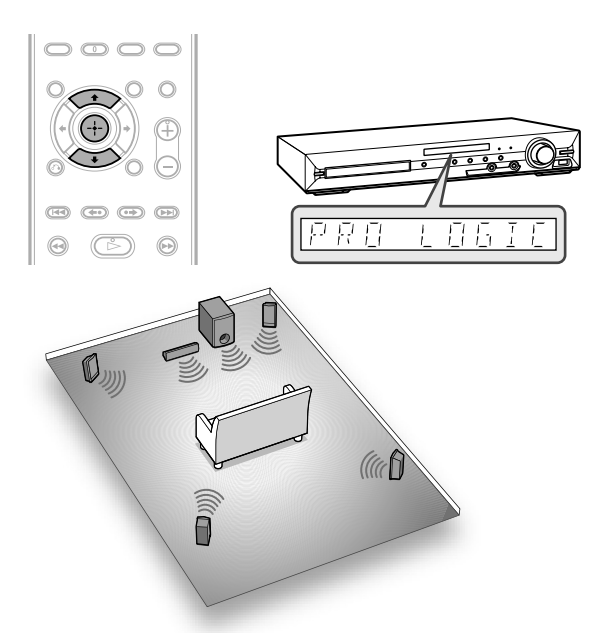

**5 Stisknutím tlačítka SYSTEM MENU (nabídka systému) ukončete nabídku.**

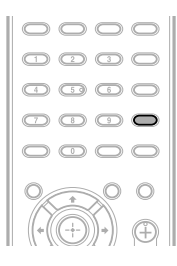

## **SONY** *Řada DAV*

## **Kompatibilní USB zařízení**

S tímto systémem můžete používat následující USB zařízení Sony a mobilní telefon Sony Ericsson.

#### **Ověřená USB zařízení Sony**

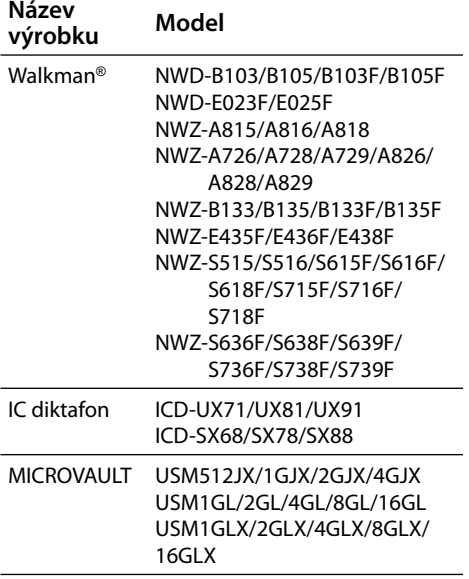

#### **Ověřený mobilní telefon Sony Ericsson**

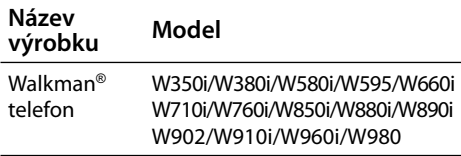

"WALKMAN" a logo "WALKMAN" jsou registrované obchodní značky společnosti Sony Corporation.

Některá z těchto USB zařízení nemusí být v určitých oblastech prodávána.

## **Pro uživatele modelů W595/ W760i/W890i/W902/W910i**

#### **Výběr zdroje přehrávání nebo cíle přenosu na mobilním telefonu Sony Ericsson**

Zdroj přehrávání nebo cíl přenosu můžete vybrat následovně:

- Interní paměť mobilního telefonu
- Memory Stick

"Memory Stick" je obchodní značka společnosti Sony Corporation.

## **Výběr zdroje přehrávání při aktivní**  funkci "USB"

**1 Stiskněte tlačítko MEMORY SELECT (výběr paměti) na dálkovém ovladači.**

 Stisknutím tlačítka MEMORY SELECT (výběr paměti) můžete vybrat interní paměť nebo paměťovou kartu Memory Stick mobilního telefonu.

 Pokud v mobilním telefonu není vložena paměťová karta Memory Stick, nelze vybrat typ paměti.

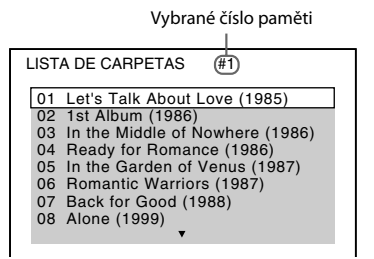

## **Výběr cíle přenosu při aktivní**  funkci "DVD"

- **1 Vložte disk CD, DATA CD nebo DATA DVD.**
- **2 Stiskněte tlačítko MEMORY SELECT (výběr paměti) na dálkovém ovladači.**

 Stisknutím tlačítka MEMORY SELECT (výběr paměti) můžete vybrat interní paměť nebo paměťovou kartu Memory Stick mobilního telefonu.

 Pokud v mobilním telefonu není vložena paměťová karta Memory Stick, nelze vybrat typ paměti.

#### **Poznámka**

- Zdroj přehrávání nebo cíl přenosu nelze vybrat během přehrávání nebo přenosu na USB zařízení. Zastavte přehrávání nebo přenos na USB zařízení a potom vyberte zdroj přehrávání nebo cíl přenosu.
- Vybrané číslo paměti můžete zkontrolovat pomocí OSD zobrazení.

Vybrané číslo paměti

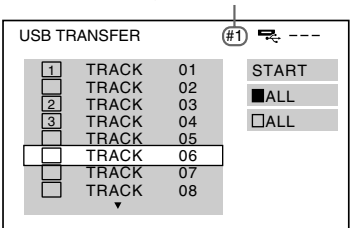

Paměťovou kartu Memory Stick můžete vybrat, • pokud je vybrané číslo paměti následující:

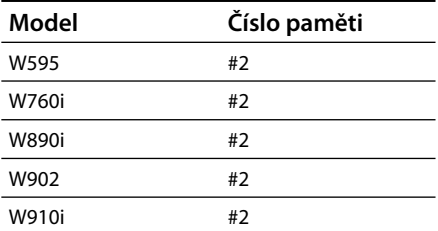

- Přístup na paměťovou kartu Memory Stick je možný pouze s použitím některého z výše uvedených 5 modelů.
- Před přenosem vyberte cíl přenosu. •

## **VAROVÁNÍ**

#### **Upozornění – použití optických přístrojů s tímto výrobkem zvyšuje riziko poškození zraku.**

Neinstalujte tento přístroj do stísněného prostoru, jako například do knihovničky, vestavěné skříně <sup>a</sup> na podobná místa.

Abyste předešli nebezpečí vzniku požáru, nezakrývejte <sup>v</sup>ětrací otvory na přístroji papírovými novinami, ubrusy na stůl, závěsy, záclonami <sup>a</sup> podobně. Na přístroj nikdy nepokládejte zdroje otevřeného ohně, jako například zapálené svíčky.

Abyste předešli nebezpečí vzniku požáru nebo úrazu elektrickým proudem, nevystavujte tento přístroj kapající nebo stříkající vodě <sup>a</sup> nepokládejte na <sup>n</sup>ěj nádoby naplněné tekutinou, jako například vázy. Baterie nebo přístroje <sup>s</sup> vloženými bateriemi

nevystavujte nadměrnému teplu, jako například přímému slunečnímu světlu, ohni atd.

Abyste zabránili zranění, je <sup>t</sup>řeba tento přístroj řádně upevnit k podlaze/stěně <sup>v</sup> souladu <sup>s</sup> instalačními pokyny.

Nadměrný akustický tlak ze sluchátek <sup>m</sup>ůže způsobit ztrátu sluchu.

Pouze pro vnitřní použití.

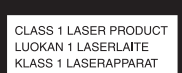

Tento přístroj je klasifikován jako laserový výrobek ve třídě CLASS 1 LASER. Toto označení je uvedeno na zadní straně přístroje.

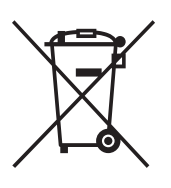

**Likvidace starých elektrických <sup>a</sup> elektronických zařízení (platí <sup>v</sup> Evropské unii <sup>a</sup> ostatních evropských zemích se systémem tříděného odpadu)**  Tento symbol na výrobku nebo

na jeho obalu znamená, že <sup>s</sup> tímto výrobkem nesmí být zacházeno jako <sup>s</sup> běžným domovním odpadem. Místo toho je <sup>t</sup>řeba tento výrobek odnést na příslušné sběrné místo, kde bude provedena recyklace takového elektrického <sup>a</sup> elektronického zařízení. Zajištěním správné likvidace výrobku předejdete možným negativním vlivů<sup>m</sup> na životní prostředí <sup>a</sup> lidské zdraví, které by se jinak projevily <sup>v</sup> důsledku nesprávné likvidace výrobku. Recyklace materiálů přispívá k ochraně přírodních zdrojů. Se žádostí <sup>o</sup> podrobnější informace <sup>o</sup> recyklaci tohoto výrobku se prosím obracejte na místní úřady, místní služby pro sbě<sup>r</sup> domovního odpadu nebo na obchod, kde jste výrobek zakoupili.

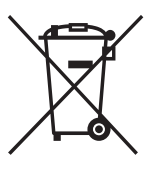

#### **Likvidace starých baterií (platí v zemích Evropské unie a dalších evropských zemích se systémem tříděného odpadu)**

Tento symbol na baterii nebo na jejím obalu znamená, že <sup>s</sup> baterií nesmí být zacházeno jako <sup>s</sup> běžným domovním odpadem. Zajištěním správné likvidace baterií předejdete možným negativním vlivů<sup>m</sup> na životní prostředí <sup>a</sup> lidské zdraví, které by se jinak projevily <sup>v</sup> důsledku nesprávné likvidace baterie. Recyklace materiálů přispívá k ochraně přírodních zdrojů. U výrobků, které vyžadují <sup>z</sup> důvodu bezpečnosti, výkonu nebo zachování dat trvalé připojení k vestavěné baterii, by taková baterie <sup>m</sup>ěla být vyměňována pouze kvalifikovaným servisním technikem. Pro zajištění správné likvidace baterie odneste výrobek na konci jeho životnosti na příslušné sběrné místo, kde bude provedena recyklace takového elektrického <sup>a</sup> elektronického zařízení. U ostatníchbaterií si prosím přečtěte část popisující správnou likvidaci baterie. Odneste baterii na příslušné sběrné místo zabývající se recyklací starých baterií. Se žádostí <sup>o</sup> podrobnější informace <sup>o</sup> recyklaci tohoto výrobku nebo baterie se prosím obracejte na místní úřady, místní služby pro sbě<sup>r</sup> domovního odpadu nebo na obchod, kde jste výrobek zakoupili.

Poznámka pro zákazníky: Následující informace platí pouze pro zařízení prodávaná <sup>v</sup> zemích uplatňujících směrnice EU.

Výrobcem tohoto výrobku je společnost Sony Corporation, 1-7-1 Konan Minato-ku Tokyo, 108-0075 Japonsko. Autorizovaným zástupcem pro EMC <sup>a</sup> bezpečnost výrobku je společnost Sony Deutschland GmbH, Hedelfinger Strasse 61, 70327 Stuttgart, Německo. V případě jakýchkoliv záležitostí týkajících se opravy nebo záruky se prosím obraťte na kontaktní adresy uvedené ve zvlášť dodávané servisní nebo záruční dokumentaci.

## Bezpečnostní upozornění

#### Zdroje napájení

- Přístroj není odpojen od síťového napájení, dokud je síťový kabel připojen do síťové zásuvky, <sup>a</sup> to ani ve chvílích, kdy je samotný přístroj vypnutý.
- Jelikož zástrčka síťového kabelu slouží pro odpojení přístroje od síťového napájení, připojte přístroj do snadno přístupné síťové zásuvky. V případě zjištění jakéhokoliv neobvyklého provozního stavu přístroje ihned odpojte zástrčku síťového kabelu od síťové zásuvky.

## **Poznámky k tomuto návodu k obsluze**

- Pokyny <sup>v</sup> tomto návodu k obsluze popisují ovládací prvky na dálkovém ovladači. Používat <sup>m</sup>ůžete také ovládací prvky na samotném přístroji, pokud mají shodné nebo podobné názvy jako ovládací prvky na dálkovém ovladači.
- Položky nabídky Control Menu (nabídka ovládání) se mohou lišit <sup>v</sup> závislosti na oblasti.
- Označení "DVD" může být použito jako všeobecný termín pro disky DVD VIDEO, DVD+RW/DVD+R <sup>a</sup> DVD-RW/DVD-R.
- Výchozí nastavení je podtrženo.

#### Autorská práva

Tento výrobek obsahuje technologii ochrany autorských práv chráněnou patenty platnými <sup>v</sup> USA <sup>a</sup> dalšími právy intelektuálního vlastnictví. Používání této technologie ochrany autorských práv musí být povoleno společností Macrovision <sup>a</sup> pokud nebude <sup>v</sup> autorizaci společnosti Macrovision stanoveno jinak, je omezeno výhradně na domácí či jinak omezené používání. Pronikání do struktury zařízení nebo provádění demontáže je zakázáno.

Tento systém je vybaven adaptivním maticovým dekodérem Dolby\* Digital <sup>a</sup> Dolby Pro Logic (II) <sup>a</sup> systémem DTS\*\* Digital Surround System.

- \* Vyrobeno <sup>v</sup> licenci společnosti Dolby Laboratories. Názvy Dolby, Pro Logic <sup>a</sup> symbol dvojitého písmene D jsou obchodní značky společnosti Dolby Laboratories.
- \*\* Vyrobeno <sup>v</sup> licenci podle amerických patentů U.S. Patent #: 5451942; 5956674; 5974380; 5978762; 6487535 <sup>a</sup> dalších amerických <sup>a</sup> celosvětově vydaných patentů <sup>a</sup> nahlášených patentových práv. DTS <sup>a</sup> DTS Digital Surround jsou registrované obchodní značky <sup>a</sup> loga DTS <sup>a</sup> Symbol jsou obchodní značky společnosti DTS, Inc. © 1996- 2008 DTS, Inc. Všechna práva vyhrazena.

Tento systém disponuje technologií High-Definition Multimedia Interface (HDMITM). HDMI, logo HDMI <sup>a</sup> High-Definition Multimedia Interface jsou obchodní značky nebo registrované obchodní značky společnosti HDMI Licensing LLC.

Loga "DVD-RW", "DVD-R", "DVD+RW", "DVD+R", "DVD VIDEO" a "CD" jsou obchodní značky.

"BRAVIA" je obchodní značka společnosti Sony Corporation.

"PLAYSTATION" je obchodní značka společnosti Sony Computer Entertainment Inc.

"WALKMAN" a logo "WALKMAN" isou registrované obchodní značky společnosti Sony Corporation.

DivX® představuje technologii pro kompresi obrazových souborů vyvinutou společností DivX, Inc.

DivX, DivX Certified <sup>a</sup> související loga jsou obchodní značky společnosti DivX, Inc. <sup>a</sup> jsou používány <sup>v</sup> licenci.

#### Poznámka k formátu MPEG-4 Visual

TENTO VÝROBEK JE LICENCOVÁNV RÁMCI LICENČNÍHO PATENTOVÉHOPORTFOLIA MPEG-4 VISUAL A JE URČENPRO OSOBNÍ A NEKOMERČNÍ POUŽITÍZA ÚČELEM DEKÓDOVÁNÍ OBRAZUV SOULADU SE STANDARDEM MPEG-4VISUAL ("MPEG-4 VIDEO"), KTERÝ BYL ZAKÓDOVÁN UŽIVATELEM PRO OSOBNÍA NEKOMERČNÍ ÚČELY ANEBO BYLZÍSKÁN OD POSKYTOVATELE VIDEOOBSAHU MPEG-4 S LICENCÍ ODSPOLEČNOSTI MPEG LA. LICENCE NENÍUDĚLENA A NEVZTAHUJE SE NAJAKÉKOLIV JINÉ POUŽITÍ. DALŠÍINFORMACE TÝKAJÍCÍ SE REKLAMNÍHO, INTERNÍHO A KOMERČNÍHO POUŽITÍA VYDÁVÁNÍ LICENCÍ NAJDETE NAWEBOVÝCH STRÁNKÁCH SPOLEČNOSTIMPEG LA, LLC. VIZ HTTP://WWW.MPEGLA.COM.

## **Obsah**

Poznámky k tomuto návodu k obsluze .14 Disky, které lze přehrávat .....................18

### Začínáme

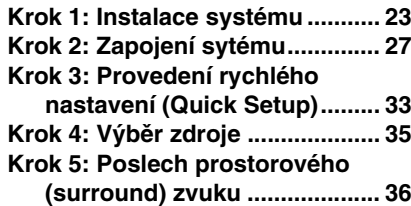

## Disk

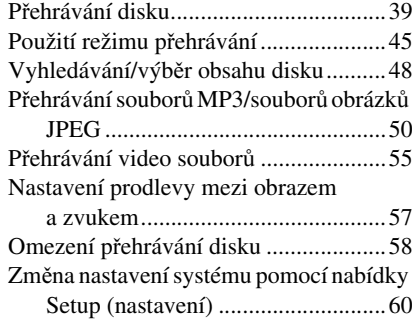

## Radiopřijímač

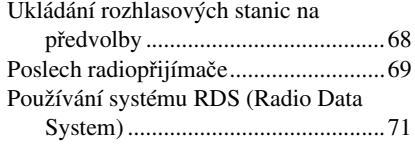

### Ovládání přes konektor HDMI/ externí audio zařízení

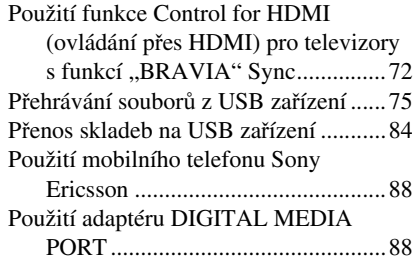

## Další možnosti ovládání

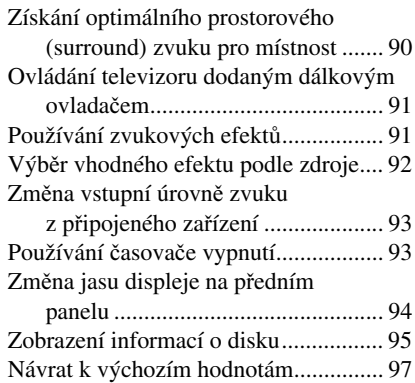

## Doplňující informace

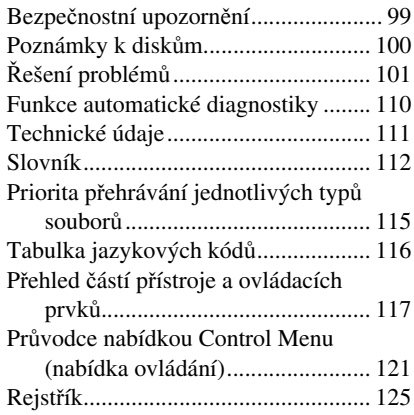

## **Disky, které lze přehrávat**

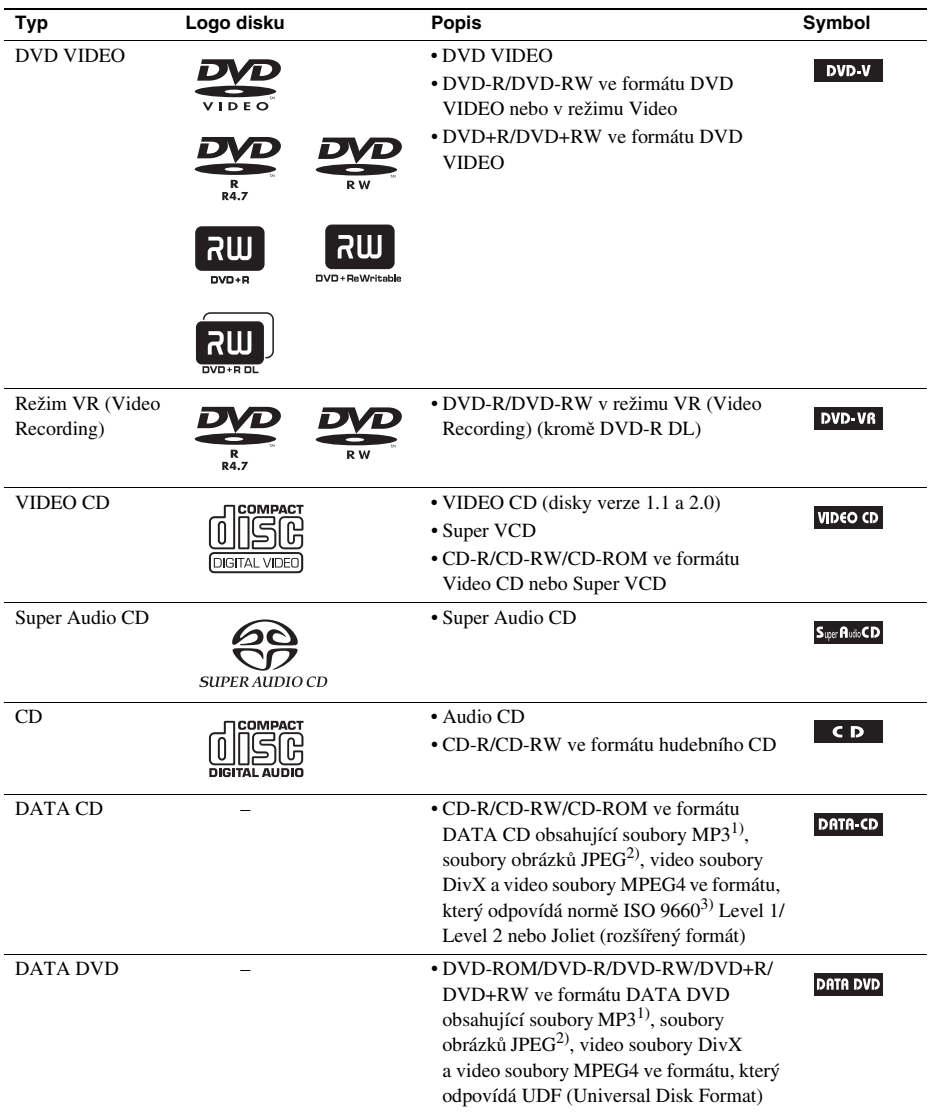

1)Zkratka MP3 (MPEG1 Audio Layer 3) <sup>p</sup>ředstavuje formát podle normy ISO (International Standard Organization)/ MPEG pro kompresi zvukových dat. Soubory MP3 musí být ve formátu MPEG1 Audio Layer 3.

<sup>2)</sup> Soubory obrázků JPEG musí odpovídat obrazovému formátu DCF. (DCF "Design rule for Camera File system": Normy pro obrázky (snímky) <sup>z</sup> digitálních fotoaparátů stanovené sdružením JEITA (Japan Electronics and Information Technology Industries Association).)

3)Logický formát soubor<sup>ů</sup> <sup>a</sup> složek na discích CD-ROM definovaný podle normy ISO (International Organization for Standardization).

## Poznámky k diskům

Tento přístroj je určen pro přehrávání disků, které jsou <sup>v</sup> souladu <sup>s</sup> normou Compact Disc (CD). Duální disky <sup>a</sup> <sup>n</sup>ěkteré hudební disky zakódované prostřednictvím technologií ochrany autorských práv nejsou <sup>v</sup> souladu <sup>s</sup> normou Compact Disc (CD), <sup>a</sup> proto je nemusí být možné na tomto přístroji přehrát.

## **Příklady disků, které tento systém není schopen přehrát**

Systém nepřehraje následující disky:

- Jiné disky CD-ROM/CD-R/CD-RW než disky zaznamenané ve formátech uvedených na straně 18
- Disky CD-ROM zaznamenané ve formátu PHOTO CD
- Datové části disků CD-Extra
- Grafické disky CD
- Disky DVD Audio
- Disky DATA DVD, které neobsahují soubory MP3, soubory obrázků JPEG, video soubory DivX nebo video soubory MPEG
- Disky DVD-RAM
- Disky Blu-ray

Dále systém neumožňuje přehrávání <sup>t</sup>ěchto disků:

- Disky DVD VIDEO <sup>s</sup> odlišným regionálním kódem (strana 20)
- Disky <sup>s</sup> nestandardním tvarem (například karta, srdce)
- Disky <sup>s</sup> nalepenými papírky nebo samolepkami
- Disky, <sup>z</sup> nichž nebyla sejmuta ochranná adhezivní fólie nebo celofánová páska

## **Poznámky k diskům CD-R/CD-RW/DVD-R/DVD-RW/DVD+R/DVD+RW**

Některé disky CD-R/CD-RW/DVD-R/DVD-RW/DVD+R/DVD+RW není možno na tomto systému přehrát vzhledem ke kvalitě záznamu nebo fyzickému stavu disku, charakteristice záznamového zařízení <sup>a</sup> záznamového (vypalovacího) <sup>a</sup> authoringového softwaru.

Není možno přehrát disk, který nebyl správně uzavřen. Více informací - viz návod k obsluze záznamového zařízení.

Mějte na paměti, že <sup>u</sup> <sup>n</sup>ěkterých disků DVD+RW/DVD+R nemusí <sup>n</sup>ěkteré funkce přehrávání pracova<sup>t</sup> ani <sup>v</sup> případě správného uzavření disků. V takovém případě použijte pro přehrání disku režim normálního přehrávání. Navíc není možno přehrávat <sup>n</sup>ěkteré disky DATA CD/DATA DVD vytvořené metodou zápisu Packet Write.

## **Poznámky k diskům CD s více sekcemi (Multi Session)**

- Pokud je soubor MP3 zaznamenán <sup>v</sup> první sekci, bude tento systém schopen přehrát disky CD <sup>s</sup> více sekcemi. Je možno rovněž přehrávat jakékoli následující soubory MP3 zaznamenané <sup>v</sup> dalších sekcích.
- Pokud je soubor obrázku JPEG zaznamenán <sup>v</sup> první sekci, bude tento systém schopen přehrát disky CD <sup>s</sup> více sekcemi. Je možno rovněž přehrávat jakékoli následující soubory obrázků JPEG zaznamenané <sup>v</sup> dalších sekcích.
- Pokud jsou <sup>v</sup> první sekci zaznamenány soubory MP3 <sup>a</sup> soubory obrázků JPEG ve formátu hudebního CD nebo Video CD, bude možno přehrát pouze obsah první sekce.

## **Regionální kód**

Regionální kód systému je uveden na jeho zadní straně, přičemž platí, že je možno přehrávat pouze disky DVD označené stejným regionálním kódem.

Disky DVD VIDEO označené symbolem **W** je možné na systému také přehrávat. Pokud se pokusíte přehrát disk DVD VIDEO <sup>s</sup> jiným označením, na obrazovce televizoru se zobrazí zpráva [Playback prohibited by area limitations.] (Přehrávání zakázáno <sup>z</sup> důvodu regionálního omezení.). Na <sup>n</sup>ěkterých discích DVD VIDEO nemusí být regionální kód uveden, <sup>a</sup> přesto nelze tyto disky <sup>v</sup> důsledku regionálního omezení přehrávat.

## **Poznámky k operacím souvisejícím s p řehráváním disk ů DVD nebo VIDEO CD**

Některé operace související <sup>s</sup> přehráváním disků DVD nebo VIDEO CD mohou být úmyslně nastaveny výrobcem záznamu. Protože tento systém přehrává disky DVD nebo VIDEO CD <sup>v</sup> souladu <sup>s</sup> obsahem disku navrženým výrobcem záznamu, nemusí být <sup>n</sup>ěkteré funkce přehrávání dostupné. Přečtěte si pokyny dodané <sup>s</sup> vašimi disky DVD nebo VIDEO CD.

## **Začínáme**

## **Vybalení**

• Přední reprosoustavy (2)

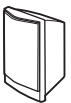

• Středová reprosoustava (1)

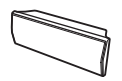

• Prostorové (surround) reprosoustavy (2)

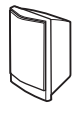

• Subwoofer (1)

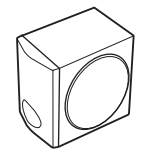

• Drátová anténa pro pásmo FM (1)

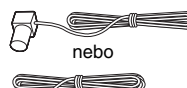

• Reproduktorové kabely (6, červený/bílý/zelený/ šedý/modrý/fialový)

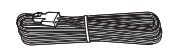

• Dálkový ovladač (1)

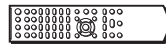

• Baterie typu R6 (velikost AA) (2)

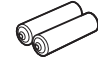

• Podložky pod reprosoustavy (1 sada)

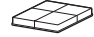

- Návod k obsluze
- Průvodce rychlým nastavením

### Vložení baterií do dálkového ovladače

Vložte dvě baterie typu R6 (velikosti AA) (dodávané příslušenství) tak, aby konce označené  $\oplus$  a  $\ominus$ odpovídaly značkám <sup>v</sup> prostoru pro baterie. Při používání dálkového ovladač<sup>e</sup> jej nasměrujte na senzor dálkového ovládání **n**a přístroji.

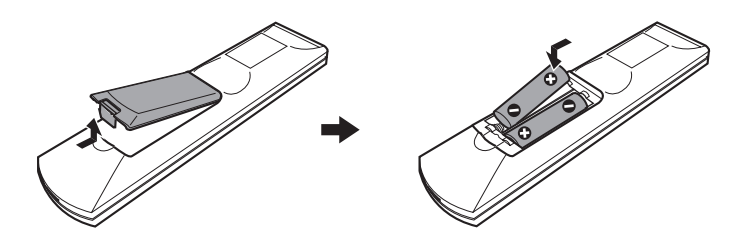

#### **Poznámka**

- Dálkový ovladač neponechávejte na velmi teplých nebo vlhkých místech.
- Nepoužívejte novou baterii společně se starou.
- Dbejte na to, aby se do dálkového ovladač<sup>e</sup> nedostal žádný předmět, zejména při výměně baterií.
- Dálkový ovladač nevystavujte přímému slunečnímu světlu nebo jiným zdrojů<sup>m</sup> světla. To by mohlo mít za následek nefunkčnost dálkového ovladače.
- Nebudete-li dálkový ovladač delší dobu používat, vyjměte <sup>z</sup> <sup>n</sup>ěj baterie, abyste předešli možnému vytečení elektrolytu <sup>a</sup> případné korozi.

## **Krok 1: Instalace systému**

## **Umístění systému**

Pro dosažení nejlepšího možného prostorového (surround) zvuku umístěte všechny reprosoustavy do stejné vzdálenosti od poslechového místa ( $\bullet$ ). Vzdálenost může být v rozsahu 1,0 až 7,0 m. Pokud nelze umístit středovou reprosoustavu <sup>a</sup> prostorové (surround) reprosoustavy do stejné vzdálenosti (A), <sup>m</sup>ůžete posunou<sup>t</sup> středovou reprosoustavu až <sup>o</sup> 1,6 <sup>m</sup> blíž <sup>k</sup> poslechovému místu (B) <sup>a</sup> prostorové (surround) reprosoustavy až <sup>o</sup> 5,0 <sup>m</sup> blíž <sup>k</sup> poslechovému místu (C). Subwoofer lze umístit kdekoliv <sup>v</sup> místnosti.

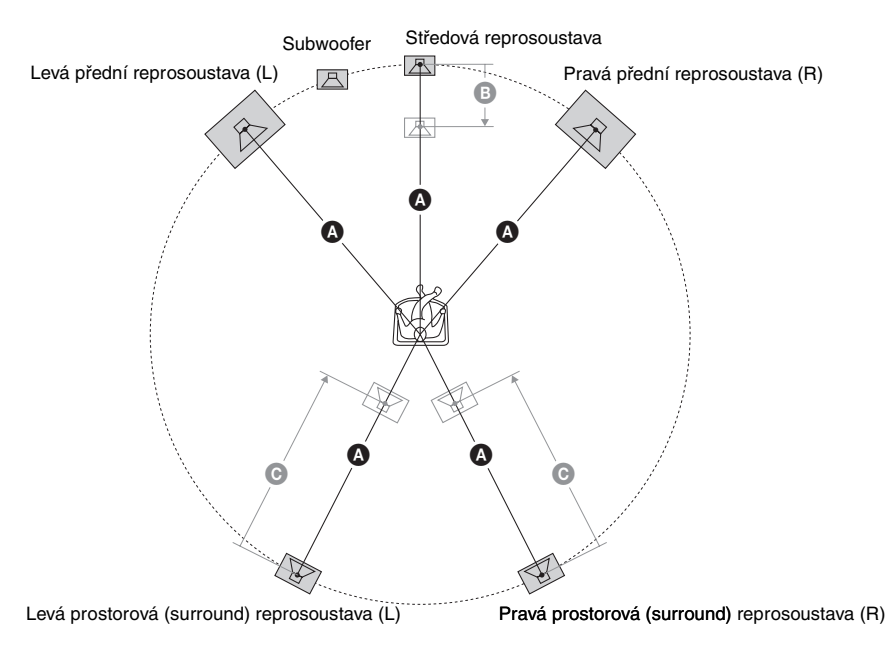

#### **Poznámka**

- Při umisťování reprosoustav anebo reproduktorových stojanů, které jsou upevněny k reprosoustavám, na speciálně upravené podlahy (voskované, naolejované, naleštěné atd.), buďte opatrní, protože by mohlo dojít k odbarvení jejich povrchu.
- Neopírejte se <sup>o</sup> reprosoustavy ani je nenaklánějte, protože by mohlo dojít k jejich pádu.

## Připevnění podložek k subwooferu

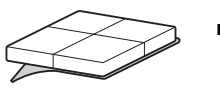

Odlepte podložky od ochranné fólie.

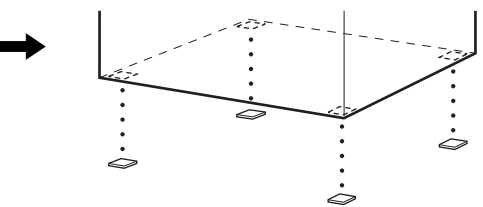

## **Instalace reprosoustav na stěnu**

- **Upozornění**<br>• Obraťte se na odborný obchod se spojovacím materiálem, kde získáte další informace týkající se materiálů stěn<br>• nebo šroubů, které je třeba použít.<br>• **Použíté použít.**
- Použijte šrouby vhodné pro materiál <sup>a</sup> pevnos<sup>t</sup> stěny. Protože například sádrokartonové stěny jsou velmi křehké, upevněte šrouby bezpečně do pomocného nosníku. Reprosoustavy instalujte na svislou <sup>a</sup> rovnou stěnu <sup>v</sup> místech, kterými procházejí výztuhy.
- Společnost Sony není zodpovědná za nehody nebo poškození způsobená nesprávnou instalací, nedostatečnou pevností stěny, nesprávnou instalací šroubů, přírodní katastrofou atd.

Před instalací reprosoustav na stěnu připojte k reprosoustavám reproduktorové kabely. Ujistěte se, že jsou jednotlivé reproduktorové kabely připojeny k příslušným svorkám na reprosoustavách: reproduktorový kabel s barevnou dutinkou ke svorce  $\oplus$  a reproduktorový kabel bez barevné dutinky ke svorce  $\ominus$ .

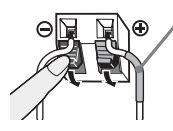

Barevná dutinka Levá přední reprosoustava (L): bílá Pravá přední reprosoustava (R): červená Středová reprosoustava: zelená Levá prostorová (surround) reprosoustava (L): modrá Pravá prostorová (surround) reprosoustava (R): šedá

**1 Připravte si šrouby (nejsou součástí příslušenství), které jsou vhodné pro otvory na zadní straně jednotlivých reprosoustav. Viz níže uvedené vyobrazení.**

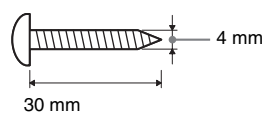

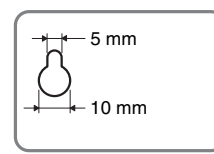

Otvor na zadní straněreprosoustavy

#### **2Upevněte šrouby do stěny.**

## Pro středovou reprosoustavu Pro ostatní reprosoustavy

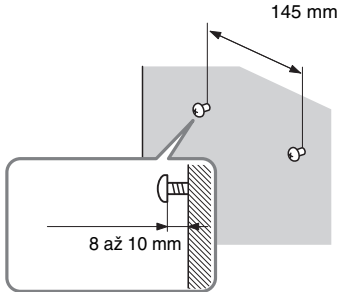

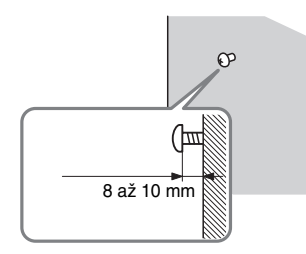

## **3 Zavěste reprosoustavy na šrouby.**

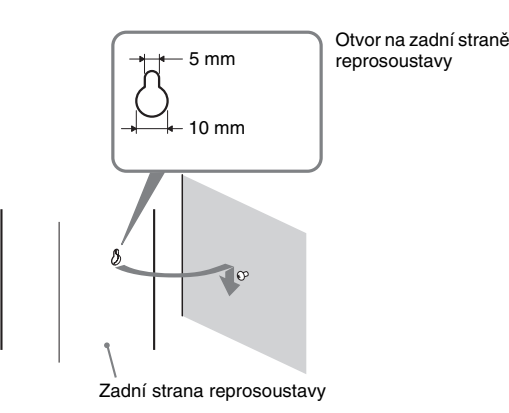

## **Krok 2: Zapojení sytému**

Pro správné zapojení systému si přečtěte informace uvedené na následujících stranách.

#### **Poznámka**

• Pokud budete připojovat další zařízení, které je vybaveno ovladačem hlasitosti, snižte hlasitost na takovou úroveň, aby výsledný zvuk nebyl zkreslený.

## **Připojení reprosoustav**

Barvy zástrček reproduktorových kabelů <sup>a</sup> barevné dutinky se liší <sup>v</sup> závislosti na typu reprosoustavy. Připojte reproduktorové kabely tak, aby odpovídaly barvám konektorů SPEAKER (reprosoustavy) na přístroji.

Ujistěte se, že jsou jednotlivé reproduktorové kabely připojeny k příslušným svorkám na

reprosoustavách: reproduktorový kabel s barevnou dutinkou ke svorce  $\oplus$  a reproduktorový kabel bez barevné dutinky ke svorce  $\ominus$ . Dbejte na to, aby nedošlo k zachycení gumové izolace reproduktorového kabelu ve svorkách reprosoustavy.

## Připojení reproduktorových kabelů k přístroji

Při připojování k přístroji zasuňte zástrčku do konektoru tak, aby zacvakla.

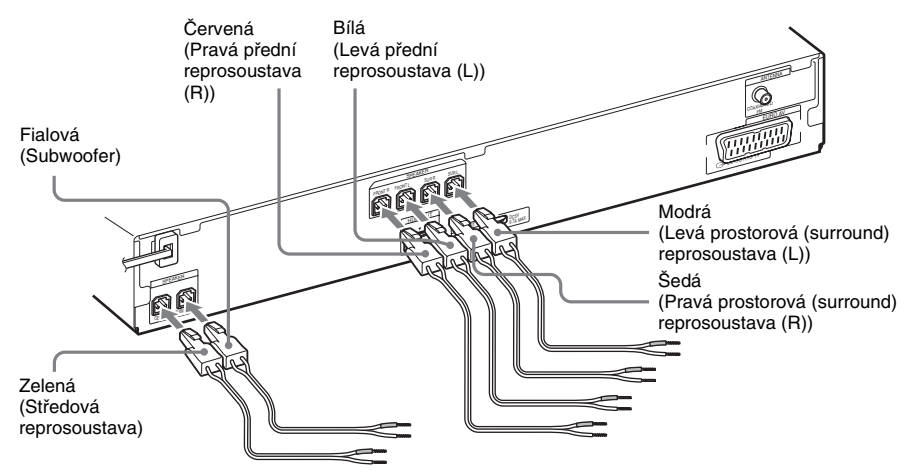

## Připojení reproduktorových kabelů k reprosoustavě

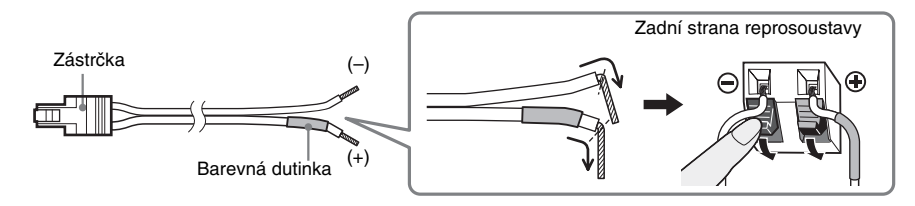

## **Připojení televizoru**

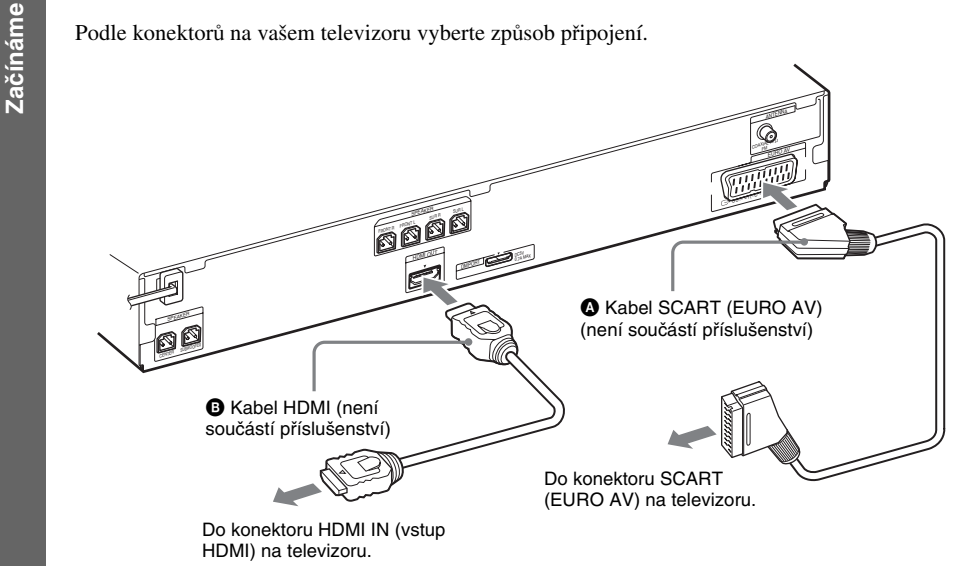

## Způsob 1: Připojení pomocí kabelu SCART (EURO AV) (©)

U tohoto připojení jsou odesílány video i audio signály.

## Způsob 2: Připojení pomocí kabelu HDMI\* (B) a SCART (EURO AV) (A)

Pokud je váš televizor vybaven konektorem HDMI, připojte televizor pomocí kabelu HDMI i kabelu SCART (EURO AV). V porovnání <sup>s</sup> připojením pouze pomocí kabelu SCART (EURO AV) bude kvalita obrazu vyšší.

Při připojení kabelu HDMI je <sup>t</sup>řeba vybrat typ výstupního signálu (strana 34).

Pro zobrazení obrazu <sup>z</sup> adaptéru DIGITAL MEDIA PORT musíte televizor připojit pomocí kabelu SCART (EURO AV). Video signály <sup>z</sup> adaptéru DIGITAL MEDIA PORT nevystupují <sup>z</sup> konektoru HDMI OUT (výstup HDMI).

\* HDMI (High-Definition Multimedia Interface - Multimediální rozhraní <sup>s</sup> vysokým rozlišením)

#### **Rada**

• Při připojení televizoru s funkcí "BRAVIA" Sync pomocí kabelu HDMI můžete používat funkci "BRAVIA" Sync. V takovém případě nastavte položku [CONTROL FOR HDMI] (ovládání přes HDMI) <sup>v</sup> nabídce [HDMI SETUP] (nastavení HDMI) na hodnotu [ON] (zapnuto) (strana 62).

## **Připojení dalších zařízení**

Zvuk z připojených zařízení můžete poslouchat přes reprosoustavy systému.<br>Přenosný audio zdroj (není součástí příslušenství): <br>USB zařízení (není součástí příslušenství): <br>Adaptér DIGITAL MEDIA PORT (není součástí přísluše

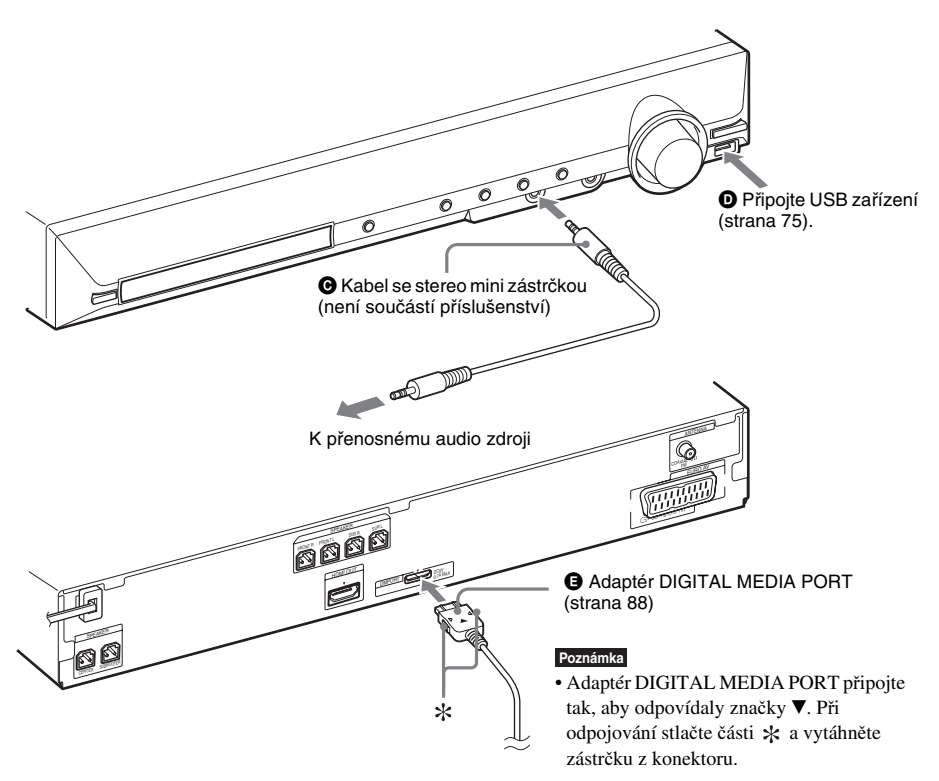

## Pokud je váš televizor vybaven několika audio/video vstupy

Zvuk <sup>m</sup>ůžete přehrávat pomocí připojeného televizoru přes reprosoustavy tohoto systému. Zařízení připojte následujícím způsobem:

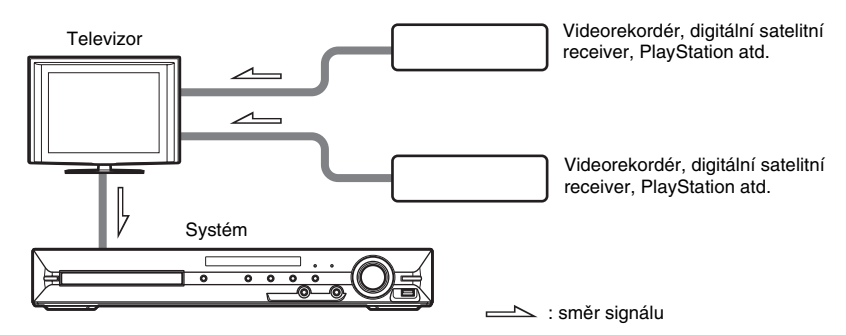

Vyberte zařízení na televizoru. Podrobnosti - viz návod k obsluze televizoru.

Pokud televizor není vybaven <sup>n</sup>ěkolika audio/video vstupy, bude nutné pro příjem zvuku <sup>z</sup> více než jednoho zařízení použít přepínač.

## **Připojení antény**

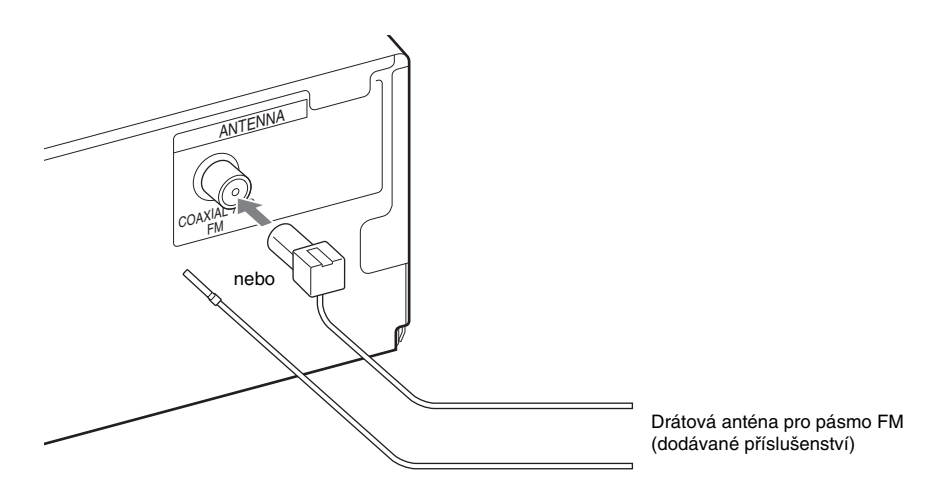

#### **Poznámka**

• Po zapojení drátové antény pro pásmo FM ji umístěte pokud možno vodorovně.

#### **Rada**

• Pokud bude příjem <sup>v</sup> pásmu FM špatný, připojte k systému venkovní směrovou anténu pro pásmo FM, přičemž použijte jako anténní napáječ koaxiální kabel <sup>s</sup> impedancí 75 ohmů (není součástí příslušenství) - viz níže uvedený obrázek.

Venkovní směrová anténa pro pásmo FM NARTA Přístroj

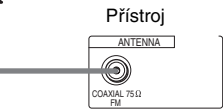

<sup>•</sup> Nezapomeňte drátovou anténu pro pásmo FM úplně rozvinout.

## **Připojení síťového kabelu**

**Začínáme Před připojením síťového kabelu tohoto přístroje do síťové zásuvky připojte k přístroji všechny reprosoustavy.<br><b>Začínáme prosoustavy.**<br>Na prosoustavy.

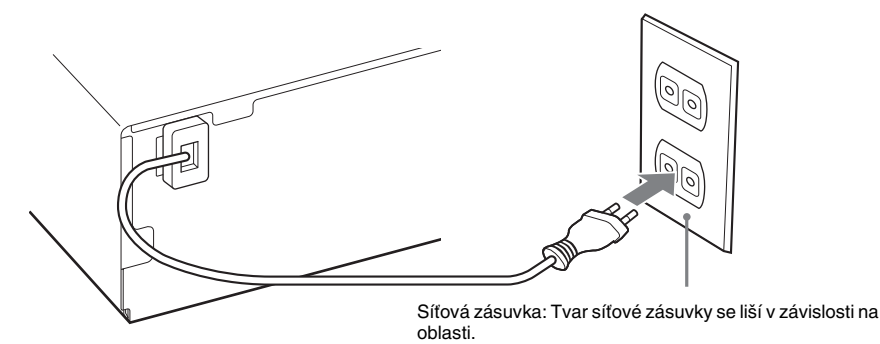

## **Poznámky k ukázkovému režimu**

Po připojení síťového kabelu se na displeji na předním panelu spustí ukázkový režim.

#### Zapnutí/vypnutí ukázkového režimu

**1Stiskněte tlačítko** [**/**1 **na přístroji.**

Systém se zapne.

- **2Stiskněte tlačítko SYSTEM MENU (nabídka systému).**
- **3 Opakovaně stiskněte tlačítko** X**/**x**, až se na displeji na předním panelu zobrazí nápis**  "DEMO" (ukázkový režim) a pak stiskněte tlačítko ⊕ nebo →.
- **4 Stiskněte tlačítko** X**/**x **pro volbu nastavení.**
	- "DEMO ON" (ukázkový režim zapnutý): Zapnuto.
	- "DEMO OFF" (ukázkový režim vypnutý): Vypnuto.
- **5**Stiskněte tlačítko  $\oplus$ .

Nastavení je dokončeno.

## **6 Stiskněte tlačítko SYSTEM MENU (nabídka systému).**

Nabídka systému se vypne.

#### **Rada**

• Po zakoupení systému nebo <sup>v</sup> případě, že je systém nastaven na výchozí tovární hodnoty (například po provedení funkce "COLD RESET" (studený restart) (strana 97)), můžete ukázkový režim jednoduše vypnout stisknutím tlačítka *I*/∪ na dálkovém ovladači.

## **Krok 3: Provedení rychlého nastavení (Quick Setup)**

Podle následujících kroků provedete základní nastavení systému.

Zobrazované položky se liší <sup>v</sup> závislosti na oblasti.

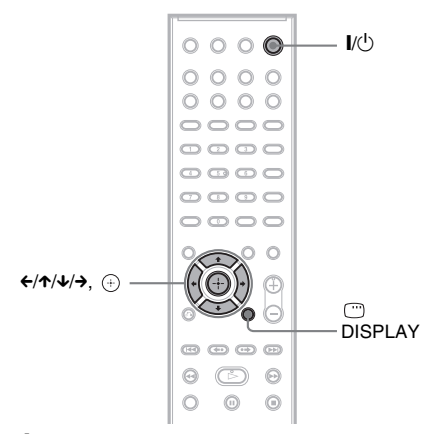

- **1Zapněte televizor.**
- **2Stiskněte tlačítko** [**/**1**.**

#### **Poznámka**

- Zkontrolujte, zda je funkce systému přepnuta na "DVD" (strana 35).
- **3 Přepněte přepínač vstupů na televizoru tak, aby se signál ze systému zobrazil na obrazovce televizoru.**

Ve spodní části obrazovky televizoru se zobrazí zpráva [Press [ENTER] to run QUICK SETUP.] (Stisknutím tlačítka [ENTER] (potvrzení) spusťte rychlé nastavení.). Pokud se tato zpráva nezobrazí, vyvolejte rychlé nastavení (Quick Setup) ručně (strana 34).

### $\boldsymbol{4}$  Stiskněte tlačítko  $\oplus$  bez vloženého **disku.**

Zobrazí se nabídka pro nastavení jazyka zobrazovaných nabídek.

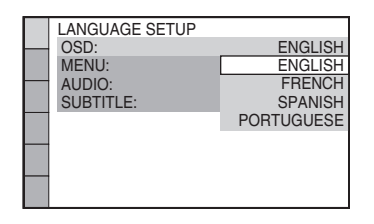

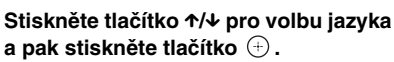

**5**

Zobrazí se nabídka pro nastavení poměru stran obrazovky připojeného televizoru.

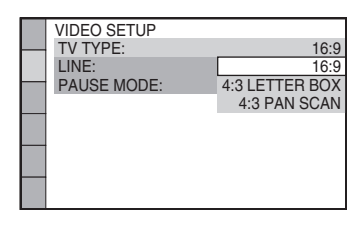

- **6 Stiskněte tlačítko** X**/**x **pro volbu nastavení, které odpovídá typu vašeho televizoru a pak stiskněte tlačítko .**
	- [16:9]: Pro širokoúhlý televizor nebo standardní televizor 4:3 <sup>s</sup> širokoúhlým režimem (strana 61)
	- [4:3 LETTER BOX] nebo [4:3 PAN SCAN]: Pro standardní televizor 4:3 (strana 61)

Zobrazí se položka pro nastavení způsobu výstupu video signálů <sup>z</sup> konektoru EURO AV G> OUTPUT (TO TV) (výstup Scart do TV) na zadním panelu systému.

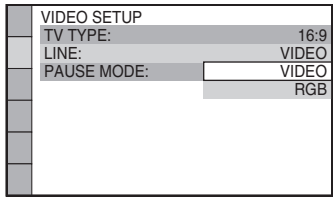

- **7 Stiskněte tlačítko** X**/**x **pro volbu způsobu výstupu video signálů a pak stiskněte tlačítko**  $\oplus$  .
	- [VIDEO]: Výstup signálů Video.
	- [RGB]: Výstup signálů RGB.

#### **Poznámka**

• Pokud zvolíte možnost [RGB] <sup>a</sup> váš televizor není kompatibilní se signály RGB, nezobrazí se na obrazovce televizoru žádný obraz. Přečtěte si návod k obsluze vašeho televizoru.

Zobrazí se položka pro nastavení funkce Control for HDMI (ovládání přes HDMI).

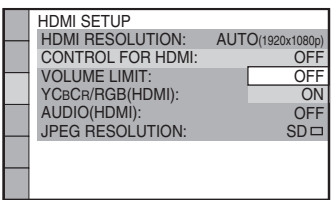

- **8Õ** Stiskněte tlačítko ↑/↓ pro volbu **nastavení a pak stiskněte tlačítko .**
	- [OFF] (vypnuto): Funkce Control for HDMI (ovládání přes HDMI) je vypnutá.
	- [ON] (zapnuto): Funkce Control for HDMI (ovládání přes HDMI) (strana 72) je zapnutá.

Zobrazí se položka pro výbě<sup>r</sup> rozmístění reprosoustav.

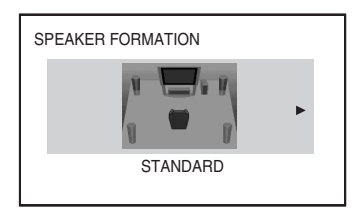

#### **93** Stiskněte tlačítko ←/→ pro volbu **obrázku rozmístění reprosoustav podle skutečného umístění a stiskněte tlačítko .**

Podrobnosti - viz část "Získání optimálního prostorového (surround) zvuku pro místnost" (strana 90).

Rychlé nastavení (Quick Setup) je dokončeno. Veškerá zapojení <sup>a</sup> nastavení jsou dokončena.

#### Ukončení nabídky rychlého nastavení (Quick Setup)

V kterémkoli kroku stiskněte tlačítkoDISPLAY (zobrazení).

#### Vyvolání nabídky rychlého nastavení (Quick Setup)

- **1 Opakovaně stiskněte tlačítko FUNCTION +/– (funkce), až se na displeji na předním panelu zobrazí nápis "DVD".**
- **2 Ve chvíli, kdy je systém v režimu zastavení, stiskněte tlačítko DISPLAY (zobrazení).**

Na obrazovce televizoru se zobrazí nabídka Control Menu (nabídka ovládání).

#### **3 Stiskněte tlačítko**  <sup>X</sup>**/**x **pro volbu nabídky [SETUP] (nastavení) <sup>a</sup> pak stiskněte tlačítko .**

Zobrazí se položky nabídky [SETUP] (nastavení).

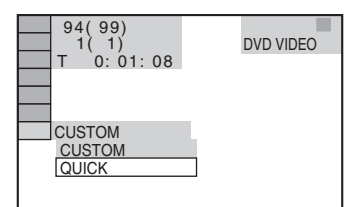

#### **4 Stiskněte tlačítko**  <sup>X</sup>**/**x **pro volbu položky [QUICK] (rychlé nastavení) <sup>a</sup> pak stiskněte tlačítko .**

Zobrazí se nabídka rychlého nastavení (Quick Setup).

## **Nastavení vhodného typu video výstupu pro váš televizor**

Podle způsobu připojení televizoru (strana 28) vyberte typ video výstupu na systému.

### Výběr typu výstupního video signálu z konektoru HDMI OUT (výstup HDMI)

Při propojení systému <sup>a</sup> televizoru kabelem HDMI (není součástí příslušenství) vyberte typ výstupního video signálu <sup>z</sup> konektoru HDMI OUT (výstup HDMI).

**Začínáme**

Další podrobnosti si vyhledejte <sup>v</sup> návodu k obsluze k vašemu televizoru/projektoru atd.

- **1 Opakovaně stiskněte tlačítko FUNCTION +/– (funkce), až se na displeji na předním panelu zobrazí**  nápis "DVD".
- **2 Ve chvíli, kdy je systém v režimu zastavení, stiskněte tlačítko DISPLAY (zobrazení).**

Na obrazovce televizoru se zobrazí nabídkaControl Menu (nabídka ovládání).

**3 Stiskněte tlačítko**  <sup>X</sup>**/**x **pro volbu nabídky [SETUP] (nastavení) <sup>a</sup> pak stiskněte tlačítko .**

Zobrazí se položky nabídky [SETUP] (nastavení).

**4 Stiskněte tlačítko**  <sup>X</sup>**/**x **pro volbu položky [CUSTOM] (uživatelské nastavení) a pak stiskněte tlačítko .**

Zobrazí se nabídka pro nastavení.

- $\bf 5$   $\,$  Stiskněte tlačítko ↑/↓ pro volbu **nabídky [HDMI SETUP] (nastavení HDMI) a pak stiskněte tlačítko .** Zobrazí se položky nabídky [HDMI SETUP] (nastavení HDMI).
- **6** Stiskněte tlačítko ↑/↓ pro volbu **položky [HDMI RESOLUTION] (rozlišení HDMI) a pak stiskněte tlačítko .**
- **7 Stiskněte tlačítko**  <sup>X</sup>**/**x **pro volbu požadovaného nastavení a pak stiskněte tlačítko .**
	- [AUTO (1 920 *<sup>×</sup>* 1 080p)]: Na výstupu jsou video signály vhodné pro připojený televizor.
	- [1 920 *<sup>×</sup>* 1 080i]: Na výstupu jsou video signály 1 920 × 1 080i<sup>\*</sup>.
	- [1 280 *<sup>×</sup>* 720p]: Na výstupu jsou video signály 1 280  $\times$  720 $p^*$ .
	- [720 *<sup>×</sup>* 480p]\*\*: Na výstupu jsou video signály  $720 \times 480p^*$ .
	- \* i: prokládaný formát (interlace), p: progresivní formát
	- \*\* V závislosti na oblasti se <sup>m</sup>ůže zobrazitrozlišení [720 <sup>×</sup> 480/576p].

## **Krok 4: Výb ěr zdroje**

Můžete vybrat zdroj pro přehrávání.

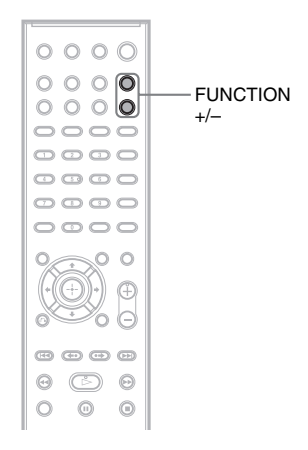

#### **Opakovaně stiskněte tlačítko FUNCTION +/– (funkce), až se na displeji na předním panelu zobrazí požadovaná funkce.**

Po každém stisknutí tlačítka FUNCTION +/– (funkce) se funkce změní následovně:

#### "DVD" ↔ "TUNER FM" ↔ "USB" ↔  $, TV^{\cdots} \longleftrightarrow, DMPORT^{\cdots} \longleftrightarrow, AUDIO^{\cdots} \longleftrightarrow \dots$

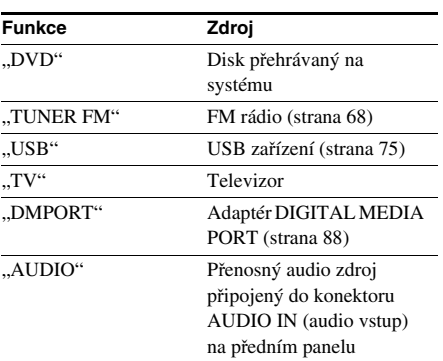

## **Krok 5: Poslech prostorového (surround) zvuku**

Přednosti prostorového (surround) zvuku <sup>m</sup>ůžete využívat jednoduchým zvolením <sup>n</sup>ěkterého <sup>z</sup> předprogramovaných režimů dekódování. Tyto režimy nabízejí vzrušující <sup>a</sup> mohutný zvuk jako <sup>v</sup> kině <sup>a</sup> přinášejí ho až do vašeho domova.

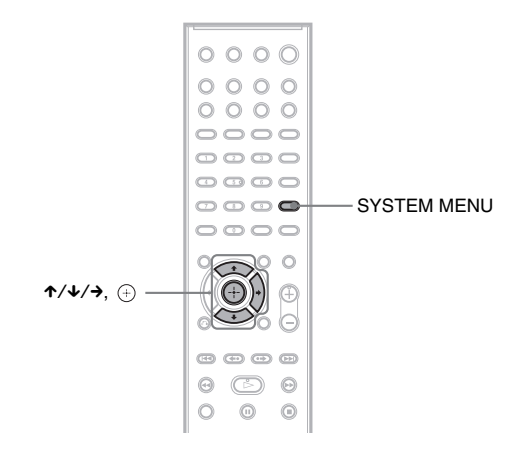

## **Poslech TV zvuku s efektem 5.1kanálového prostorového (surround) zvuku**

- **1Stiskněte tlačítko SYSTEM MENU (nabídka systému).**
- **2 Opakovaně stiskněte tlačítko** X**/**x**, až se na displeji na předním panelu zobrazí nápis "DEC. MODE" (režim dekódování) a pak stiskněte tlačítko**  $\oplus$  **nebo**  $\rightarrow$ **.**
- **3 Opakovaně stiskněte tlačítko** X**/**x**, až se na displeji na předním panelu zobrazí nápis "PRO LOGIC".**
- **4**Stiskněte tlačítko  $\oplus$ .

Nastavení je dokončeno.

**5Stiskněte tlačítko SYSTEM MENU (nabídka systému).**

Nabídka systému se vypne.

#### **Poznámka**

• Pokud je TV zvuk monofonní, bude zvuk vycházet pouze ze středové reprosoustavy.

## **Výběr prostorových (surround) efektů podle vašich poslechových požadavků**

- **1Stiskněte tlačítko SYSTEM MENU (nabídka systému).**
- **2 Opakovaně stiskněte tlačítko** X**/**x**, až se na displeji na předním panelu zobrazí nápis "DEC. MODE" (režim dekódování) a pak stiskněte tlačítko**  $\oplus$  **nebo**  $\rightarrow$ **.**
# **3 Opakovaně stiskněte tlačítko** X**/**x**, až se na displeji na předním panelu zobrazí požadovaný prostorový (surround) efekt.**

Popis jednotlivých prostorových (surround) efektů - viz tabulka níže.

# **4 Stiskněte tlačítko .**

Nastavení je dokončeno.

# **5 Stiskněte tlačítko SYSTEM MENU (nabídka systému).**

Nabídka systému se vypne.

# Poznámka k výstupu zvuku z jednotlivých reprosoustav

Níže uvedená tabulka popisuje <sup>r</sup>ůzné možnosti při připojení všech reprosoustav k přístroji <sup>a</sup> nastavení položky [SPEAKER FORMATION] (rozmístění reprosoustav) na [STANDARD] (standardní) (strana 90).

Výchozí nastavení je "A.F.D. STD" (automatický formát - standardní) (při připojení sluchátek k přístroji je výchozí nastavení "HP 2CH" (dvoukanálové stereo ve sluchátkách)).

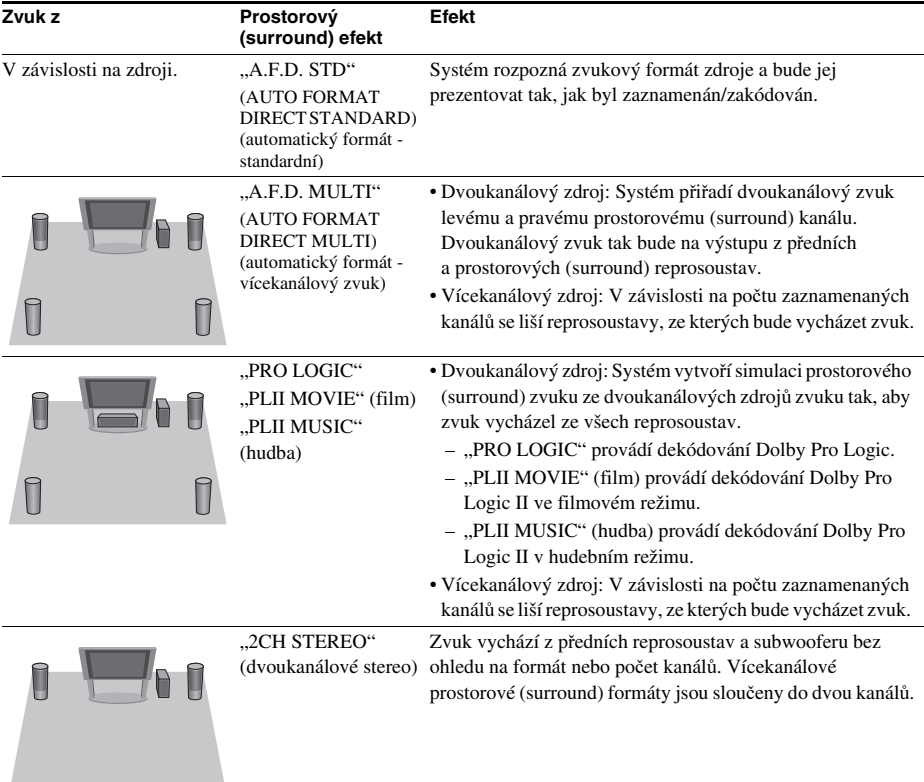

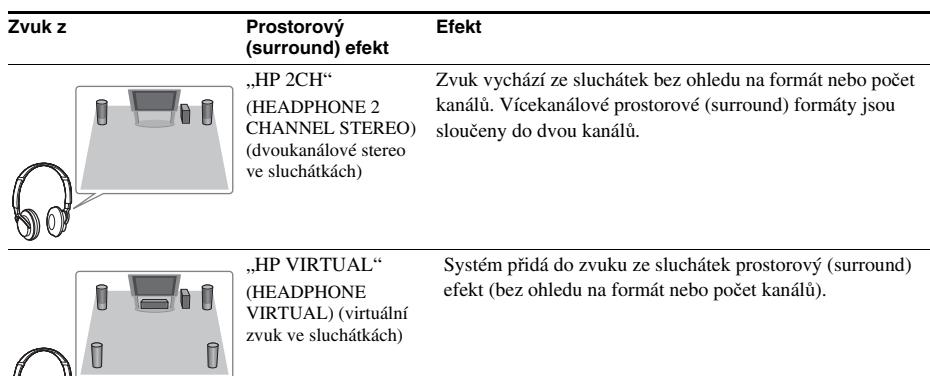

# Vypnutí prostorového (surround) efektu

Vyberte možnost "A.F.D. STD" (automatický formát - standardní), "2CH STEREO" (dvoukanálové stereo) nebo "HP 2CH" (dvoukanálové stereo ve sluchátkách) pro režim "DEC. MODE" (režim dekódování).

### **Poznámka**

**PU** 

- Při vstupu zvuku dvojjazyčného vysílání nejsou možnosti "PRO LOGIC", "PLII MOVIE" (film) a "PLII MUSIC" (hudba) účinné.
- Režim dekódování nelze vybrat, pokud systém načítá disk.
- Režim dekódování nelze vybrat, pokud přístroj načítá soubory <sup>z</sup> USB zařízení nebo přenáší skladby.
- V závislosti na vstupním datovém toku nemusí být režim dekódování účinný.
- Při výběru možnosti "A.F.D. MULTI" (automatický formát vícekanálový zvuk) nemusí být prostorový (surround) nebo stereo efekt účinný. V takovém případě vyberte možnost "A.F.D. STD" (automatický formát - standardní), "PRO LOGIC", "PLII MOVIE" (film) nebo "PLII MUSIC" (hudba).

# **Přehrávání disku**

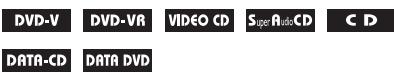

V závislosti na disku DVD nebo VIDEO CD semohou <sup>n</sup>ěkteré funkce lišit nebo mohou být omezeny.

Přečtěte si pokyny dodané <sup>s</sup> vaším diskem.

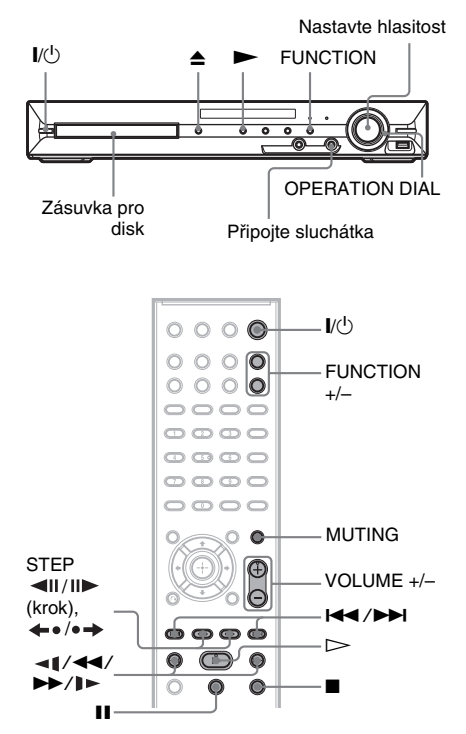

#### **1Zapněte televizor.**

- **2 Přepněte přepínač vstupů na televizoru na tento systém.**
- $\mathbf 3$  Stiskněte tlačítko I/ $\mathbin{\lozenge}$ .

Systém se zapne.

Pokud není systém nastaven na funkci "DVD", stiskněte tlačítko FUNCTION +/– (funkce) pro výběr "DVD".

# **4** Stiskněte tlačítko ≜ na přístroji pro **otevření zásuvky pro disk a vložte disk.**

Položte disk do zásuvky pro disk <sup>a</sup> stiskněte tlačítko **≜**.

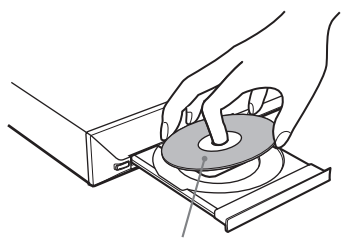

**Disk**

Potištěnou stranou směrem nahoru.

### **Poznámka**

- Budete-li chtít přehrát disk <sup>o</sup> průměru 8 cm, položte ho do vnitřního kruhového vybrání <sup>v</sup> zásuvce pro disk. Dejte pozor, aby se disk ve vnitřním kruhovém vybrání <sup>v</sup> zásuvce pro disk nevzpříčil.
- Do zásuvky pro disk nevkládejte více než jeden disk.

#### **5**Stiskněte tlačítko  $\triangleright$ .

Systém spustí přehrávání (plynulé přehrávání).

**6 Pomocí tlačítka VOLUME +/– (hlasitost) na dálkovém ovladači nebo ovladače VOLUME (hlasitost) na přístroji nastavte hlasitost.**

Na obrazovce televizoru <sup>a</sup> displeji na předním panelu se zobrazí úroveň hlasitosti.

## **Poznámka**

• Pokud aktivujete funkci Control for HDMI (ovládání přes HDMI), bude možno televizor, který je připojen k systému kabelem HDMI, ovládat synchronně se systémem. Podrobnosti - viz část "Použití funkce Control for HDMI (ovládání přes HDMI) pro televizory s funkcí "BRAVIA" Sync" (strana 72).

# Vypnutí systému

Když je systém zapnutý, stiskněte tlačítko  $\mathbb{I}/\mathbb{I}$ . Systém se přepne do pohotovostního režimu.

# Úspora energie v pohotovostním režimu

Když je systém zapnutý, stiskněte tlačítko  $\mathbb{I}/\mathbb{I}$ . Pro aktivaci režimu úspory energie musí být systém nastaven následovně:

- režim "DEMO" (ukázkový režim) je nastaven na "OFF" (vypnuto) (strana 32),
- položka [CONTROL FOR HDMI] (ovládání přes HDMI) je nastavena na [OFF] (vypnuto) (strana 72).

# Použití sluchátek

Připojte sluchátka do konektoru PHONES (sluchátka) na přístroji. Zvuk systému bude utlumen.

# Další možnosti ovládání

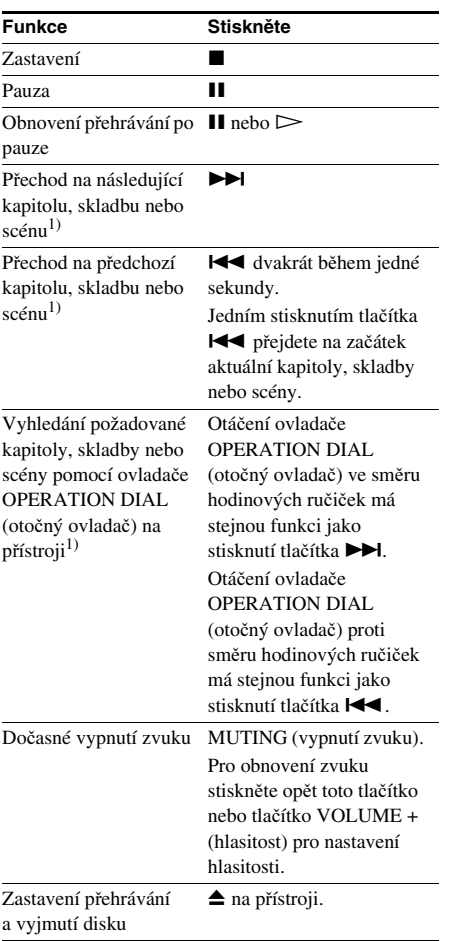

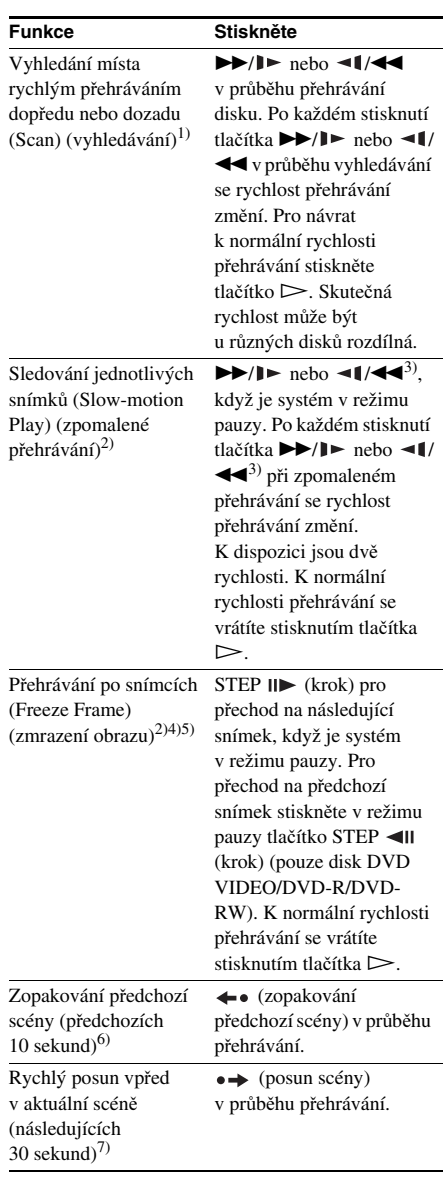

<sup>1)</sup>Kromě souborů obrázků JPEG.

2)Pouze disk DVD VIDEO/DVD-R/DVD-RW/VIDEO CD.

<sup>3)</sup> Kromě disků VIDEO CD.

<sup>4)</sup> Vyhledávání statického snímku není možné na disku DVD-VR.

<sup>5)</sup>Na disku DATA CD/DATA DVD tato funkce pracuje pouze <sup>u</sup> video souborů.

- 6)Pouze disk DVD VIDEO/DVD-RW/DVD-R. Tototlačítko nelze použít <sup>u</sup> video souborů.
- 7)Pouze disk DVD VIDEO/DVD-RW/DVD-R/DVD+RW/DVD+R. Toto tlačítko nelze použít <sup>u</sup> video souborů.

# **Zobrazení několika úhlů záběru a titulků**

# Změna úhlu záběru

### DVD-V

Jestliže jsou na disku DVD VIDEO k dispozici pro jednu scénu <sup>r</sup>ůzné úhly záběru, je možno při sledování tento úhel záběru změnit.

### **Během přehrávání stiskněte tlačítko ANGLE (úhel záběru) pro volbu požadovaného úhlu záběru.**

# Zobrazení titulků

### DVD-V DVD-VR DATA-CD DATA DVD

Pokud jsou na disku zaznamenány titulky, je možno je <sup>v</sup> průběhu přehrávání zapnou<sup>t</sup> nebo vypnout. Pokud jsou na disku DVD zaznamenány vícejazyčné titulky, <sup>m</sup>ůžete <sup>v</sup> průběhu přehrávání disku změnit jejich jazyk nebo titulky kdykoli zapnou<sup>t</sup> nebo vypnout.

### **Během přehrávání stiskněte tlačítko SUBTITLE (titulky) pro volbu požadovaného jazyka titulků.**

### **Poznámka**

• Titulky je možné zvolit, pokud má video soubor DivX příponu "avi" nebo "divx" a pokud obsahuje informace titulků ve stejném souboru.

# **Změna nastavení zvuku**

### DVD-V DVD-VR VIDEO CD CD DATA-CD

### DATA DVD

Při přehrávání disku DVD VIDEO nebo DATA CD/DATA DVD (video soubory DivX)

zaznamenaného ve více audio formátech (PCM, Dolby Digital, MPEG audio nebo DTS) <sup>m</sup>ůžete změnit formát zvukového doprovodu. Jsou-li na disku DVD VIDEO zaznamenány vícejazyčné zvukové stopy, <sup>m</sup>ůžete zvolit také požadovaný jazyk zvukového doprovodu.

U disků VIDEO CD, CD, DATA CD nebo DATA DVD si <sup>m</sup>ůžete vybrat zvuk bu ď pravého, nebo levého kanálu <sup>a</sup> poslouchat zvuk zvoleného kanálu <sup>z</sup> obou předních reprosoustav (pravé <sup>a</sup> levé).

U disků Super Audio CD není možno zvukový doprovod změnit.

### **Opakovaným stisknutím tlačítka AUDIO (zvukový doprovod) během přehrávání zvolte požadovaný audio signál.**

### x **DVD VIDEO**

U <sup>r</sup>ůzných disků DVD VIDEO se liší nabídka jazyků.

Jestliže se zobrazí 4 číslice, indikují jazykový kód. Viz část "Tabulka jazykových kódů" (strana 116), kde jsou uvedeny jazyky <sup>s</sup> příslušnými kódy. Jestliže je stejný jazykový kód zobrazen dvakrát nebo vícekrát, znamená to, že na disku DVD VIDEO je záznam ve více audio formátech.

## x **DVD-VR**

Zobrazí se typy zvukových stop, které jsou zaznamenány na disku. Příklad:

- [1: MAIN] (hlavní zvukový doprovod)
- [1: SUB] (vedlejší zvukový doprovod)
- [1: MAIN+SUB] (hlavní <sup>a</sup> vedlejší zvukový doprovod)
- [2: MAIN] (hlavní zvukový doprovod)
- [2: SUB] (vedlejší zvukový doprovod)
- [2: MAIN+SUB] (hlavní <sup>a</sup> vedlejší zvukový doprovod)

## x **VIDEO CD/CD/DATA CD (soubor MP3)/ DATA DVD (soubor MP3)**

- [STEREO]: Standardní stereofonní zvuk.
- [1/L]: Zvuk levého kanálu (monofonní).
- [2/R]: Zvuk pravého kanálu (monofonní).

### x **DATA CD (video soubor DivX)/DATA DVD (video soubor DivX)**

Volba audio signálů <sup>u</sup> disků DATA CD nebo DATA DVD se liší <sup>v</sup> závislosti na video souboruDivX, který je uložen na disku. Formát se zobrazí na obrazovce televizoru.

### ■ Super VCD

• [1:STEREO]: Stereofonní zvuk audio stopy č. 1.

- [1:1/L]: Zvuk levého kanálu audio stopy č. 1 (monofonní).
- [1:2/R]: Zvuk pravého kanálu audio stopy č. 1 (monofonní).
- [2:STEREO]: Stereofonní zvuk audio stopy  $\zeta$ . 2.
- [2:1/L]: Zvuk levého kanálu audio stopy č. 2 (monofonní).
- [2:2/R]: Zvuk pravého kanálu audio stopy č. 2 (monofonní).

# **Zobrazení informací o formátu audio signálu**

# DVD-V DATA-CD DATA DVD

Pokud při přehrávání opakovaně stisknete tlačítko AUDIO (zvukový doprovod), zobrazí se formát aktuálního audio signálu (PCM, Dolby Digital, DTS atd.) níže uvedeným způsobem.

# x **DVD**

# Příklad:

5.1kanálový zvuk Dolby Digital

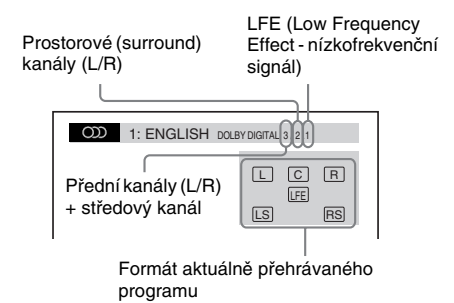

# Příklad:

Dolby Digital 3 kanály

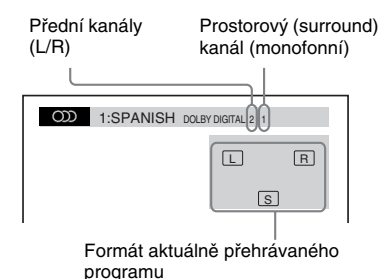

## x **DATA CD (video soubor)/DATA DVD (video soubor)**

# Příklad:

MP3 audio

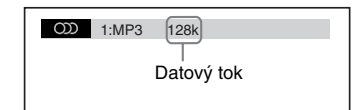

# **Volba oblasti přehrávání pro disk Super Audio CD**

# Super AudioCD

Některé disky Super Audio CD obsahují dvoukanálovou oblast <sup>a</sup> vícekanálovou oblast.Můžete zvolit oblast, kterou budete chtít přehrát.

```
1 Ve chvíli, kdy je systém v režimu 
zastavení, stiskněte tlačítko 
DISPLAY (zobrazení).
```
Na obrazovce televizoru se zobrazí nabídka Control Menu (nabídka ovládání).

**2 Stiskněte tlačítko** X**/**x **pro volbu položky [MULTI/2CH] (vícekanálový/dvoukanálový zvuk) <sup>a</sup> pak stiskněte tlačítko .**

Zobrazí se možnosti položky [MULTI/ 2CH] (vícekanálový/dvoukanálový zvuk).

- **3 Stiskněte tlačítko** X**/**x **pro volbu požadovaného nastavení a stiskněte tlačítko .**
	- [MULTI] (vícekanálový zvuk): Můžete přehrávat vícekanálovou oblast.
	- [2CH] (dvoukanálový zvuk): Můžete přehrávat dvoukanálovou oblast.

## **Poznámka**

• Pokud disk Super Audio CD neobsahuje vícekanálovou oblast, nelze zvolit oblast pro přehrávání.

# **Zm ěna vrstvy pro p řehrávání <sup>u</sup> hybridního disku Super Audio CD**

## Super Audio CD

Některé disky Super Audio CD sestávají <sup>z</sup> vrstvy Super Audio CD <sup>a</sup> CD. Můžete změnit vrstvu, kterou budete chtít přehrát.

### **1 Ve chvíli, kdy je systém v režimu zastavení, stiskněte tlačítko DISPLAY (zobrazení).**

Na obrazovce televizoru se zobrazí nabídkaControl Menu (nabídka ovládání).

**2 Stiskněte tlačítko**  <sup>X</sup>**/**x **pro volbu položky [SUPER AUDIO CD/CD LAYER] (vrstva Super Audio CD/CD) <sup>a</sup> pak stiskněte tlačítko .**

### **■ Pokud je aktuálně nastavena vrstva CD**

Zobrazí se indikace [SUPER AUDIO CD].

# **■ Pokud je aktuálně nastavena vrstva Super Audio CD**

Zobrazí se indikace [CD].

# **3 Pro změnu vrstvy stiskněte tlačítko .**

- [SUPER AUDIO CD]: Můžete přehrávat vrstvu Super Audio CD. Při přehrávání vrstvy Super Audio CD svítí na displeji na předním panelu indikace "SA-CD".
- [CD]: Můžete přehrávat vrstvu CD. Při přehrávání vrstvy CD svítí na displeji na předním panelu indikace "CD".

### **Poznámka**

- Jednotlivé funkce režimů přehrávání pracují pouze <sup>v</sup> rámci zvolené vrstvy nebo oblasti přehrávání.
- Při volbě vrstvy CD není možno změnit oblast přehrávání.
- Audio signály disku Super Audio CD nejsou na výstupu <sup>z</sup> konektoru HDMI OUT (výstup HDMI).

# **Přehrávání disků VIDEO CD <sup>s</sup> funkcemi PBC (ovládání p řehrávání) (verze 2.0)**

# *(PBC Playback) (ovládání přehrávání)*

# **VIDEO CD**

Pomocí funkcí PBC (ovládání přehrávání) <sup>m</sup>ůžete provádě<sup>t</sup> jednoduché interaktivní operace, funkce vyhledávání <sup>a</sup> další podobné operace.

Funkce PBC (ovládání přehrávání) umožňují interaktivní přehrávání disků VIDEO CD prostřednictvím nabídky na obrazovce televizoru.

**1 Spusťte přehrávání disku VIDEO CD <sup>s</sup> funkcemi PBC (ovládání přehrávání).**

Zobrazí se nabídka, ze které <sup>m</sup>ůžete vybírat.

**2 Stisknutím numerického tlačítka zvolte číslo požadované položky.**

Pokud uděláte chybu, stiskněte tlačítko CLEAR (smazání) pro zrušení čísla.

- **3 Stiskněte tlačítko .**
- **4 Postupujte podle pokynů v nabídce pro interaktivní ovládání.**

Přečtěte si pokyny dodané <sup>s</sup> diskem, protože ovládání se <sup>m</sup>ůže <sup>u</sup> <sup>r</sup>ůzných disků VIDEO CD lišit.

# Přechod zpět do nabídky

Stiskněte tlačítko O RETURN (zpět).

### **Poznámka**

• V závislosti na disku VIDEO CD se <sup>v</sup> kroku 3 <sup>m</sup>ůžemísto nápisu [Press ENTER] (stiskněte tlačítko ENTER) zobrazit nápis [Press SELECT] (stiskněte tlačítko SELECT) - viz pokyny dodané <sup>s</sup> diskem. V takovém případě stiskněte tlačítko  $\triangleright$ .

## **Rada**

• Pro přehrávání bez funkcí PBC (ovládání přehrávání) stiskněte tlačítko l< /> /> /> /> nebo numerická tlačítka ve chvíli, kdy je systém <sup>v</sup> režimu zastavení pro volbu skladby/stopy a pak stiskněte tlačítko  $\blacktriangleright$  nebo  $\oplus$  . Systém spustí přehrávání. V tomto případě není možné přehrávat statický obraz, jako například nabídku. Pro návrat k přehrávání <sup>s</sup> funkcemi PBC (ovládání přehrávání) dvakrát stiskněte tlačítko x<sup>a</sup> pak stiskněte tlačítko H.

# **Obnovení přehrávání z místa, kde byl disk zastaven**

# *(Resume Play) (obnovení přehrávání)*

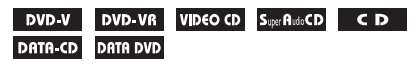

Jakmile disk zastavíte, zapamatuje si systém místo, kde jste stiskli tlačítko ■ a na displeji na předním panelu se zobrazí nápis "RESUME" (obnovení). Dokud disk nevyjmete, bude funkce obnovení přehrávání pracova<sup>t</sup> i po přepnutí systému do pohotovostního režimu stisknutím tlačítka *I*/∪.

#### **1 Při přehrávání disku stiskněte tlačítko**   $\blacksquare$  pro zastavení přehrávání.

Na displeji na předním panelu se zobrazí nápis "RESUME" (obnovení).

#### **2**Stiskněte tlačítko  $\triangleright$ .

Systém zahájí přehrávání od místa, kde byl disk <sup>v</sup> kroku 1 zastaven.

### **Poznámka**

- V závislosti na tom, kde jste přehrávání disku zastavili, nemusí systém obnovit přehrávání přesně od stejného místa.
- Místo, kde byl disk zastaven, se <sup>z</sup> paměti vymaže <sup>v</sup> případě, že:
	- vysunete disk,
	- se systém přepne do pohotovostního režimu (pouze disk DATA CD/DATA DVD),
	- změníte <sup>n</sup>ěkterou <sup>z</sup> položek <sup>v</sup> nabídce pro nastavení,
	- změníte úroveň rodičovského zámku,
	- změníte funkci stisknutím tlačítka FUNCTION +/– (funkce),
	- odpojíte síťový kabel.
- Pro disky DVD-VR, VIDEO CD, Super Audio CD, CD, DATA CD nebo DATA DVD platí, že si systém zapamatuje místo obnovení přehrávání pro aktuální disk.
- Funkci Resume Play (obnovení přehrávání) není možno použít během režimu Program Play (přehrávání programu) <sup>a</sup> Shuffle Play (přehrávání <sup>v</sup> náhodném pořadí).
- •Uněkterých disků nemusí tato funkce pracova<sup>t</sup> správně.

### **Rada**

• Pro přehrání disku od začátku dvakrát stiskněte tlačítko ■ a pak stiskněte tlačítko ⊳.

# Použití funkce obnovení přehrávání u dříve přehrávaného disku

# *(Multi-disc Resume) (obnovení přehrávání u více disků)*

# DVD-V VIDEO CD

Systém si zapamatuje, kde byl disk zastaven při posledním přehrávání, přičemž umožňuje obnovení přehrávání <sup>z</sup> tohoto místa při příštím vložení téhož disku. Při zaplnění paměti bude vymazáno místo obnovení přehrávání pro první disk.

Pro aktivaci této funkce nastavte položku [MULTI-DISC RESUME] (obnovení přehrávání <sup>u</sup> více disků) <sup>v</sup> nabídce [SYSTEM SETUP] (nastavení systému) na [ON] (zapnuto). Podrobnosti - viz část "[MULTI-DISC RESUME] (obnovení přehrávání <sup>u</sup> více disků) (pouze disk DVD VIDEO/VIDEO CD)" (strana 65).

### **Poznámka**

### **Rada**

• Pro přehrání disku od začátku dvakrát stiskněte tlačítko ■ a pak stiskněte tlačítko ⊳.

<sup>•</sup> Systém uloží místa pro obnovení přehrávání až pro 10 disků.

# **Použití režimu p řehrávání**

# **Vytvo ření vlastního programu**

# *(Program Play) (přehrávání programu)*

# VIDEO CD CD

Po uspořádání skladeb na disku do svého vlastního programu <sup>m</sup>ůžete obsah disku přehrávat ve zvoleném pořadí. Je možno naprogramova<sup>t</sup> až 99 skladeb.

**1 Stiskněte tlačítko DISPLAY (zobrazení).**

> Na obrazovce televizoru se zobrazí nabídkaControl Menu (nabídka ovládání).

**2 Stiskněte tlačítko**  <sup>X</sup>**/**x **pro volbu položky [PROGRAM] (program) a pak stiskněte tlačítko .**

Zobrazí se možnosti položky [PROGRAM] (program).

**3 Stiskněte tlačítko**  <sup>X</sup>**/**x **pro volbu možnosti [SET** <sup>t</sup>**] (nastavení) a pak stiskněte tlačítko .**

Celkový čas naprogramovaných skladeb

| PROGRAM          | (0:00:00) |
|------------------|-----------|
| <b>ALL CLEAR</b> |           |
| 1. TRACK         |           |
| 2. TRACK         | 01        |
| 3. TRACK         | 02        |
| 4. TRACK         | 03        |
| 5. TRACK         | 04        |
| 6. TRACK         | 05        |
| 7. TRACK         | 06        |
|                  |           |

Skladby zaznamenané na disku

#### **44** Stiskněte tlačítko →.

Kurzor se přesune na řádek ve sloupci se skladbami [T] (v tomto případě [01]).

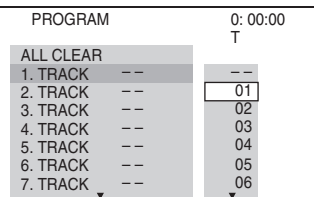

# **Zvolte skladbu, kterou chcete naprogramovat.**

**5**

Například zvolte skladbu [02]. Stiskněte tlačítko ↑/↓ pro volbu skladby [02] ve sloupci [T] <sup>a</sup> pak stiskněte tlačítko .

#### PROGRAM 0: 03:51 T1. TRACK $\overline{02}$ 01 02 03 04 05 06 – – – –ALL CLEAR2. TRACK 3. TRACK 4. TRACK7. TRACK 6. TRACK 5. TRACK Zvolená skladba

Celkový čas naprogramovaných skladeb

**6 Pro naprogramování dalších skladeb zopakujte kroky 4 a 5.**

Naprogramované skladby jsou zobrazeny ve zvoleném pořadí.

**7f** Stiskněte tlačítko  $\triangleright$  pro spuštění **přehrávání programu.**

Zahájí se přehrávání programu.

Po ukončení přehrávání programu <sup>m</sup>ůžete stejný program přehrát znovu stisknutím tlačítka ⊳.

# Návrat k normálnímu přehrávání

Pokud není na obrazovce televizoru zobrazenaobrazovka pro nastavení programu, stiskněte tlačítko CLEAR (smazání) nebo <sup>v</sup> kroku 3 zvolte možnost [OFF] (vypnuto). Chcete-li přehrávat stejný program znovu, zvolte <sup>v</sup> kroku 3 možnost [ON] (zapnuto) <sup>a</sup> stiskněte tlačítko .

# Vypnutí nabídky Control Menu (nabídka ovládání)

Opakovaně stiskněte tlačítko DISPLAY (zobrazení), až se nabídka Control Menu (nabídka ovládání) vypne.

# Změna nebo zrušení programu

**1 Proveďte kroky 1 až 3 uvedené v části "Vytvoření vlastního programu".**

### **2 Stiskněte tlačítko**  <sup>X</sup>**/**x **pro volbu čísla naprogramované skladby, kterou chcete změnit nebo vymazat.**

Chcete-li vymaza<sup>t</sup> skladbu <sup>z</sup> programu, stiskněte tlačítko CLEAR (smazání).

### **3 Pokračujte krokem 5 pro vytvoření nového programu.**

Zrušení programu prove ďte výběrem položky [--] ve sloupci [T] <sup>a</sup> pak stiskněte tlačítko (+).

# Zrušení všech skladeb <sup>v</sup> naprogramovaném pořadí

- **1 Proveďte kroky 1 až 3 uvedené v části "Vytvoření vlastního programu".**
- **2 Stiskněte tlačítko** X **a zvolte možnost [ALL CLEAR] (vymazat vše).**
- **3**Stiskněte tlačítko (+).

### **Poznámka**

• Při stisknutí tlačítka CLEAR (smazání) pro návrat k normálnímu přehrávání se rovněž zruší režimy Shuffle Play (přehrávání <sup>v</sup> náhodném pořadí) <sup>a</sup> Repeat Play (opakované přehrávání).

# **P řehrávání v náhodném po řadí**

# *(Shuffle Play) (přehrávání v náhodném pořadí)*

VIDEO CD Super Audio CD DATA-CD DATA DVD

Obsah na disku <sup>m</sup>ůžete přehrávat <sup>v</sup> náhodném pořadí. Po vypnutí <sup>a</sup> dalším zapnutí této funkce bude pořadí přehrávání skladeb odlišné.

## **Poznámka**

• Při přehrávání souborů MP3 <sup>m</sup>ůže být stejná skladba přehrávána opakovaně.

### **1 V průběhu přehrávání stiskněte tlačítko DISPLAY (zobrazení).**

Na obrazovce televizoru se zobrazí nabídkaControl Menu (nabídka ovládání).

**2 Stiskněte tlačítko**  <sup>X</sup>**/**x **pro volbu položky [SHUFFLE] (přehrávání v náhodném pořadí) a pak stiskněte tlačítko ⊕.** 

Zobrazí se možnosti položky [SHUFFLE] (přehrávání <sup>v</sup> náhodném pořadí).

**33** Stiskněte tlačítko ↑/↓ pro volbu **položky, která se má přehrávat <sup>v</sup> náhodném pořadí.**

# x **VIDEO CD/Super Audio CD/CD**

- [OFF] (vypnuto): Vypnuto.
- [TRACK] (skladba/stopa): Náhodné přehrávání skladeb/stop na disku.

# x **Při přehrávání programu**

- [OFF] (vypnuto): Vypnuto.
- [ON] (zapnuto): Náhodné přehrávání skladeb vybraných <sup>v</sup> programu.

## x **DATA CD (kromě video souborů)/ DATA DVD (kromě video souborů)**

- [OFF] (vypnuto): Vypnuto.
- [ON (MUSIC)] (zapnuto hudba): Soubory MP3 ve složce na aktuálním disku budou přehrávány <sup>v</sup> náhodném pořadí. Pokud nezvolíte žádnou složku, budou <sup>v</sup> náhodném pořadí přehrávány skladby <sup>v</sup> první složce.

# $\boldsymbol{4}$  Stiskněte tlačítko  $\oplus$  .

Spustí se přehrávání <sup>v</sup> náhodném pořadí.

# Návrat k normálnímu přehrávání

Stiskněte tlačítko CLEAR (smazání) nebo <sup>v</sup> kroku 3 zvolte možnost [OFF] (vypnuto).

# Vypnutí nabídky Control Menu (nabídka ovládání)

Opakovaně stiskněte tlačítko DISPLAY (zobrazení), až se nabídka Control Menu (nabídka ovládání) vypne.

## **Poznámka**

- Funkci Shuffle Play (přehrávání <sup>v</sup> náhodném pořadí) nemůžete používat při přehrávání disků VIDEO CD nebo Super VCD <sup>s</sup> funkcemi PBC (ovládání přehrávání).
- Při stisknutí tlačítka CLEAR (smazání) pro návrat k normálnímu přehrávání se rovněž zruší režimy Program Play (přehrávání programu) <sup>a</sup> Repeat Play (opakované přehrávání).

# **Opakované přehrávání**

# *(Repeat Play) (opakované přehrávání)*

**DVD-V** DVD-VR VIDEO CD SuperPluits CD CD

## DATA-CD DATA DVD

Obsah na disku <sup>m</sup>ůžete přehrávat opakovaně. Můžete používat kombinaci režimů Shuffle Play (přehrávání <sup>v</sup> náhodném pořadí) nebo Program Play (přehrávání programu).

#### **1 V průběhu přehrávání stiskněte tlačítko DISPLAY (zobrazení).**

Na obrazovce televizoru se zobrazí nabídkaControl Menu (nabídka ovládání).

**2 Stiskněte tlačítko** X**/**x **pro volbu položky [REPEAT] (opakované přehrávání) a pak stiskněte tlačítko .**

Zobrazí se možnosti položky [REPEAT] (opakované přehrávání).

### **3 Stiskněte tlačítko** X**/**x **pro volbu položky, která se má přehrávat opakovaně.**

# x **DVD VIDEO/DVD-VR**

- [OFF] (vypnuto): Vypnuto.
- [DISC] (disk): Opakované přehrávání všech titulů na disku.
- [TITLE] (titul): Opakované přehrávání aktuálního titulu na disku.
- [CHAPTER] (kapitola): Opakované přehrávání aktuální kapitoly na disku.

# x **VIDEO CD/Super Audio CD/CD**

- [OFF] (vypnuto): Vypnuto.
- [DISC] (disk): Opakované přehrávání všech skladeb/stop na disku.
- [TRACK] (skladba/stopa): Opakované přehrávání aktuální skladby/stopy.

# x **DATA CD/DATA DVD**

- [OFF] (vypnuto): Vypnuto.
- [DISC] (disk): Opakované přehrávání všech složek na disku.
- [FOLDER] (složka): Opakované přehrávání aktuální složky.
- [TRACK] (skladba) (pouze soubory MP3): Opakované přehrávání aktuálního souboru.

• [FILE] (soubor) (pouze video soubory): Opakované přehrávání aktuálního souboru.

 $\,$  **4**  $\,$  Stiskněte tlačítko  $\oplus$  .

# Položka je zvolena.

# Návrat k normálnímu přehrávání

Stiskněte tlačítko CLEAR (smazání) nebo <sup>v</sup> kroku 3 zvolte možnost [OFF] (vypnuto).

# Vypnutí nabídky Control Menu (nabídka ovládání)

Opakovaně stiskněte tlačítko DISPLAY (zobrazení), až se nabídka Control Menu (nabídka ovládání) vypne.

### **Poznámka**

- Funkci Repeat Play (opakované přehrávání) nemůžete používat při přehrávání disků VIDEO CD nebo Super VCD <sup>s</sup> funkcemi PBC (ovládání přehrávání).
- Při přehrávání disku DATA CD/DATA DVD, který obsahuje soubory MP3 <sup>a</sup> soubory obrázků JPEG, jejichž časy přehrávání nejsou shodné, nebude zvuk odpovídat obrázku.
- Při stisknutí tlačítka CLEAR (smazání) pro návrat k normálnímu přehrávání se rovněž zruší režimy Program Play (přehrávání programu) <sup>a</sup> Shuffle Play (přehrávání <sup>v</sup> náhodném pořadí).

# **Vyhledávání/výb ěr obsahu disku**

# **Používání nabídky disku DVD**<br>**P<sup>ovo</sup>v**

Disk DVD je rozdělen na mnoho částí, které tvoří úseky obrazu nebo hudby. Tyto části se nazývají "tituly". Pokud přehráváte disk DVD, který obsahuje <sup>n</sup>ěkolik titulů, <sup>m</sup>ůžete požadovaný titul zvolit tlačítkem DVD TOP MENU (hlavní nabídka DVD). Při přehrávání disků DVD, které umožňují volbu položek, jako je jazyk titulků <sup>a</sup> jazyk zvukového doprovodu, nastavte tyto položky tlačítkem DVD MENU (nabídka DVD).

### **1 Stiskněte tlačítko DVD TOP MENU (hlavní nabídka DVD) nebo DVD MENU (nabídka DVD).**

Na obrazovce televizoru se zobrazí nabídkadisku.

Obsah nabídky se <sup>u</sup> <sup>r</sup>ůzných disků liší.

- **2 Stiskněte tlačítko**  C**/**X**/**x**/**c **nebo numerická tlačítka pro volbu položky, kterou chcete přehrát nebo změnit.**
- **3**Stiskněte tlačítko  $\oplus$ .

# Zobrazení nabídky disku DVD <sup>v</sup> nabídce Control Menu (nabídka ovládání)

**1 V průběhu přehrávání stiskněte tlačítko DISPLAY (zobrazení).**

> Na obrazovce televizoru se zobrazí nabídka Control Menu (nabídka ovládání).

**2 Stiskněte tlačítko**  <sup>X</sup>**/**x **pro volbu nabídky [DISC MENU] (nabídka disku) a pak stiskněte tlačítko .**

Zobrazí se položky nabídky [DISC MENU] (nabídka disku).

**33** Stiskněte tlačítko ↑/↓ pro volbu **položky [MENU] (nabídka) nebo [TOP MENU] (hlavní nabídka).**

# Vypnutí nabídky Control Menu (nabídka ovládání)

Opakovaně stiskněte tlačítko <sup>n</sup> DISPLAY (zobrazení), až se nabídka Control Menu (nabídka ovládání) vypne.

# **ěr p ůvodního titulu nebo upraveného titulu na disku DVD-VR**

# DVD-VR

Tato funkce je dostupná pouze <sup>u</sup> disků DVD-VR <sup>s</sup> vytvořeným seznamem položek pro přehrávání.

**1 Ve chvíli, kdy je systém v režimu zastavení, stiskněte tlačítko DISPLAY (zobrazení).**

> Na obrazovce televizoru se zobrazí nabídkaControl Menu (nabídka ovládání).

**2 Stiskněte tlačítko**  <sup>X</sup>**/**x **pro volbu položky [ORIGINAL/PLAY LIST] (původní/seznam položek pro přehrávání) a pak stiskněte tlačítko .**

Zobrazí se možnosti položky [ORIGINAL/ PLAY LIST] (původní/seznam položek pro přehrávání).

- **33** Stiskněte tlačítko ↑/↓ pro volbu **nastavení.**
	- [PLAY LIST] (seznam položek pro přehrávání): Můžete přehrávat tituly <sup>v</sup> pořadí podle stávajícího seznamu položek pro přehrávání.
	- [ORIGINAL] (původní): Můžete přehrávat původně zaznamenané tituly.
- **4**Stiskněte tlačítko  $\oplus$ .

**4**Stiskněte tlačítko  $\oplus$ .

# **Vyhledávání titulu/kapitoly/ skladby/scény atd.**

### **DVD-VR** VIDEO CD SuperRudoCD CD DVD-V

### DATA CD DATA DVD

Na disku DVD VIDEO/DVD-VR <sup>m</sup>ůžeteprovádě<sup>t</sup> vyhledávání podle titulu nebo kapitoly, na disku VIDEO CD/Super Audio CD/CD/ DATA CD/DATA DVD <sup>m</sup>ůžete provádě<sup>t</sup> vyhledávání podle skladby/stopy, indexu nebo scény. Na disku DATA CD/DATA DVD <sup>m</sup>ůžete provádě<sup>t</sup> vyhledávání podle složky nebo souboru. Titulů<sup>m</sup> <sup>a</sup> skladbám/stopám na disku jsou přiřazena jednoznačná čísla <sup>a</sup> zadáním odpovídajícího čísla lze požadovaný titul nebo skladbu/stopu přímo zvolit. Scénu <sup>m</sup>ůžete rovněž vyhledávat prostřednictvím časového kódu.

**1 Stiskněte tlačítko DISPLAY (zobrazení). (Pokud je položka [MEDIA] (média) nastavena na [MUSIC/PHOTO] (hudba/fotografie), stiskněte tlačítko DISPLAY (zobrazení) dvakrát.)**

Na obrazovce televizoru se zobrazí nabídkaControl Menu (nabídka ovládání).

**2 Stiskněte tlačítko** X**/**x **pro volbu způsobu vyhledávání.**

> Příklad: **[CHAPTER]** (kapitola) Je zvoleno [\*\* (\*\*)] (\*\* představuje číslo). Číslo <sup>v</sup> závorce odpovídá celkovému počtu titulů, kapitol, skladeb/stop, indexů, scén, složek nebo souborů.

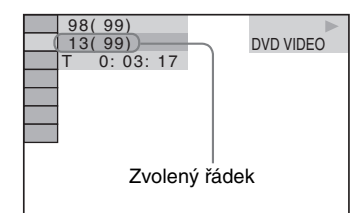

# $\boldsymbol{3}$  **Stiskněte tlačítko**  $\oplus$  .

 $[$ \*\* (\*\*)] se změní na  $[--{*}$ \*)].

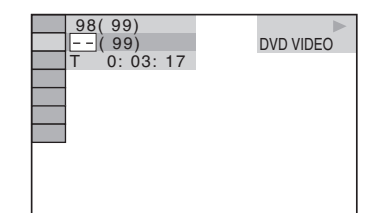

**4 Stiskněte tlačítko** X**/**x **nebo numerická tlačítka pro volbu požadovaného čísla titulu, kapitoly, skladby/stopy, indexu, scény atd.**

Pokud uděláte chybu, stiskněte tlačítko CLEAR (smazání) pro zrušení čísla.

# $\overline{\textbf{5}}$   $\,$  Stiskněte tlačítko  $\, \oplus \,$ .

Systém zahájí přehrávání od zvoleného čísla.

## **Rada**

• Pokud je vypnuta nabídka Control Menu (nabídka ovládání), <sup>m</sup>ůžete stisknutím numerických tlačítek a tlačítka + vyhledat kapitolu (DVD VIDEO/DVD-R/DVD-RW), skladbu/stopu (VIDEO CD/Super Audio CD/CD) nebo soubor (DATA CD/DATA DVD (video soubor)).

# Vyhledání scény prostřednictvím časového kódu

# DVD-V DVD-VR

**1 V kroku 2 zvolte možnost [TIME] (čas).**

Je zvoleno [T \*\*:\*\*:\*\*] (doba přehrávání aktuálního titulu).

**2 Stiskněte tlačítko .**

[T \*\*·\*\*:\*\*] se změní na [T --:--:--].

**3 Numerickými tlačítky zadejte časový kód.**

Například pro nalezení scény <sup>s</sup> časovým kódem 2 hodiny, 10 minut <sup>a</sup> 20 sekund od začátku postupně stiskněte tlačítka 2, 1, 0, 2, 0 ([2:10:20]).

**4**Stiskněte tlačítko  $\oplus$ .

## **Poznámka**

• Vyhledávání scény prostřednictvím časového kódu není možné na disku DVD+RW.

# **Přehrávání souborůMP3/soubor ů obrázkůJPEG**

# DATA-CD DATA DVD

Můžete přehrávat soubory MP3 nebo soubory obrázků JPEG:

- které mají příponu ".mp3" (soubor MP3) nebo ".jpg"/".jpeg" (soubor obrázku JPEG),
- které odpovídají obrazovému formátu DCF\*.
- \* "Design rule for Camera File system": Normy pro obrázky (snímky) <sup>z</sup> digitálních fotoaparátů stanovené sdružením JEITA (Japan Electronics and Information Technology Industries Association).

### **Poznámka**

- Systém umožňuje přehrávání jakýchkoli souborů s příponou "mp3", ".jpg" nebo ".jpeg", a to i přesto, že nejsou ve formátu MP3 nebo JPEG. Při přehrávání tohoto typu souborů však <sup>m</sup>ůže dojít k reprodukci hlasitého šumu, který <sup>m</sup>ůže poškodit vaše reprosoustavy.
- Tento systém nepodporuje audio formát MP3PRO.
- Systém rozpozná až 200 složek <sup>a</sup> nebude přehrávat další složky <sup>s</sup> vyšším pořadovým číslem než 200. (V závislosti na struktuř<sup>e</sup> složek <sup>m</sup>ůže být počet složek, které dokáže systém rozpoznat, nižší.)
- Systém dokáže rozpozna<sup>t</sup> až 150 souborů MP3/ souborů obrázků JPEG ve složce.
- Může trvat déle, než se spustí přehrávání souborů, pokud systém právě přistupuje k následující složce nebo při přeskakování na jinou složku.
- Systém nemusí přehrát určité typy souborů obrázků JPEG (například soubor obrázku JPEG menší než  $8$  (šířka)  $\times$  8 (výška)).

# **Výb ěr souboru MP3 nebo složky**

- **1 Opakovaně stiskněte tlačítko FUNCTION +/– (funkce), až se na displeji na předním panelu zobrazí nápis "DVD".**
- **2 Vložte disk DATA CD nebo DATA DVD.** Po vložení disku se na obrazovce televizoru

zobrazí seznam složek.

**3Stiskněte tlačítko <sup>m</sup> DISPLAY (zobrazení).**

> Na obrazovce televizoru se zobrazí nabídkaControl Menu (nabídka ovládání).

### **4 Stiskněte tlačítko**  <sup>X</sup>**/**x **pro volbu položky [MEDIA] (média) a pak stiskněte tlačítko .**

Zobrazí se možnosti položky [MEDIA] (média).

**5 Pokud je vybrána možnost [MUSIC] (hudba), stiskněte tlačítko DVD MENU (nabídka DVD). Pokud je vybrána jiná možnost než [MUSIC] (hudba), stiskněte tlačítko**  <sup>X</sup>**/**x **pro volbu možnosti [MUSIC] (hudba) a pak stiskněte tlačítko .**

Zobrazí se seznam složek, které obsahují soubory MP3.

Vybraná složka bude označena žlutě.

### FOLDER LIST02 1st Album (1986) 03 In the Middle of Nowhere (1986) 04 Ready for Romance (1986) 05 In the Garden of Venus (1987) 06 Romantic Warriors (1987) 07 Back for Good (1988) 08 Alone (1999) 01 Let's Talk About Love (1985)

# **D** Stiskněte tlačítko ↑/↓ pro volbu složky.

**■ Přehrávání souborů MP3 ve složce** Stiskněte tlačítko  $\blacktriangleright$  pro spuštění přehrávání zvolené složky.

# ■ Volba souboru MP3

Stiskněte tlačítko  $\oplus$  .

**6**

Zobrazí se seznam souborů obsažených ve složce.

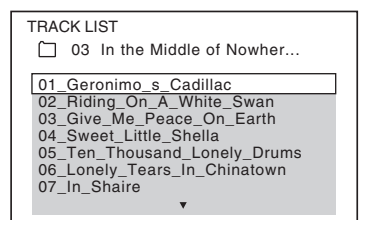

Stiskněte tlačítko ↑/↓ pro volbu souboru a pak stiskněte tlačítko  $\left(\oplus\right)$ .

Systém spustí přehrávání vybraného souboru. Stisknutím tlačítka DVD MENU(nabídka DVD) <sup>m</sup>ůžete seznam souborů vypnout. Dalším stisknutím tlačítka DVD MENU (nabídka DVD) se zobrazí seznam složek.

# Přechod na následující nebo předchozí stránku

Stiskněte tlačítko  $\rightarrow$  / $\leftarrow$ .

# Zastavení přehrávání

Stiskněte tlačítko **II**.

# Přehrávání následujícího nebo předchozího souboru MP3

Stiskněte tlačítko ▶▶ pro přehrání následujícího souboru MP3. Dvojím stisknutím tlačítka l◀◀ spusťte přehrávání předchozího souboru MP3.

Jedním stisknutím tlačítka l<se můžete vrátit na začátek aktuálního souboru MP3.Mějte na paměti, že následující složku je možno zvolit dalším stisknutím tlačítka ▶▶ po posledním souboru <sup>v</sup> aktuální složce, ale není možno se vrátit do předchozí složky stisknutím tlačítka I◀◀ . Pro návrat do předchozí složky zvolte složku ze seznamu složek.

# Návrat k předchozímu zobrazení

Stiskněte tlačítko O RETURN (zpět).

# Zapnutí/vypnutí zobrazení

Stiskněte tlačítko DVD MENU (nabídka DVD).

# Volba složky pomocí dálkového ovladače

Během přehrávání nebo pauzy <sup>m</sup>ůžete požadovanou složku rychle vybrat stisknutím tlačítka  $\leftarrow +/-$ .

# Další možnosti ovládání

Viz část "Další možnosti ovládání" (strana 40).

# **Výb ěr souboru obrázku JPEG nebo složky**

**1 Opakovaně stiskněte tlačítko FUNCTION +/– (funkce), až se na displeji na předním panelu zobrazí**  nápis "DVD".

# **2 Vložte disk DATA CD nebo DATA DVD.**

Po vložení disku se na obrazovce televizoruzobrazí seznam složek.

**3 Stiskněte tlačítko DISPLAY (zobrazení).**

> Na obrazovce televizoru se zobrazí nabídkaControl Menu (nabídka ovládání).

**4 Stiskněte tlačítko**  <sup>X</sup>**/**x **pro volbu položky [MEDIA] (média) a pak stiskněte tlačítko .**

Zobrazí se možnosti položky [MEDIA] (média).

**5 Pokud je vybrána možnost [PHOTO] (fotografie), stiskněte tlačítko DVD MENU (nabídka DVD). Pokud je vybrána jiná možnost než [PHOTO] (fotografie), stiskněte tlačítko**  <sup>X</sup>**/**x **pro volbu možnosti [PHOTO] (fotografie) <sup>a</sup> pak stiskněte tlačítko .**

Zobrazí se seznam složek, které obsahují soubory JPEG.

Vybraná složka bude označena žlutě.

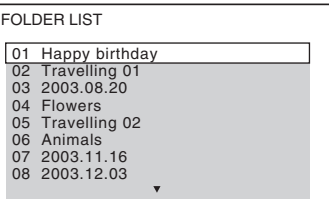

 **Stiskněte tlačítko ↑/↓ pro volbu složky.** 

**■ Přechod na následující nebo předchozí stránku** Stiskněte tlačítko  $\bullet \rightarrow / \leftarrow \bullet$ .

## x **Přehrávání souborů obrázků JPEG ve složce**

Stiskněte tlačítko ⊳ pro spuštění přehrávání zvolené složky.

Obrázky JPEG budou přehrávány jako prezentace (slide show). Můžete změnit interval prezentace (strana 53) <sup>a</sup> přidat efekty do prezentace (slide show) (strana 53).

# x **Výběr souboru obrázku JPEG pomocí prohlížeče obrázků**

Stiskněte tlačítko PICTURE NAVI(navigace obrazu).

Náhledy obrázků JPEG ve složce se zobrazí na 16 vnořených obrazovkách.

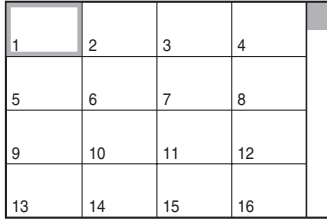

Stiskněte tlačítko ←/↑/↓/→ pro volbu souboru obrázku JPEG, který si chcete prohlédnout a pak stiskněte tlačítko (+). Pro návrat do předchozí obrazovky stiskněte tlačítko o RETURN (zpět).

# Přehrávání následujícího nebo předchozího obrázku JPEG

Stiskněte tlačítko **←/→** ve chvíli, kdy není zobrazena nabídka Control Menu (nabídka ovládání). Mějte na paměti, že následující složku je možno zvolit dalším stisknutím tlačítka → po posledním obrázku v aktuální složce, ale není možno se vrátit do předchozí složky stisknutím tlačítka ←. Pro návrat do předchozí složky zvolte složku ze seznamu složek.

# Otočení obrázku JPEG

Ve chvíli, kdy je na obrazovce televizoru zobrazen obrázek JPEG, jej <sup>m</sup>ůžete postupně otáčet <sup>o</sup> 90 stupňů.

Během prohlížení obrázku JPEG stiskněte tlačítko **↑/↓**.

Pro návrat k normálnímu zobrazení stisknětetlačítko CLEAR (smazání).

## **Poznámka**

• Obrázek JPEG nelze otočit při nastavení položky [JPEG RESOLUTION] (rozlišení JPEG) <sup>v</sup> nabídce [HDMI SETUP] (nastavení HDMI) na [(1 920 *<sup>×</sup>* 1 080i) HD ] nebo [(1 920 *<sup>×</sup>* 1 080i) HD] (strana 63).

# Zastavení přehrávání

Stiskněte tlačítko ■.

# Zapnutí/vypnutí zobrazení

Stiskněte tlačítko DVD MENU (nabídka DVD).

# Volba složky pomocí dálkového ovladače

Během přehrávání nebo pauzy <sup>m</sup>ůžete požadovanou složku rychle vybrat stisknutím tlačítka <del>∩</del>+/–.

# Další možnosti ovládání

Viz část "Další možnosti ovládání" (strana 40).

# **Přehrávání prezentace (slide show) se zvukovým doprovodem**

Při umístění souborů MP3 <sup>a</sup> JPEG do stejné složky na disku DATA CD nebo DATA DVD <sup>m</sup>ůžete obrázky přehrávat ve formě prezentace (slide show) se zvukovým doprovodem.

- **1 Opakovaně stiskněte tlačítko FUNCTION +/– (funkce), až se na displeji na předním panelu zobrazí nápis "DVD".**
- **2 Vložte disk DATA CD nebo DATA DVD.** Po vložení disku se na obrazovce televizoruzobrazí seznam složek.
- **3Stiskněte tlačítko <sup>m</sup> DISPLAY (zobrazení).**

Na obrazovce televizoru se zobrazí nabídkaControl Menu (nabídka ovládání).

**4 Stiskněte tlačítko** X**/**x **pro volbu položky [MEDIA] (média) a pak stiskněte tlačítko .**

Zobrazí se možnosti položky [MEDIA] (média).

**5 Pokud je vybrána možnost [MUSIC/ PHOTO] (hudba/fotografie), stiskněte tlačítko DVD MENU (nabídka DVD). Pokud je vybrána jiná možnost než [MUSIC/PHOTO] (hudba/fotografie), stiskněte tlačítko**  <sup>X</sup>**/**x **pro volbu možnosti [MUSIC/PHOTO] (hudba/ fotografie) a pak stiskněte tlačítko .**

Zobrazí se seznam složek.

# **6** Stiskněte tlačítko ↑/↓ pro volbu **požadované složky a pak stiskněte tlačítko** H**.**

Systém spustí přehrávání zvolené složky. Stisknutím tlačítka DVD MENU (nabídka DVD) <sup>m</sup>ůžete seznam složek zapnou<sup>t</sup> nebo vypnout.

### **Poznámka**

• Budete-li <sup>v</sup> téže chvíli přehrávat rozsáhlý soubor MP3 <sup>a</sup> soubor obrázku JPEG, <sup>m</sup>ůže docházet k přeskakování zvuku. Při vytváření souboru doporučujeme nastavit datový tok souborů MP3 na 128 kb/s nebo nižší hodnotu. Pokud stále docházík přeskakování zvuku, snižte velikost souboru obrázku JPEG.

# **Nastavení doby zobrazení soubor ů obrázků JPEG p ři prezentaci (slide show)**

**1 Stiskněte tlačítko DISPLAY (zobrazení). (Pokud je položka [MEDIA] (média) nastavena na [MUSIC/PHOTO] (hudba/fotografie), stiskněte tlačítko DISPLAY (zobrazení) dvakrát.)**

Na obrazovce televizoru se zobrazí nabídkaControl Menu (nabídka ovládání).

**2 Stiskněte tlačítko**  <sup>X</sup>**/**x **pro volbu položky [INTERVAL] (interval) <sup>a</sup> pak stiskněte tlačítko .**

Zobrazí se možnosti položky [INTERVAL] (interval).

- **3 Stiskněte tlačítko**  <sup>X</sup>**/**x **pro volbu nastavení.**
	- [NORMAL] (normální): Nastavení standardního intervalu.
- [FAST] (rychle): Nastavení kratšího intervalu než <sup>u</sup> možnosti [NORMAL] (normální).
- [SLOW 1] (pomalu 1): Nastavení delšího intervalu než <sup>u</sup> možnosti [NORMAL] (normální).
- [SLOW 2] (pomalu 2): Nastavení delšího intervalu než <sup>u</sup> možnosti [SLOW 1] (pomalu 1).

#### **4**Stiskněte tlačítko  $\oplus$ .

### **Poznámka**

• Doba potřebná pro zobrazení <sup>n</sup>ěkterých souborů obrázků JPEG <sup>m</sup>ůže být delší než zvolené nastavení. To se týká zejména souborů obrázků <sup>v</sup> progresivním formátu JPEG nebo souborů obrázků JPEG<sup>s</sup> 3 000 000 nebo více pixely.

# **Volba efektu pro soubory obrázk ů JPEG p ři prezentaci (slide show)**

**1 Stiskněte tlačítko DISPLAY (zobrazení). (Pokud je položka [MEDIA] (média) nastavena na [MUSIC/PHOTO] (hudba/fotografie), stiskněte tlačítko DISPLAY (zobrazení) dvakrát.)**

Na obrazovce televizoru se zobrazí nabídka Control Menu (nabídka ovládání).

**2 Stiskněte tlačítko**  <sup>X</sup>**/**x **pro volbu položky [EFFECT] (efekt) a pak stiskněte tlačítko .**

Zobrazí se možnosti položky [EFFECT] (efekt).

- **33** Stiskněte tlačítko ↑/↓ pro volbu **nastavení.**
	- [MODE 1] (režim 1): Obrázek se roztáhne odshora dolů.
	- [MODE 2] (režim 2): Obrázek se na obrazovce televizoru roztáhne zlevadoprava.
	- [MODE 3] (režim 3): Obrázek se roztáhne směrem od středu obrazovky televizoru k okrajům.
	- [MODE 4] (režim 4): Budou se náhodně vybírat jednotlivé efekty.
	- [MODE 5] (režim 5): Následující obrázek se nasune přes předcházející obrázek.

• [OFF] (vypnuto): Vypnuto.

# **4 Stiskněte tlačítko .**

### **Poznámka**

• Nastavení položky [EFFECT] (efekt) se neuplatní, pokud je položka [JPEG RESOLUTION] (rozlišení JPEG) <sup>v</sup> nabídce [HDMI SETUP] (nastavení HDMI) nastavena na [(1 920 × 1 080i) HD □ l nebo [(1 920 *×* 1 080i) HD] (strana 63).

# **Volba priority p řehrávání jednotlivých typ ů soubor ů**

Pokud disk obsahuje <sup>n</sup>ěkolik typů souborů (soubory MP3, soubory obrázků JPEG nebo video soubory), <sup>m</sup>ůžete nastavit prioritu přehrávání.

- **1 Opakovaně stiskněte tlačítko FUNCTION +/– (funkce), až se na displeji na předním panelu zobrazí**  nápis "DVD".
- **2 Vložte disk DATA CD nebo DATA DVD.** Po vložení disku se na obrazovce televizoruzobrazí seznam složek.
- **3 Stiskněte tlačítko DISPLAY (zobrazení).**

Na obrazovce televizoru se zobrazí nabídkaControl Menu (nabídka ovládání).

# **4 Stiskněte tlačítko**  <sup>X</sup>**/**x **pro volbu položky [MEDIA] (média) a pak stiskněte tlačítko .**

Zobrazí se možnosti položky [MEDIA] (média).

**5 Stiskněte tlačítko**  <sup>X</sup>**/**x **pro volbu nastavení.**

- [MUSIC/PHOTO] (hudba/fotografie): Soubory obrázků JPEG <sup>a</sup> soubory MP3 ve stejné složce <sup>m</sup>ůžete přehrávat společně jako prezentaci (slide show).
- [MUSIC] (hudba): Přehrávání souborů MP3 má prioritu.
- [VIDEO] (video): Přehrávání video souborů má prioritu.
- [PHOTO] (fotografie): Přehrávání souborů obrázků JPEG má prioritu. Soubory obrázků JPEG <sup>m</sup>ůžete přehrávat ve formě prezentace (slide show).

# **6 Stiskněte tlačítko .**

Podrobnosti <sup>o</sup> prioritě přehrávání jednotlivých typů souborů <sup>v</sup> závislosti na nastavení položky [MEDIA] (média) - viz část "Priorita přehrávání jednotlivých typů souborů" (strana 115).

# **Zobrazení seznamu souborůMP3/soubor ů obrázků JPEG**

### **1 V průběhu přehrávání stiskněte tlačítko DISPLAY (zobrazení).**

Na obrazovce televizoru se zobrazí nabídkaControl Menu (nabídka ovládání).

**2 Stiskněte tlačítko**  <sup>X</sup>**/**x **pro volbu položky [BROWSING] (procházení) a pak stiskněte tlačítko .**

> Zobrazí se možnosti položky [BROWSING] (procházení).

### **33** Stiskněte tlačítko ↑/↓ pro volbu **požadovaného seznamu a pak stiskněte tlačítko .**

- [FOLDER LIST] (seznam složek): Zobrazí se seznam složek. Pokračujte krokem 6 v části "Výběr souboru MP3 nebo složky" (strana 50) nebo "Výběr souboru obrázku JPEG nebo složky" (strana 51).
- [PICTURE LIST] (seznam obrázků) (pouze soubory obrázků JPEG): Náhledy obrázků JPEG ve složce se zobrazí na 16 vnořených obrazovkách. Pokračujte krokem 6 v části "Výběr souboru obrázku JPEG nebo složky" (strana 51).

# **Disk**

# **Přehrávání video souborů**

### DATA-CD DATA DVD

# **Poznámky k video soubor ů m**

Můžete přehrávat video soubory DivX <sup>a</sup> video soubory MPEG4.

DivX® představuje technologii pro kompresi obrazových souborů vyvinutou společností DivX, Inc. Tento výrobek představuje oficiální certifikovaný produkt Div $X^{\circledast}$ .

Můžete přehrávat disky DATA CD nebo DATA DVD, které obsahují video soubory Div $X^{\circledast}$ .

# Disky DATA CD nebo DATA DVD, které je systém schopen přehrávat

Tento systém bude přehrávat pouze disky DATA CD, jejichž formát je <sup>v</sup> souladu <sup>s</sup> normou ISO 9660 Level 1/Level 2 nebo Joliet <sup>a</sup> disky DATA DVD ve formátu UDF.

Další podrobnosti <sup>o</sup> formátech záznamu naleznete <sup>v</sup> pokynech, které jste obdrželi <sup>s</sup> vypalovací mechanikou <sup>a</sup> se svým nahrávacím (vypalovacím) softwarem (není součástí příslušenství).

# Poznámky k pořadí přehrávání dat na discích DATA CD nebo DATA DVD

Mějte na paměti, že pořadí přehrávání nemusí platit, <sup>a</sup> to <sup>v</sup> závislosti na softwaru použitém pro vytvoření video souboru nebo pokud je vytvořeno více než 200 složek <sup>a</sup> 150 video souborů <sup>v</sup> jednotlivých složkách.

### **Poznámka**

• Systém nemusí být schopen přehrát <sup>n</sup>ěkteré disky DATA CD/DATA DVD vytvořené ve formátu Packet Write.

# Video soubory DivX, které je tento systém schopen přehrát

Systém umožňuje přehrávání dat, která jsou zaznamenána ve formátu DivX <sup>a</sup> která mají příponu ...avi" nebo ...divx". Systém nepřehraje soubory s příponou ...avi" nebo ...divx", pokud neobsahují DivX video.

### **Poznámka**

- Systém nemusí být schopen přehrát video soubor DivX, pokud je tento soubor vytvořen kombinací dvou nebo více video souborů ve formátu DivX.
- Systém není schopen přehrát video soubor DivX, jehož velikost obrazu přesahuje 720 bodů (šířka obrazu) <sup>×</sup> 576 bodů (výška obrazu) nebo jehož velikost přesahuje 2 GB.
- V závislosti na video souboru DivX <sup>m</sup>ůže zvukpřeskakovat nebo nemusí odpovídat obrazu na obrazovce televizoru.
- Systém není schopen přehrát <sup>n</sup>ěkteré video soubory DivX, které jsou delší než 3 hodiny.
- V závislosti na video souboru DivX se <sup>m</sup>ůže obrazzastavovat nebo <sup>m</sup>ůže být nejasný. V takovém případě doporučujeme vytvořit soubor <sup>s</sup> nižším datovým tokem. Pokud je zvuk stále zašumělý, doporučujeme vám jako audio formát použít MP3. Mějte však na paměti, že tento systém nepodporuje formát WMA (Windows Media Audio) pro přehrávání souborů DivX.
- •Vdůsledku kompresní technologie použité <sup>u</sup> video souborů DivX může po stisknutí tlačítka ⊳ chvíli trvat, než se objeví obraz.

# Video soubory MPEG4, které je tento systém schopen přehrát

Systém umožňuje přehrávání dat, která jsou zaznamenána <sup>v</sup> souborovém formátu MP4 a která mají příponu ".mp4" nebo ".m4v". Systém nepřehraje soubory s příponou "mp4" nebo ".m4v", pokud neobsahují MPEG4 video.

### **Poznámka**

# **Volba složky**

**1 Opakovaně stiskněte tlačítko FUNCTION +/– (funkce), až se na displeji na předním panelu zobrazí nápis "DVD".**

<sup>•</sup> Nelze zaručit kompatibilitu <sup>s</sup> veškerým kódovacím/ zapisovacím softwarem pro formát MPEG4 video, záznamovými zařízeními <sup>a</sup> záznamovými médii.

# **2 Vložte disk DATA CD nebo DATA DVD.**

Po vložení disku se na obrazovce televizoruzobrazí seznam složek.

### **3 Stiskněte tlačítko DISPLAY (zobrazení).**

Na obrazovce televizoru se zobrazí nabídkaControl Menu (nabídka ovládání).

**4 Stiskněte tlačítko** X**/**x **pro volbu položky [MEDIA] (média) a pak stiskněte tlačítko .**

Zobrazí se možnosti položky [MEDIA] (média).

**5 Pokud je vybrána možnost [VIDEO] (video), stiskněte tlačítko DVD MENU (nabídka DVD). Pokud je vybrána jiná možnost než [VIDEO] (video), stiskněte tlačítko** X**/**x **pro volbu možnosti [VIDEO] (video) a pak stiskněte tlačítko .**

Zobrazí se seznam složek, které obsahují video soubory.

Vybraná složka bude označena žlutě.

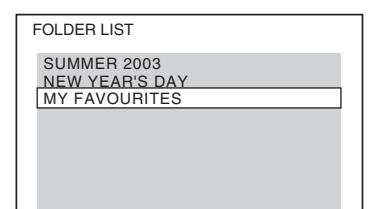

**6 Stiskněte tlačítko** X**/**x **pro volbu složky, kterou chcete přehrát.**

#### **7**Stiskněte tlačítko  $\triangleright$ .

Systém spustí přehrávání zvolené složky. Volba video souborů - viz část "Volba video souboru" (strana 56).

# Přechod na následující nebo předchozí stránku

Stiskněte tlačítko  $\rightarrow$  /  $\leftarrow$  .

# Zastavení přehrávání

Stiskněte tlačítko ■.

# Zapnutí/vypnutí zobrazení

Stiskněte tlačítko DVD MENU (nabídka DVD).

# Volba složky pomocí dálkového ovladače

Během přehrávání nebo pauzy <sup>m</sup>ůžete požadovanou složku rychle vybrat stisknutím tlačítka <del>∩+/</del>–.

# Další možnosti ovládání

Viz část "Další možnosti ovládání" (strana 40).

# **Volba video souboru**

### **1**Po provedení kroku 6 v části "Volba **složky" stiskněte tlačítko .**

Zobrazí se seznam souborů obsažených ve složce.

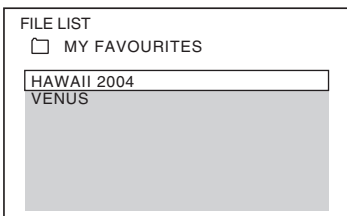

**2 Stiskněte tlačítko** X**/**x **pro volbu souboru a stiskněte tlačítko .** Zahájí se přehrávání zvoleného souboru.

# Přechod na následující nebo předchozí stránku

Stiskněte tlačítko  $\rightarrow$  / $\leftarrow$ .

# Návrat k předchozímu zobrazení

Stiskněte tlačítko o RETURN (zpět).

# Zastavení přehrávání

Stiskněte tlačítko ■.

# Pro přehrání následujícího nebo předchozího video souboru bez přepnutí na výše uvedený seznam souborů

Následující nebo předchozí video soubor ve stejné složce <sup>m</sup>ůžete zvolit stisknutím tlačítka  $>$  $>$  $\geq$  $\geq$  $\leq$ 

Stisknutím tlačítka **>>**I při přehrávání posledního souboru aktuální složky <sup>m</sup>ůžete zvolit první soubor následující složky. Mějte na paměti, že do předchozí složky se není možno vrátit stisknutím tlačítka l<sup>44</sup>. Pro návrat do předchozí složky zvolte složku ze seznamu složek.

- **Rada**
- Pokud je přednastaven počet zhlédnutí, <sup>m</sup>ůžete si video soubor DivX přehrát tolikrát, kolikrát je nastaveno. Jsou načítány následující události:
	- vypnutí systému,
	- přehrávání jiného souboru,
	- otevření zásuvky pro disk.

# **Zobrazení seznamu video souborů**

**1 V průběhu přehrávání stiskněte tlačítko DISPLAY (zobrazení).**

> Na obrazovce televizoru se zobrazí nabídkaControl Menu (nabídka ovládání).

**2 Stiskněte tlačítko** X**/**x **pro volbu položky [BROWSING] (procházení) a pak stiskněte tlačítko .**

Zobrazí se možnosti položky [BROWSING] (procházení).

**3 Stiskněte tlačítko** X**/**x **pro volbu možnosti [FOLDER LIST] (seznam složek) a pak stiskněte tlačítko .**

> Zobrazí se seznam složek. Pokračujte krokem 6 v části "Volba složky" (strana 55).

# **Nastavení prodlevy mezi obrazem a zvukem**

# *[A/V SYNC] (synchronizace zvuku <sup>a</sup> obrazu)*

DVD-V DVD-VR VIDEO CD DATA-CD DATA DVD

Pokud zvuk není synchronizován <sup>s</sup> obrazem na obrazovce, <sup>m</sup>ůžete nastavit prodlevu mezi obrazem <sup>a</sup> zvukem.

**1 Stiskněte tlačítko DISPLAY (zobrazení).**

> Na obrazovce televizoru se zobrazí nabídkaControl Menu (nabídka ovládání).

**2 Stiskněte tlačítko** X**/**x **pro volbu položky [A/V SYNC] (synchronizace zvuku a obrazu) a pak stiskněte tlačítko .**

Zobrazí se možnosti položky [A/V SYNC] (synchronizace zvuku <sup>a</sup> obrazu).

- **3 Stiskněte tlačítko** X**/**x **pro volbu nastavení.**
	- [OFF] (vypnuto): Vypnuto.
	- [ON] (zapnuto): Můžete nastavit prodlevu mezi obrazem <sup>a</sup> zvukem.
- **4 Stiskněte tlačítko .**

## **Poznámka**

• V závislosti na vstupním datovém toku nemusí být nastavení položky [A/V SYNC] (synchronizace zvuku <sup>a</sup> obrazu) účinné.

# **Omezení p řehrávání disku**

# *[PARENTAL CONTROL] (rodičovský zámek)*

# DVD-V

Funkce [PARENTAL CONTROL] (rodičovský zámek) vám umožňuje omezit přehrávání disků DVD, které obsahují hodnocení úrovně. Scény mohou být zablokovány nebo nahrazeny jinými scénami.

Přehrávání lze omezit nastavením hesla. Přizapnutí funkce [PARENTAL CONTROL] (rodičovský zámek) je pro přehrání takových disků nutné zadat heslo.

- **1 Opakovaně stiskněte tlačítko FUNCTION +/– (funkce), až se na displeji na předním panelu zobrazí nápis "DVD".**
- **2 Ve chvíli, kdy je systém v režimu zastavení, stiskněte tlačítko DISPLAY (zobrazení).**

Na obrazovce televizoru se zobrazí nabídkaControl Menu (nabídka ovládání).

**3 Stiskněte tlačítko**  <sup>X</sup>**/**x **pro volbu nabídky [SETUP] (nastavení) <sup>a</sup> pak stiskněte tlačítko .**

> Zobrazí se položky nabídky [SETUP] (nastavení).

**4 Stiskněte tlačítko**  <sup>X</sup>**/**x **pro volbu položky [CUSTOM] (uživatelské nastavení) a pak stiskněte tlačítko .**

Zobrazí se nabídka pro nastavení.

 $\bf 5$   $\,$  Stiskněte tlačítko ↑/↓ pro volbu **nabídky [SYSTEM SETUP] (nastavení systému) a pak stiskněte tlačítko .**

Zobrazí se položky nabídky [SYSTEM SETUP] (nastavení systému).

**6 Stiskněte tlačítko**  <sup>X</sup>**/**x **pro volbu položky [PARENTAL CONTROL**  <sup>t</sup>**] (rodičovský zámek) a pak stiskněte tlačítko .**

# x **Pokud jste ještě nezadali heslo**

Zobrazí se okno pro vytvoření nového hesla.

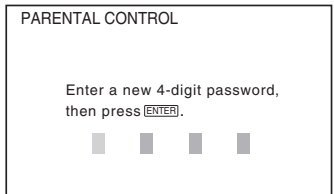

Numerickými tlačítky zadejte čtyřciferné heslo a stiskněte tlačítko ⊕.

Zobrazí se okno pro potvrzení hesla.

### **■ Pokud jste heslo již zaregistrovali** Zobrazí se okno pro zadání hesla.

**7 Numerickými tlačítky zadejte čtyřciferné heslo a stiskněte tlačítko .**

Zobrazí se nabídka pro nastavení úrovně omezeného přehrávání.

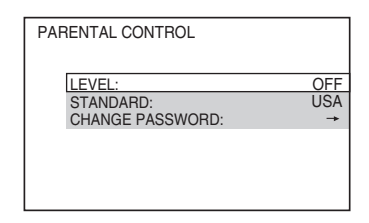

**8O** Stiskněte tlačítko ↑/↓ pro volbu **položky [STANDARD] (standardní) <sup>a</sup> pak stiskněte tlačítko .**

> Zobrazí se možnosti položky [STANDARD] (standardní).

**9 Stiskněte tlačítko**  <sup>X</sup>**/**x **pro volbu zeměpisné oblasti jako normy pro omezení přehrávání a pak stiskněte tlačítko**  $\widehat{\left( \cdot \right)}$  .

Oblast je zvolena.

Zvolíte-li možnost [OTHERS →] (ostatní), zvolte <sup>a</sup> numerickými tlačítky zadejte standardní kód podle části "Seznam kódů oblastí pro rodičovský zámek" (strana 116). **10 Stiskněte tlačítko**  <sup>X</sup>**/**x **pro volbu položky [LEVEL] (úroveň) a pak stiskněte tlačítko .**

> Zobrazí se možnosti položky [LEVEL] (úroveň).

**11 Stiskněte tlačítko**  <sup>X</sup>**/**x **pro volbu požadované úrovně a pak stiskněte tlačítko**  $\circledast$ .

Nastavení funkce [PARENTAL CONTROL] (rodičovský zámek) je dokončeno.

Čím nižší je hodnota úrovně, tím vyšší je omezení při přehrávání.

# Vypnutí funkce [PARENTAL CONTROL] (rodičovský zámek)

Nastavte položku [LEVEL] (úroveň) <sup>v</sup> kroku 11 na [OFF] (vypnuto).

# Přehrávání disku, pro který je nastavena funkce [PARENTAL CONTROL] (rodičovský zámek)

- **1 Vložte disk a stiskněte tlačítko**  H**.**Zobrazí se okno pro zadání hesla.
- **2 Numerickými tlačítky zadejte čtyřciferné heslo a stiskněte tlačítko .**

Systém spustí přehrávání.

## **Rada**

• Pokud své heslo zapomenete, vyjměte <sup>z</sup> přístroje disk a zopakujte kroky 1 až 6 v části "Omezení přehrávání disku" (strana 58). Jakmile budete vyzváni k zadání svého hesla, zadejte numerickými tlačítky "199703" a pak stiskněte tlačítko  $\oplus$ . Zobrazí se okno pro zadání nového čtyřciferného hesla. Po zadání nového čtyřciferného hesla vložte disk do přístroje <sup>a</sup> stiskněte tlačítko H. Jakmile se zobrazí okno požadující zadání vašeho hesla, zadejte nové heslo.

# **Změna hesla**

- **1 Opakovaně stiskněte tlačítko FUNCTION +/– (funkce), až se na displeji na předním panelu zobrazí nápis "DVD".**
- **2 Ve chvíli, kdy je systém v režimu zastavení, stiskněte tlačítko DISPLAY (zobrazení).**

Na obrazovce televizoru se zobrazí nabídkaControl Menu (nabídka ovládání).

**33** Stiskněte tlačítko ↑/↓ pro volbu **nabídky [SETUP] (nastavení) <sup>a</sup> pak stiskněte tlačítko .** Zobrazí se položky nabídky [SETUP]

(nastavení).

**4 Stiskněte tlačítko**  <sup>X</sup>**/**x **pro volbu položky [CUSTOM] (uživatelské nastavení) a pak stiskněte tlačítko .**

Zobrazí se nabídka pro nastavení.

- **5 Stiskněte tlačítko**  <sup>X</sup>**/**x **pro volbu nabídky [SYSTEM SETUP] (nastavení systému) a pak stiskněte tlačítko .** Zobrazí se položky nabídky [SYSTEM SETUP] (nastavení systému).
- **6** Stiskněte tlačítko ↑/↓ pro volbu **položky [PARENTAL CONTROL**  <sup>t</sup>**] (rodičovský zámek) a pak stiskněte tlačítko .**

Zobrazí se okno pro zadání hesla.

- **7 Numerickými tlačítky zadejte čtyřciferné heslo a stiskněte tlačítko .**
- **8Õ** Stiskněte tlačítko ↑/↓ pro volbu **položky [CHANGE PASSWORD**  <sup>t</sup>**] (změna hesla) a pak stiskněte tlačítko .**

**9 Numerickými tlačítky zadejte nové čtyřciferné heslo a stiskněte tlačítko .**

**10 Pro potvrzení svého hesla jej opět zadejte numerickými tlačítky a pak stiskněte tlačítko .**

# Pokud při zadávání hesla uděláte chybu

Stiskněte tlačítko C předtím, než stisknete tlačítko  $\oplus$  a pak zadejte správné číslo.

# **Změna nastavení systému pomocí nabídky Setup (nastavení)**

Můžete provádě<sup>t</sup> <sup>r</sup>ůzná nastavení položek týkajících se například obrazu <sup>a</sup> zvuku. Zobrazované položky se liší <sup>v</sup> závislosti na oblasti.

### **Poznámka**

- Nastavení přehrávání uložená na disku budou mít přednost před nastaveními <sup>v</sup> nabídce Setup (nastavení), přičemž ne všechny popisované funkce musí pracovat.
- **1 Opakovaně stiskněte tlačítko FUNCTION +/– (funkce), až se na displeji na předním panelu zobrazí nápis "DVD".**
- **2 Ve chvíli, kdy je systém v režimu zastavení, stiskněte tlačítko DISPLAY (zobrazení).**

Na obrazovce televizoru se zobrazí nabídkaControl Menu (nabídka ovládání).

**3 Stiskněte tlačítko**  <sup>X</sup>**/**x **pro volbu nabídky [SETUP] (nastavení) <sup>a</sup> pak stiskněte tlačítko .**

Zobrazí se položky nabídky [SETUP] (nastavení).

**4 Stiskněte tlačítko**  <sup>X</sup>**/**x **pro volbu položky [CUSTOM] (uživatelské nastavení) a pak stiskněte tlačítko .**

Zobrazí se nabídka pro nastavení.

- **5 Stiskněte tlačítko**  <sup>X</sup>**/**x **pro volbu nabídky pro nastavení a pak stiskněte tlačítko .**
	- [LANGUAGE SETUP] (nastavení jazyka) (strana 61)
	- [VIDEO SETUP] (nastavení obrazu) (strana 61)
	- [HDMI SETUP] (nastavení HDMI) (strana 62)
	- [AUDIO SETUP] (nastavení zvuku) (strana 64)
	- [SYSTEM SETUP] (nastavení systému) (strana 64)

• [SPEAKER SETUP] (nastavení reprosoustav) (strana 65)

Příklad: [VIDEO SETUP] (nastavení obrazu)

Zvolená nabídka

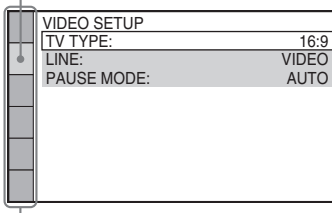

Nabídky pro nastavení

### **6D** Stiskněte tlačítko ↑/↓ pro volbu **položky a pak stiskněte tlačítko .**

Zobrazí se možnosti výběru pro zvolenou položku.

Příklad: [TV TYPE] (typ televizoru)

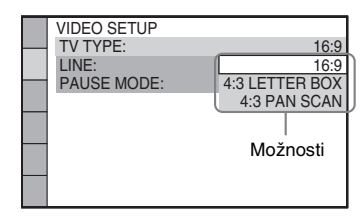

**7 Stiskněte tlačítko**  <sup>X</sup>**/**x **pro volbu nastavení a pak stiskněte tlačítko .** Možnost je zvolena <sup>a</sup> nastavování je dokončeno.

Příklad: [4:3 LETTER BOX]

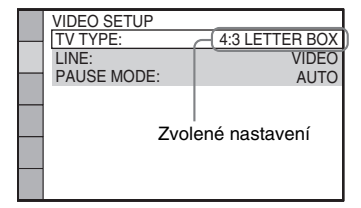

# Obnovení výchozích hodnot všech položek nabídky [SETUP] (nastavení)

Obnovení výchozích hodnot všech položek nabídky [SETUP] (nastavení) - viz část "Obnovení nastavení položek v nabídce [SETUP] (nastavení) na výchozí hodnoty" (strana 97).

# **Nastavení jazyka nabídek nebo zvukového doprovodu**

# *[LANGUAGE SETUP] (nastavení jazyka)*

Umožňuje nastavit <sup>r</sup>ůzné jazyky pro nabídky na obrazovce nebo zvukový doprovod.

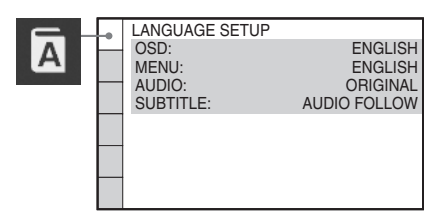

# x **[OSD] (nabídka na obrazovce)**

Slouží pro přepínání jazyka nabídek zobrazovaných na obrazovce.

### x **[MENU] (nabídka) (pouze disk DVD VIDEO)**

Slouží pro přepínání jazyka nabídky disku.

## x **[AUDIO] (zvukový doprovod) (pouze disk DVD VIDEO)**

Slouží pro přepínání jazyka zvukového doprovodu.

Zvolíte-li možnost [ORIGINAL] (původní), bude zvolen jazyk <sup>s</sup> prioritou určenou diskem.

## x **[SUBTITLE] (titulky) (pouze disk DVD VIDEO)**

Slouží pro přepínání jazyka titulků zaznamenaných na disku DVD VIDEO. Zvolíte-li možnost [AUDIO FOLLOW] (podle zvukového doprovodu), bude se jazyk titulků <sup>m</sup>ěnit <sup>v</sup> souladu <sup>s</sup> jazykem zvoleným pro zvukový doprovod.

### **Poznámka**

• Zvolíte-li <sup>v</sup> položce [MENU] (nabídka), [AUDIO] (zvukový doprovod) nebo [SUBTITLE] (titulky) jazyk, který není na disku DVD VIDEO zaznamenán, bude automaticky zvolen jeden ze zaznamenaných jazyků (v závislosti na disku se jazyk nemusí zvolit automaticky).

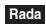

• Zvolíte-li <sup>v</sup> položce [MENU] (nabídka), [AUDIO] (zvukový doprovod) <sup>a</sup> [SUBTITLE] (titulky) možnost  $[OTHERS \rightarrow]$  (ostatní), zvolte <sup>a</sup> numerickými tlačítky zadejte kód jazyka ze seznamu v části "Tabulka jazykových kódů" (strana 116).

# **Nastavení obrazu**

# *[VIDEO SETUP] (nastavení obrazu)*

Zvolte příslušné nastavení podle připojeného televizoru.

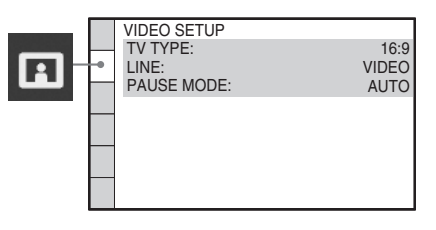

# x **[TV TYPE] (typ televizoru)**

Můžete zvolit pomě<sup>r</sup> stran obrazovky připojeného televizoru.

[16:9]: Tuto možnost zvolte, máte-li širokoúhlý televizor nebo televizor <sup>s</sup> širokoúhlým režimem.

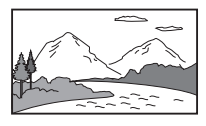

[4:3 LETTER BOX]: Tuto možnost zvolte, máte-li standardní televizor <sup>s</sup> poměrem stran 4:3. Systém bude zobrazovat širokoúhlý obraz s černými pruhy <sup>v</sup> horní <sup>a</sup> dolní části obrazovky.

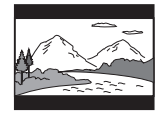

[4:3 PAN SCAN]: Tuto možnost zvolte, máte-li standardní televizor <sup>s</sup> poměrem stran 4:3. Na celé obrazovce se automaticky zobrazí širokoúhlý obraz, přičemž se <sup>z</sup> <sup>n</sup>ěj odříznou přesahující části.

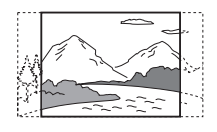

### **Poznámka**

• V závislosti na disku DVD <sup>m</sup>ůže být automaticky zvolen režim [4:3 LETTER BOX] místo režimu [4:3 PAN SCAN] nebo naopak.

## x **[LINE] (linka)**

Můžete zvolit způsob výstupu video signálů z konektoru EURO AV ↔ OUTPUT (TO TV) (výstup Scart do TV) na zadním panelu přístroje.

[VIDEO]: Výstup signálů Video. [RGB]: Výstup signálů RGB.

### **Poznámka**

- Pokud zvolíte možnost [RGB] <sup>a</sup> váš televizor není kompatibilní se signály RGB, nezobrazí se na obrazovce televizoru žádný obraz. Přečtěte si návod k obsluze vašeho televizoru.
- Pokud svítí indikátor "HDMI", není možno zvolit nastavení [RGB]. Možnost [RGB] se automaticky přepne na [VIDEO] po zapnutí jakéhokoli připojeného HDMI zařízení.

### x **[PAUSE MODE] (režim pauzy) (pouze disk DVD VIDEO/DVD-R/DVD-RW)**

Můžete zvolit způsob reprodukce obrazu <sup>v</sup> režimu přerušení (pauzy) přehrávání.

[AUTO] (automaticky): Obraz, <sup>v</sup>četně subjektů, které se pohybují dynamicky, se bude reprodukovat bez chvění. Jedná se <sup>o</sup> nastavení vhodné pro obvyklé používání systému. [FRAME] (snímek): Obraz, <sup>v</sup>četně subjektů, které se nepohybují dynamicky, se reprodukuje ve vysokém rozlišení.

# **Nastavení HDMI**

*[HDMI SETUP] (nastavení HDMI)*

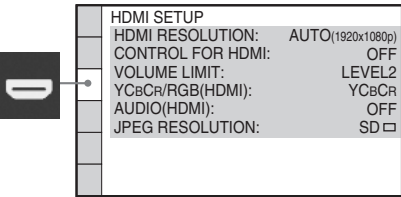

# x **[HDMI RESOLUTION] (rozlišení HDMI)**

Můžete zvolit typ výstupního video signálu <sup>z</sup> konektoru HDMI OUT (výstup HDMI). Podrobnosti - viz část "Výběr typu výstupního video signálu <sup>z</sup> konektoru HDMI OUT (výstup HDMI)" (strana 34).

[AUTO (1 920 *<sup>×</sup>* 1 080p)]: Na výstupu jsou video signály vhodné pro připojený televizor. [1 920 *<sup>×</sup>* 1 080i]: Na výstupu jsou video signály  $1920 \times 1080i^*$ .

[1 280 *<sup>×</sup>* 720p]: Na výstupu jsou video signály  $1280 \times 720p^*$ .

[720 *<sup>×</sup>* 480p]\*\*: Na výstupu jsou video signály  $720 \times 480p^*$ .

- \* i: prokládaný formát (interlace), p: progresivní formát
- \*\* V závislosti na oblasti se <sup>m</sup>ůže zobrazit rozlišení  $[720 \times 480/576p]$ .

## x **[CONTROL FOR HDMI] (ovládání přes HDMI)**

Můžete zapnou<sup>t</sup> nebo vypnou<sup>t</sup> funkci [CONTROL FOR HDMI] (ovládání přes HDMI). Tato funkce je dostupná, pokud je systém propojen <sup>s</sup> televizorem kabelem HDMI. Podrobnosti - viz část "Použití funkce Control for HDMI (ovládání přes HDMI) pro televizory s funkcí "BRAVIA" Sync" (strana 72).

## [OFF] (vypnuto): Vypnuto.

[ON] (zapnuto): Zapnuto. Lze vzájemně ovládat jednotlivá zařízení, které jsou připojena kabelem HDMI.

# x **[VOLUME LIMIT] (omezení hlasitosti)**

Pokud <sup>v</sup> nabídce televizoru (nebo stisknutím tlačítka THEATRE (kino)) změníte způsob výstupu zvuku televizoru na výstup přes reprosoustavy systému, bude aktivována funkce System Audio Control (ovládání zvuku systému) (strana 74) <sup>a</sup> <sup>v</sup> závislosti na úrovni hlasitosti systému <sup>m</sup>ůže být reprodukován hlasitý zvuk. Tomu <sup>m</sup>ůžete zabránit omezením maximální úrovně hlasitosti.

[LEVEL3] (úroveň 3): Maximální úroveň hlasitosti je nastavena na 10. [LEVEL2] (úroveň 2): Maximální úroveň hlasitosti je nastavena na 15. [LEVEL1] (úroveň 1): Maximální úroveň hlasitosti je nastavena na 20. [OFF] (vypnuto): Vypnuto.

### **Poznámka**

• Tato funkce je dostupná pouze při nastavení položky [CONTROL FOR HDMI] (ovládání přes HDMI) na [ON] (zapnuto).

### x **[YCBCR/RGB (HDMI)]**

Můžete zvolit typ výstupního HDMI signálu <sup>z</sup> konektoru HDMI OUT (výstup HDMI).

[YCBCR]: Výstup signálů YCBCR. [RGB]: Výstup signálů RGB.

### **Poznámka**

- Pokud je přehrávaný obraz zkreslený, nastavte místo možnosti [YCBCR] možnost [RGB].
- Pokud je konektor HDMI OUT (výstup HDMI) připojen k zařízení <sup>s</sup> konektorem DVI, budou na výstupu automaticky signály [RGB], i když zvolíte možnost [YCBCR].

## x **[AUDIO (HDMI)] (zvukový doprovod - HDMI)**

Můžete nastavit výstup audio signálu <sup>z</sup> konektoru HDMI OUT (výstup HDMI).

[OFF] (vypnuto): Audio signály nejsou na výstupu <sup>z</sup> konektoru HDMI OUT (výstup HDMI).

[ON] (zapnuto): Výstupní audio signály Dolby Digital, DTS nebo 96 kHz/24 bitů PCM jsou konvertovány na 48 kHz/16 bitů PCM.

### **Poznámka**

- Pokud k systému připojíte televizor kabelem HDMI <sup>a</sup> je zvolena možnost [ON] (zapnuto), nebudou se na zvuk vystupující <sup>z</sup> televizoru aplikovat funkce [AUDIO DRC] (komprese dynamického rozsahu), [A/V SYNC] (synchronizace zvuku a obrazu), DYNAMIC BASS (dynamické hloubky), "DEC. MODE" (režim dekódování) <sup>a</sup> režim zvuku.
- Při výběru jiné funkce než "DVD" nebo "USB" nebude na výstupu <sup>z</sup> konektoru HDMI OUT (výstup HDMI) žádný zvuk, ani pokud nastavíte položku [AUDIO (HDMI)] (zvukový doprovod - HDMI) na [ON] (zapnuto).

### x **[JPEG RESOLUTION] (rozlišení JPEG)**

Můžete nastavit rozlišení souborů obrázků JPEG na výstupu <sup>z</sup> konektoru HDMI OUT (výstup HDMI).

[SD □ ]: Výstup ve standardním rozlišení s černým snímkem.

[HD □ ]: Výstup v rozlišení HD s černým snímkem.

[HD]: Výstup <sup>v</sup> rozlišení HD bez černého snímku.

[(1 920 × 1 080i) HD □]: Výstup v rozlišení HD <sup>v</sup> plné velikosti <sup>s</sup> černým snímkem.

[(1 920 *<sup>×</sup>* 1 080i) HD]: Výstup <sup>v</sup> rozlišení HD <sup>v</sup> plné velikosti bez černého snímku.

### **Poznámka**

- Nastavení položky [JPEG RESOLUTION] (rozlišení JPEG) je účinné, pouze pokud nastavíte položku [TV TYPE] (typ televizoru) <sup>v</sup> nabídce [VIDEO SETUP] (nastavení obrazu) na [16:9] <sup>a</sup> položku [HDMI RESOLUTION] (rozlišení HDMI) <sup>v</sup> nabídce [HDMI SETUP] (nastavení HDMI) na jinou možnost než  $[720 \times 480p]$  nebo  $[720 \times 480/576p]$ .
- Možnost [(1 920 *<sup>×</sup>* 1 080i) HD ] nebo [(1 920 *<sup>×</sup>* 1 080i) HD] <sup>m</sup>ůžete zvolit pouze při nastavení položky [HDMI RESOLUTION] (rozlišení HDMI) <sup>v</sup> nabídce [HDMI SETUP] (nastavení HDMI) na [1 920 *<sup>×</sup>* 1 080i].
- Výstup HDMI signálu se dočasně zastaví při:
- vkládání nebo vyjímání disku DATA CD nebo DATA DVD,
- připojování nebo odpojování USB zařízení.

# **Nastavení zvuku**

# *[AUDIO SETUP] (nastavení zvuku)*

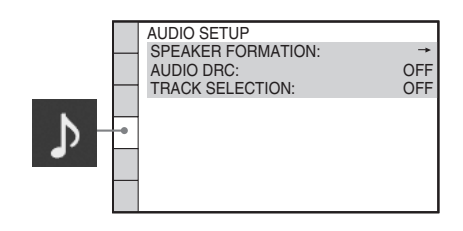

## x **[SPEAKER FORMATION] (rozmístění reprosoustav)**

Můžete zvolit polohu reprosoustav pro dosažení lepšího prostorového (surround) zvuku. Podrobnosti - viz část "Získání optimálního prostorového (surround) zvuku pro místnost" (strana 90).

### x **[AUDIO DRC] (komprese dynamického rozsahu) (pouze disk DVD VIDEO)**

Můžete zúžit dynamický rozsah zvukového doprovodu. Funkce [AUDIO DRC] (komprese dynamického rozsahu) je užitečná při sledování filmů při nízké hlasitosti <sup>v</sup> nočních hodinách.

## [OFF] (vypnuto): Žádná komprese

dynamického rozsahu.

[STANDARD] (standardní): Zvukový doprovod se reprodukuje <sup>s</sup> takovým typem dynamického rozsahu, jaký byl zamýšlen zvukovým inženýrem.

[MAX] (maximální): Maximální komprese dynamického rozsahu.

### **Poznámka**

• Funkce [AUDIO DRC] (komprese dynamického rozsahu) pracuje pouze <sup>u</sup> formátu Dolby Digital.

### x **[TRACK SELECTION] (volba stopy) (pouze disk DVD VIDEO)**

Při přehrávání disku DVD VIDEO, na <sup>n</sup>ěmž je zaznamenán <sup>v</sup>ětší počet audio formátů (PCM, DTS, Dolby Digital nebo MPEG audio), <sup>m</sup>ůžete upřednostnit zvukový doprovod, který obsahuje nejvyšší počet kanálů.

[OFF] (vypnuto): Vypnuto.

[AUTO] (automaticky): Systém zvolí zvukový doprovod automaticky podle dané priority.

### **Poznámka**

- Nastavíte-li tuto položku na [AUTO] (automaticky), <sup>m</sup>ůže dojít ke změně jazyka. Nastavení položky [TRACK SELECTION] (volba stopy) má vyšší prioritu než nastavení položky [AUDIO] (zvukový doprovod) <sup>v</sup> nabídce [LANGUAGE SETUP] (nastavení jazyka) (strana 61). (Na <sup>n</sup>ěkterých discích nemusí tato funkce pracovat.)
- Pokud mají zvukové doprovody ve formátu PCM, DTS, MPEG audio <sup>a</sup> Dolby Digital stejný počet kanálů, zvolí systém formát PCM, DTS, Dolby Digital <sup>a</sup> MPEG audio <sup>v</sup> tomto pořadí.

# **Ostatní nastavení**

# *[SYSTEM SETUP] (nastavení systému)*

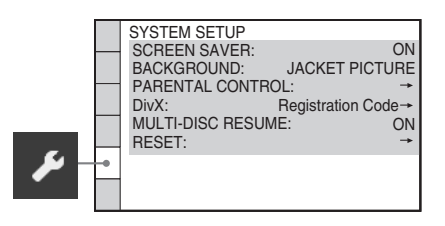

## x **[SCREEN SAVER] (spořič obrazovky)**

Můžete předejít možnému poškození obrazovky (trvalé vypálení obrazu). Pro zrušení spořič<sup>e</sup> obrazovky stiskněte kterékoliv tlačítko (například tlačítko $\triangleright$ ).

[ON] (zapnuto): Obrázek spořič<sup>e</sup> obrazovky se zobrazí, pokud nebudete systém ovládat po dobu asi 15 minut.

[OFF] (vypnuto): Vypnuto.

# x **[BACKGROUND] (pozadí)**

Můžete zvolit barvu pozadí nebo obrázek zobrazovaný na obrazovce televizoru.

## [JACKET PICTURE] (obrázek obalu): Na

pozadí se zobrazí statický obrázek, avšak pouze tehdy, je-li na disku zaznamenán (disk CD-EXTRA atd.). Pokud disk tento obrázek obalu neobsahuje, zobrazí se obrázek možnosti [GRAPHICS] (grafika).

[GRAPHICS] (grafika): Zobrazuje se obrázek uložený <sup>v</sup> paměti systému.

[BLUE] (modré pozadí): Barva pozadí je modrá. [BLACK] (černé pozadí): Barva pozadí je černá.

### x **[PARENTAL CONTROL] (rodičovský zámek)**

Můžete nastavit omezení přehrávání. Podrobnosti - viz část "Omezení přehrávání disku" (strana 58).

# x **[DivX]**

Můžete zobrazit registrační kód tohoto systému. Další informace - viz webová stránkahttp://www.divx.com na internetu.

### x **[MULTI-DISC RESUME] (obnovení přehrávání u více disků) (pouze disk DVD VIDEO/VIDEO CD)**

Můžete zapnou<sup>t</sup> nebo vypnou<sup>t</sup> funkci [MULTI-DISC RESUME] (obnovení přehrávání <sup>u</sup> více disků).

[ON] (zapnuto): Systém uloží místa pro obnovení přehrávání až pro 10 disků. [OFF] (vypnuto): Systém neukládá místa pro obnovení přehrávání do paměti. Přehrávání se obnoví od místa zastavení pouze <sup>u</sup> aktuálního disku.

# x **[RESET]**

Nastavení <sup>v</sup> nabídce [SETUP] (nastavení) kromě funkce [PARENTAL CONTROL] (rodičovský zámek) <sup>m</sup>ůžete obnovit na výchozí hodnoty. Podrobnosti - viz část "Obnovení nastavení položek <sup>v</sup> nabídce [SETUP] (nastavení) na výchozí hodnoty" (strana 97).

# **Nastavení reprosoustav**

# *[SPEAKER SETUP] (nastavení reprosoustav)*

Pro dosažení nejlepšího možného prostorového (surround) zvuku nastavte připojení reprosoustav <sup>a</sup> jejich vzdálenost od poslechového místa. Pak pomocí testovacího signálu nastavte úrovně <sup>a</sup> vyvážení reprosoustav na stejnou úroveň.

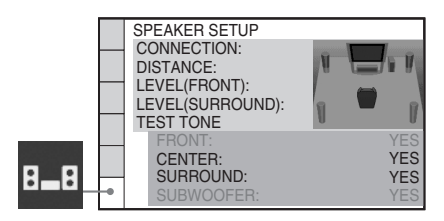

# x **[CONNECTION] (připojení)**

Nebudete-li připojovat středovou nebo prostorové (surround) reprosoustavy, nastavte hodnoty pro položky [CENTER] (středová reprosoustava) <sup>a</sup> [SURROUND] (prostorové reprosoustavy). Protože jsou nastavení předních reprosoustav <sup>a</sup> subwooferu pevná, není možno je změnit.

# [FRONT] (přední reprosoustavy)

### [YES] (ano)

### [CENTER] (středová reprosoustava)

[YES] (ano): Za normálních podmínek zvolte tuto možnost.

[NONE] (žádná): Zvolte tuto možnost, pokud není použita středová reprosoustava.

### [SURROUND] (prostorové reprosoustavy)

[YES] (ano): Za normálních podmínek zvolte tuto možnost.

[NONE] (žádná): Zvolte tuto možnost, pokud není použita žádná prostorová (surround) reprosoustava.

## [SUBWOOFER]

[YES] (ano)

### **Poznámka**

• Pokud změníte nastavení položky [CONNECTION] (připojení) <sup>a</sup> položka [SPEAKER FORMATION] (rozmístění reprosoustav) je nastavena na hodnotu [STANDARD] (standardní), <sup>z</sup>ůstane toto nastavení zachováno. V ostatních případech se nastavení <sup>v</sup> položce [SPEAKER FORMATION] (rozmístění reprosoustav) vrátí na hodnotu [STANDARD] (standardní).

## x **[DISTANCE] (vzdálenost)**

Pokud přemístíte přední reprosoustavy, středovou reprosoustavu <sup>a</sup> prostorové (surround) reprosoustavy, nastavte vzdálenost (A) od poslechového místa <sup>k</sup> reprosoustavám. Vzdálenost lze nastavit <sup>v</sup> rozsahu 1,0 až 7,0 metrů pro přední reprosoustavy <sup>a</sup> 0,0 až 7,0 metrů pro středovou reprosoustavu <sup>a</sup> prostorové (surround) reprosoustavy.

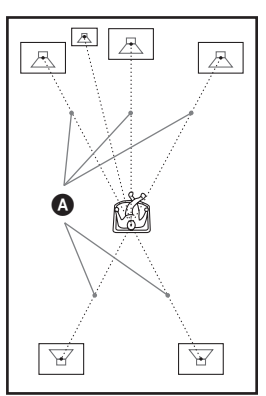

[FRONT] (přední reprosoustavy)  $3.0 \text{ m}^{1}$ : Nastavení vzdálenosti předních reprosoustav. [CENTER] (středová reprosoustava)  $3.0 \text{ m}^{1/2}$ ): Nastavení vzdálenosti středové reprosoustavy (až <sup>o</sup> 1,6 metru blíž k předním reprosoustavám). [SURROUND] (prostorové (surround) reprosoustavy)  $3.0 \text{ m}^{1/3}$ : Nastavení vzdálenosti prostorových (surround) reprosoustav (až <sup>o</sup> 5,0 metrů blíž k předním reprosoustavám).

- <sup>1)</sup>Provedete-li nastavení pomocí nabídky Quick Setup (rychlé nastavení) (strana 33), výchozí hodnoty se změní.
- 2)Tato položka se zobrazí, pokud je možnost [CENTER] (středová reprosoustava) <sup>v</sup> položce [CONNECTION] (připojení) nastavena na hodnotu [YES] (ano).
- 3)Tato položka se zobrazí, pokud je možnost [SURROUND] (prostorové reprosoustavy) <sup>v</sup> položce [CONNECTION] (připojení) nastavena na hodnotu [YES] (ano).

### **Poznámka**

• Pokud nejsou všechny přední <sup>a</sup> prostorové (surround) reprosoustavy umístěny ve stejné vzdálenosti od poslechového místa, nastavte vzdálenost podle nejbližší reprosoustavy.

- Prostorové (surround) reprosoustavy neumisťujte od poslechového místa dál než přední reprosoustavy.
- V závislosti na vstupním datovém toku nemusí být nastavení položky [DISTANCE] (vzdálenost) účinné.

### x **[LEVEL (FRONT)] (úroveň předních reprosoustav)**

Můžete nastavit úroveň zvuku předních reprosoustav, středové reprosoustavy <sup>a</sup> subwooferu. Pro možnost [L/R] (levá/pravá reprosoustava) <sup>m</sup>ůžete nastavit hodnotu od –6,0 dB do 0 dB <sup>a</sup> pro možnosti [CENTER] (středová reprosoustava) <sup>a</sup> [SUBWOOFER] (subwoofer) <sup>m</sup>ůžete nastavit hodnotu od –6,0 dB do +6,0 dB. Pro snadné nastavení úrovně nezapomeňte nastavit položku [TEST TONE] (testovací signál) na hodnotu [ON] (zapnuto).

[L/R] (levá/pravá reprosoustava) 0,0 dB: Nastavení úrovně předních reprosoustav. [CENTER] (středová reprosoustava) 0,0 dB\*: Nastavení úrovně středové reprosoustavy. [SUBWOOFER] (subwoofer) +2,0 dB: Nastavení úrovně subwooferu.

\* Tato položka se zobrazí, pokud je možnost [CENTER] (středová reprosoustava) <sup>v</sup> položce [CONNECTION] (připojení) nastavena na hodnotu [YES] (ano).

# x **[LEVEL (SURROUND)] (úroveň prostorových reprosoustav)**

Můžete nastavit úroveň zvuku prostorových (surround) reprosoustav. Položku lze nastavit <sup>v</sup> rozsahu od –6,0 dB do +6,0 dB. Pro snadné nastavení úrovně nezapomeňte nastavit položku [TEST TONE] (testovací signál) na hodnotu [ON] (zapnuto).

[L/R] (levá/pravá reprosoustava) 0,0 dB\*: Nastavení úrovně prostorových (surround) reprosoustav.

\* Tato položka se zobrazí, pokud je možnost [SURROUND] (prostorové reprosoustavy) <sup>v</sup> položce [CONNECTION] (připojení) nastavena na hodnotu [YES] (ano).

# x **[TEST TONE] (testovací signál)**

Z reprosoustav začne vycházet testovací signál pro nastavení úrovně [LEVEL (FRONT)] (úroveň předních reprosoustav) <sup>a</sup> [LEVEL (SURROUND)] (úroveň prostorových reprosoustav).

[OFF] (vypnuto): Testovací signál <sup>z</sup> reprosoustav nevychází. [ON] (zapnuto): Při nastavování úrovně bude <sup>z</sup> jednotlivých reprosoustav postupně vycházet testovací signál. Jakmile zvolíte jednu <sup>z</sup> položek nabídky [SPEAKER SETUP] (nastavení reprosoustav), začne testovací signál vycházet postupně <sup>z</sup> jednotlivých reprosoustav. Úroveň zvuku nastavte následovně:

**1 Nastavte položku [TEST TONE] (testovací signál) na [ON] (zapnuto).**

**2** Opakovaně stiskněte tlačítko <del>←</del>/↑/↓/→ **pro volbu požadované reprosoustavy a úrovně.**

- **3**Stiskněte tlačítko (+).
- **4Zopakujte kroky 1 až 3.**
- **5 Po nastavení úrovní reprosoustav**  opakovaně stiskněte tlačítko ←/↑/↓/→ **pro nastavení položky [TEST TONE] (testovací signál) na [OFF] (vypnuto).**

### **Rada**

- Pro nastavení hlasitosti všech reprosoustav současně otáčejte ovladačem VOLUME (hlasitost) na přístroji nebo stiskněte tlačítko VOLUME +/– (hlasitost) na dálkovém ovladači.
- Pro obnovení výchozích hodnot po změně nastavení vyberte položku <sup>a</sup> stiskněte tlačítko CLEAR (smazání). Mějte na paměti, že pouze položka [CONNECTION] (připojení) se nevrátí na svou výchozí hodnotu.

# **Radiopřijímač**

# **Ukládání rozhlasových stanic na předvolby**

Na předvolbu <sup>m</sup>ůžete uložit 20 stanic <sup>v</sup> pásmu FM. Před laděním stanic nezapomeňte ztlumit hlasitost na minimum.

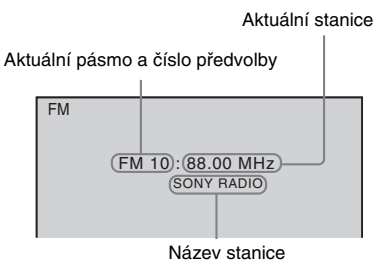

- **1 Opakovaně stiskněte tlačítko FUNCTION +/– (funkce), až se na displeji na předním panelu zobrazí**  nápis "TUNER FM".
- **2 Stiskněte a podržte tlačítko TUNING +/– (ladění), až se spustí automatické vyhledávání stanic.**

Po naladění stanice se vyhledávání zastaví. Na displeji na předním panelu se zobrazí "TUNED" (naladěno) a "ST" (u stereofonního programu).

- **3 Stiskněte tlačítko SYSTEM MENU (nabídka systému).**
- **4 Opakovaně stiskněte tlačítko** X**/**x**, až se na displeji na předním panelu zobrazí nápis "MEMORY" (paměť).**
- **5**Stiskněte tlačítko  $\oplus$  nebo  $\rightarrow$ . Na displeji na předním panelu se zobrazí číslo předvolby.

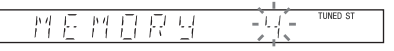

**6 Stiskněte tlačítko** X**/**x **pro volbu požadovaného čísla předvolby.**

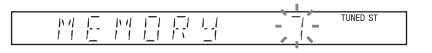

**Rada**

• Číslo <sup>p</sup>ředvolby <sup>m</sup>ůžete vybrat <sup>p</sup>římo stisknutím numerického tlačítka.

#### **7**Stiskněte tlačítko  $\oplus$ .

Na displeji na předním panelu se zobrazí nápis "COMPLETE" (hotovo) a stanice se uloží.

- **8 Zopakujte kroky 2 až 7 pro uložení dalších stanic.**
- **9 Stiskněte tlačítko SYSTEM MENU (nabídka systému).** Nabídka systému se vypne.

# Změna čísla předvolby

Stisknutím tlačítka PRESET +/– (předvolba) (strana 69) vyberte požadované číslo předvolby <sup>a</sup> potom proveďte postup od kroku 3.

# **Poslech radiop řijíma č e**

Nejprve uložte stanice na předvolby - viz část "Ukládání rozhlasových stanic na předvolby" (strana 68).

**1 Opakovaně stiskněte tlačítko FUNCTION +/– (funkce), až se na displeji na předním panelu zobrazí nápis "TUNER FM".**

Naladí se naposledy přijímaná stanice.

**2 Opakovaně stiskněte tlačítko PRESET +/– (předvolba) pro volbu požadované stanice na předvolbě.**

Po každém stisknutí tlačítka systém naladí jednu stanici na předvolbě.

# **Rada**

• Číslo <sup>p</sup>ředvolby <sup>m</sup>ůžete vybrat <sup>p</sup>římo stisknutím numerického tlačítka.

**3 Stisknutím tlačítka VOLUME +/– (hlasitost) nastavte hlasitost.**

# Vypnutí radiopřijímače

Stiskněte tlačítko **I**/<sup>U</sup>.

# Poslech stanic, které nejsou uloženy na předvolbách

V kroku 2 použijte ruční nebo automatické ladění.

Pro ruční ladění opakovaně stiskněte tlačítko TUNING +/– (ladění).

Pro automatické ladění podržte stisknuté tlačítko TUNING +/– (ladění). Automatické ladění se zastaví, jakmile je naladěna rozhlasová stanice. Pro ruční zastavení automatickéholadění stiskněte tlačítko TUNING +/– (ladění) nebo  $\blacksquare$ .

# Poslech rozhlasové stanice, jejíž frekvenci znáte

V kroku 2 stiskněte tlačítko D.TUNING (přímé ladění), stisknutím numerických tlačítek zvolte požadovanou frekvenci <sup>a</sup> stiskněte tlačítko .

# **Rada**

• Pro zlepšení příjmu změňte umístění nebo polohu připojených antén.

# V případě, že FM program šumí

V případě, že FM program šumí, <sup>m</sup>ůžete nastavit monofonní příjem. Stereofonní efekt bude zrušen, zlepší se však kvalita příjmu.

- **1 Stiskněte tlačítko SYSTEM MENU (nabídka systému).**
- **2 Opakovaně stiskněte tlačítko**  X**/**x**, až se na displeji na předním panelu zobrazí nápis "FM MODE" (režim FM).**

#### **TUNED S** 戶 四 暦日 표론

- **3 Stiskněte tlačítko nebo**  c**.**
- **4 Stiskněte tlačítko**  <sup>X</sup>**/**x **pro volbu**  možnosti "MONO".
	- "STEREO": Stereofonní příjem.
	- "MONO": Monofonní příjem.
- **5**Stiskněte tlačítko  $\oplus$ .

Nastavení je dokončeno.

**6 Stiskněte tlačítko SYSTEM MENU (nabídka systému).**

Nabídka systému se vypne.

# **Pojmenování stanic na p ředvolbách**

Stanice na předvolbách <sup>m</sup>ůžete pojmenovat. Tyto názvy (jako je například "ABC") se po zvolení stanice zobrazí na displeji na předním panelu systému.

Pro jednotlivé stanice na předvolbách lze zadat pouze jeden název.

# **Poznámka**

• Není možné pojmenovat stanici RDS uloženou na předvolbě (strana 71).

**1 Opakovaně stiskněte tlačítko FUNCTION +/– (funkce), až se na displeji na předním panelu zobrazí**  nápis "TUNER FM".

Naladí se naposledy přijímaná stanice.

**2 Opakovaně stiskněte tlačítko PRESET +/– (předvolba) pro volbu stanice na předvolbě, pro kterou chcete vytvořit indexový název.**

### **3 Stiskněte tlačítko SYSTEM MENU (nabídka systému).**

**4 Opakovaně stiskněte tlačítko** X**/**x**, až se na displeji na předním panelu zobrazí nápis "NAME IN" (zadání názvu).**

**TINED ST** 

**TINED S** 

N R M E ΨJ

# **5 Stiskněte tlačítko nebo** c**.**

## **D** Pomocí tlačítka ←/↑/↓/→ vytvořte **název.**

Stiskněte tlačítko ↑/↓ pro volbu znaku a pak stiskněte tlačítko  $\rightarrow$  pro posunutí kurzoru na následující pozici.

#### H 뭘 !

**6**

Pro název stanice mohou být zadávána písmena, číslice <sup>a</sup> další symboly.

# Pokud uděláte chybu

Opakovaně stiskněte tlačítko ←/→, až znak, který má být změněn, začne blikat <sup>a</sup> pak stiskněte tlačítko ↑/↓ pro volbu požadovaného znaku.

Pro vymazání znaku opakovaně stiskněte tlačítko **←/→**, až znak, který má být vymazán, začne blikat <sup>a</sup> pak stiskněte tlačítko CLEAR (smazání).

#### **7**Stiskněte tlačítko  $\oplus$ .

Na displeji na předním panelu se zobrazí nápis "COMPLETE" (hotovo) a název stanice se uloží.

**8 Stiskněte tlačítko SYSTEM MENU (nabídka systému).**

Nabídka systému se vypne.

# **Zobrazení názvu stanice nebo frekvence na displeji na předním panelu**

Pokud je přístroj přepnut do režimu "TUNER FM", <sup>m</sup>ůžete naladěnou frekvenci zkontrolovat na displeji na předním panelu.

# **Stiskněte tlačítko DISPLAY (zobrazení).**

Po každém stisknutí tlačítka DISPLAY(zobrazení) se změní zobrazený údaj:  $\textcircled{1} \rightarrow \textcircled{2} \rightarrow \text{...} \rightarrow \textcircled{1} \rightarrow \text{...}$ 

## Pokud je zadán název stanice

- 1 Název stanice Například "SONY RADIO"
- 2 Frekvence Například "FM1 87.50"
- 3 Nastavení režimu "FM MODE" (režim FM) Například "STEREO"

# Pokud není zadán název stanice

- 1 Frekvence
- Například "FM1 87.50" 2 Nastavení režimu "FM MODE" (režim FM)
- Například "STEREO"

# **Používání systému RDS (Radio Data System)**

# **Co to je systém RDS (Radio Data System)?**

Systém Radio Data System (RDS) představuje službu rozhlasového vysílání, která umožňuje, aby rozhlasové stanice vysílaly společně <sup>s</sup> běžným programovým signálem další doplňující informace. Tento radiopřijímač nabízí užitečné funkce RDS, jako je například zobrazení názvu stanice. Systém RDS je dostupný pouze <sup>u</sup> stanic vysílajících <sup>v</sup> pásmu FM.\*

### **Poznámka**

- Systém RDS nemusí pracova<sup>t</sup> správně, pokud naladěná stanice nevysílá správně signál RDS nebo pokud je signál stanice slabý.
- \* Některé stanice vysílající <sup>v</sup> pásmu FM nemusí poskytovat služby RDS nebo nemusí poskytovat stejné typy služeb. Pokud nejste obeznámeni se systémem RDS ve vaší oblasti, vyzkoušejte, které stanice jej poskytují.

# **P říjem vysílání v systému RDS**

# **Zvolte stanici vysílající v pásmu FM.**

Pokud jste naladili stanici poskytující služby RDS, zobrazí se název stanice\* na displeji na předním panelu.

\* Pokud není přijímáno vysílání RDS, nemusí se na displeji zobrazit název stanice.

**Ovládání přes konektor HDMI/externí audio zařízení**

# **Použití funkce Control for HDMI (ovládání p řes HDMI) pro televizory <sup>s</sup> funkcí "BRAVIA" Sync**

Tuto funkci lze použít pouze <sup>u</sup> televizorů s funkcí "BRAVIA" Sync.

Pokud pomocí HDMI kabelu propojíte zařízení Sony, která jsou kompatibilní <sup>s</sup> funkcí Control for HDMI (ovládání přes HDMI), bude ovládání zjednodušeno níže uvedeným způsobem:

- Theatre Mode (režim kina) (strana 73),
- One-Touch Play (přehrávání stisknutím jediného tlačítka) (strana 73),
- System Power Off (vypnutí systému) (strana 74),
- System Audio Control (ovládání zvuku systému) (strana 74),
- Volume Limit (omezení hlasitosti) (strana 74),
- Language Follow (stejný jazyk) (strana 74).

Control for HDMI (ovládání přes HDMI) je standard pro vzájemné ovládání zařízení používaný protokolem CEC (Consumer Electronics Control) pro HDMI (High-Definition Multimedia Interface).

Funkce Control for HDMI (ovládání přes HDMI) nebude pracova<sup>t</sup> <sup>v</sup> následujících případech:

- pokud připojíte tento systém k zařízení, které není kompatibilní <sup>s</sup> funkcí Control for HDMI (ovládání přes HDMI),
- pokud není zařízení vybaveno konektorem HDMI.

Na dálkovém ovladači systému jsou k dispozici tlačítka pro ovládání televizoru, jako například THEATRE (kino), ONE-TOUCH PLAY (přehrávání stisknutím jediného tlačítka) nebo TV  $\mathbb{I}/\mathbb{U}$ . Podrobnosti - viz část "Ovládání televizoru dodaným dálkovým ovladačem" (strana 91) <sup>a</sup> návod k obsluze televizoru.

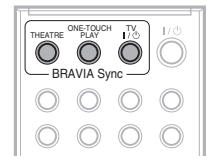

### **Poznámka**

- V závislosti na připojeném zařízení nemusí funkce Control for HDMI (ovládání přes HDMI) pracovat. Přečtěte si návod k obsluze vašeho zařízení.
- Funkce Control for HDMI (ovládání přes HDMI) nemusí pracovat, pokud připojíte jiné zařízení než Sony, i když je toto zařízení kompatibilní <sup>s</sup> funkcí Control for HDMI (ovládání přes HDMI).

# **P říprava pro použití funkce Control for HDMI (ovládání p řes HDMI)**

# *(Control for HDMI - Easy Setting) (ovládání přes HDMI - snadné nastavení)*

Systém je kompatibilní <sup>s</sup> funkcí Control for HDMI - Easy Setting (ovládání přes HDMI snadné nastavení). Pokud je televizor kompatibilní <sup>s</sup> funkcí Control for HDMI - Easy Setting (ovládání přes HDMI - snadné nastavení), <sup>m</sup>ůžete nastavit funkci [CONTROL FOR HDMI] (ovládání přes HDMI) systému automaticky provedením nastavení na televizoru. Podrobnosti - viz návod k obsluzetelevizoru.

Pokud televizor není kompatibilní <sup>s</sup> funkcí Control for HDMI - Easy Setting (ovládání přes HDMI - snadné nastavení), nastavte funkci Control for HDMI (ovládání přes HDMI) na systému <sup>a</sup> televizoru ručně.

**1 Ujistěte se, že je systém a televizor propojen kabelem HDMI.**
- **2 Zapněte televizor a stiskněte tlačítko**  [**/**1 **pro zapnutí systému.**
- **3 Přepněte přepínač vstupů na televizoru tak, aby se signál ze systému přiváděný přes vstup HDMI zobrazil na obrazovce televizoru.**
- **4 Nastavte funkci Control for HDMI (ovládání přes HDMI) na systému a televizoru.**

Podrobnosti <sup>o</sup> nastavení funkce na systému - viz následující kroky. Podrobnosti <sup>o</sup> nastavení funkce na televizoru - viz návod k obsluze televizoru (v závislosti na televizoru <sup>m</sup>ůže být ve výchozím nastavení funkce Control for HDMI (ovládání přes HDMI) vypnutá).

## Zapnutí/vypnutí funkce [CONTROL FOR HDMI] (ovládání přes HDMI)

- **1 Opakovaně stiskněte tlačítko FUNCTION +/– (funkce), až se na displeji na předním panelu zobrazí**  nápis "DVD".
- **2 Ve chvíli, kdy je systém v režimu zastavení, stiskněte tlačítko DISPLAY (zobrazení).**

Na obrazovce televizoru se zobrazí nabídka Control Menu (nabídka ovládání).

**3 Stiskněte tlačítko**  <sup>X</sup>**/**x **pro volbu nabídky [SETUP] (nastavení) <sup>a</sup> pak stiskněte tlačítko .**

Zobrazí se položky nabídky [SETUP] (nastavení).

**4 Stiskněte tlačítko**  <sup>X</sup>**/**x **pro volbu položky [CUSTOM] (uživatelské nastavení) a pak stiskněte tlačítko .**

Zobrazí se nabídka pro nastavení.

**5 Stiskněte tlačítko**  <sup>X</sup>**/**x **pro volbu nabídky [HDMI SETUP] (nastavení HDMI) a pak stiskněte tlačítko .**

> Zobrazí se položky nabídky [HDMI SETUP] (nastavení HDMI).

**6D** Stiskněte tlačítko ↑/↓ pro volbu **položky [CONTROL FOR HDMI] (ovládání přes HDMI) a pak stiskněte tlačítko**  $\widehat{\left( \cdot \right)}$  .

- **7 Stiskněte tlačítko**  <sup>X</sup>**/**x **pro volbu nastavení a pak stiskněte tlačítko .**
	- [OFF] (vypnuto): Vypnuto.
	- [ON] (zapnuto): Zapnuto.

# **Použití funkce Theatre Mode (režim kina)**

### *(Theatre Mode) (režim kina)*

Pokud je váš televizor kompatibilní <sup>s</sup> funkcí Theatre Mode (režim kina), <sup>m</sup>ůžete si po stisknutí tlačítka THEATRE (kino) vychutnat optimální obraz <sup>a</sup> zvuk <sup>v</sup> kvalitě vhodné pro filmy. Zvuk bude automaticky přehráván přes reprosoustavy systému.

# **Sledování DVD stisknutím jediného tla čítka**

### *(One-Touch Play) (přehrávání stisknutím jediného tla čítka)*

Po stisknutí tlačítka ONE-TOUCH PLAY(přehrávání stisknutím jediného tlačítka) se televizor zapne, přepne se na vstupní režim DVD <sup>a</sup> systém automaticky spustí přehrávání disku.

#### **Poznámka**

• Funkce One-Touch Play (přehrávání stisknutím jediného tlačítka) nepracuje při stisknutí tlačítka  $\triangleright$ .

Systém <sup>a</sup> televizor pracují následovně (například):

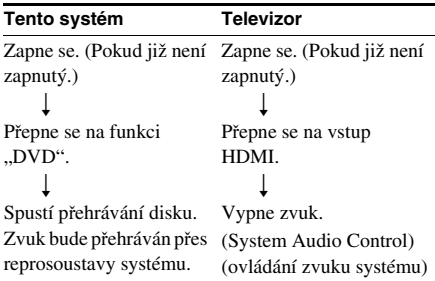

# **Současné vypnutí systému a televizoru**

# *(System Power Off) (vypnutí systému)*

Pokud vypnete televizor stisknutím tlačítka POWER (napájení) na dálkovém ovladači televizoru nebo tlačítka TV  $\mathsf{I\!/\!\!/}^{\text{\textsf{L}}\!}$ na dálkovém ovladači systému, systém se rovněž automaticky vypne.

#### **Poznámka**

- Před použitím funkce System Power Off (vypnutí systému) proveďte vhodné nastavení televizoru. Podrobnosti - viz návod k obsluze televizoru.
- V závislosti na stavu systému (například při používání jiné funkce než "DVD", "TV" nebo "USB" nebo při přehrávání disku CD) se systém nemusí automaticky vypnout.

# **Poslech TV zvuku p řes reprosoustavy tohoto systému**

## *(System Audio Control) (ovládání zvuku systému)*

TV zvuk <sup>m</sup>ůžete poslouchat přes reprosoustavy systému.

Pro použití této funkce propojte systém <sup>a</sup> televizor kabelem SCART (EURO AV) <sup>a</sup> kabelem HDMI (strana 28).

V závislosti na televizoru <sup>m</sup>ůže být při nastavení systému na funkci "TV" aktivována funkce System Audio Control (ovládání zvuku systému). TV zvuk bude vycházet <sup>z</sup> reprosoustav systému <sup>a</sup> hlasitost reproduktorů televizoru bude snížena na minimum.

Funkci System Audio Control (ovládání zvuku systému) <sup>m</sup>ůžete použít následovně:

- Pokud sledujete televizi <sup>a</sup> funkce systému je nastavena na "TV", bude TV zvuk automaticky přehráván přes reprosoustavy systému.
- Pokud sledujete televizi <sup>a</sup> funkce systému je nastavena na "DVD" nebo "USB", bude <sup>z</sup> reprosoustav systému vycházet zvuk vybrané funkce. TV zvuk nebude vycházet <sup>z</sup> reproduktorů televizoru.
- Hlasitost systému <sup>m</sup>ůžete ovládat pomocí dálkového ovladač<sup>e</sup> televizoru.
- Pokud vypnete systém nebo přepnete funkci systému na jinou funkci než "TV", "DVD" nebo "USB", bude TV zvuk přehráván přes reproduktory televizoru.

Funkci System Audio Control (ovládání zvuku systému) <sup>m</sup>ůžete rovněž ovládat pomocí nabídky televizoru. Podrobnosti - viz návod k obsluze televizoru.

### **Poznámka**

- Pokud je televizor <sup>v</sup> režimu PAP (obraz <sup>a</sup> obraz), nebude funkce System Audio Control (ovládání zvuku systému) pracovat. Po ukončení režimu PAP se obnoví způsob výstupu TV zvuku použitý před aktivací režimu PAP.
- Během přenosu skladeb <sup>z</sup> hudebního CD na USB zařízení nebude funkce System Audio Control (ovládání zvuku systému) pracovat.

# Nastavení maximální úrovně **hlasitosti systému**

# *(Volume Limit) (omezení hlasitosti)*

Pokud <sup>v</sup> nabídce televizoru (nebo stisknutím tlačítka THEATRE (kino)) změníte způsob výstupu TV zvuku na výstup přes reprosoustavy systému, <sup>m</sup>ůže být <sup>v</sup> závislosti na úrovni hlasitosti systému reprodukován hlasitý zvuk. Tomu <sup>m</sup>ůžete zabránit omezením maximálníúrovně hlasitosti. Podrobnosti - viz část "[VOLUME LIMIT] (omezení hlasitosti)" (strana 63).

# **Zm ěna jazyka OSD nabídek televizoru**

# *(Language Follow) (stejný jazyk)*

Pokud změníte jazyk OSD nabídek televizoru, změní se rovněž jazyk OSD nabídek systému. Tato funkce však nepracuje během zobrazení OSD nabídky systému.

# **Přehrávání souborůz USB zařízení**

Pokud k systému připojíte USB zařízení, jako je například digitální hudební přehrávač nebo paměťové USB zařízení (není součástí příslušenství), <sup>m</sup>ůžete přehrávat audio soubory (soubory MP3/WMA/AAC)/soubory obrázků JPEG/video soubory (video soubory DivX/ MPEG4) uložené na USB zařízení. Seznam USB zařízení, která lze k systému připojit - viz "Kompatibilní USB zařízení" (příloha).

Na systému lze přehrávat pouze audio soubory\* ve formátu MP3/WMA/AAC.

\* Soubory <sup>s</sup> ochranou autorských práv (Digital Rights Management) nelze na systému přehrávat.

#### **Poznámka**

• Systém není schopen přehrávat soubory WMA/AAC na disku DATA CD/DATA DVD.

## Poznámky ke kompatibilním USB zařízením

- Nepoužívejte USB zařízení, která nejsou uvedena v seznamu "Kompatibilní USB zařízení" (příloha). Správná funkce jiných než uvedených modelů není zaručena.
- Správná funkce však nemusí být zaručena ani při použití specifikovaných modelů.
- Některá <sup>z</sup> <sup>t</sup>ěchto USB zařízení nemusí být <sup>v</sup> určitých oblastech prodávána.
- Během přehrávání nebo přenosu souborů <sup>m</sup>ůže dojít k přerušení <sup>t</sup>ěchto operací <sup>v</sup> důsledku vytvoření statické elektřiny <sup>v</sup> systému nebo USB zařízení. V takovém případě odpojte USB zařízení, znovu jej připojte <sup>a</sup> zkuste operaci provést znovu od začátku.
- Při formátování USB zařízení prove ďte formátování na příslušném USB zařízení nebo pomocí softwaru určeného pro daný model. Jinak nemusí být možné správně přenášet data <sup>z</sup> USB zařízení do tohoto systému.
- Některé soubory podporované přehrávačem Walkman® nejsou tímto systémem podporovány.
- Přehrávač Walkman ® připojte k systému až poté, co zmizí nápis "Creating Library"

(Vytváření knihovny) nebo "Creating Database" (Vytváření databáze) na přehrávači Walkman®.

 $\bullet$  Při přenosu hudby do přehrávače Walkman $^\circledR$ pomocí aplikace "Media Manager for WALKMAN" se ujistěte, že jsou přenášené soubory ve formátu MP3. Podrobnosti - viz návod k obsluze přehrávač<sup>e</sup> Walkman ®.

# **Připojení USB za řízení**

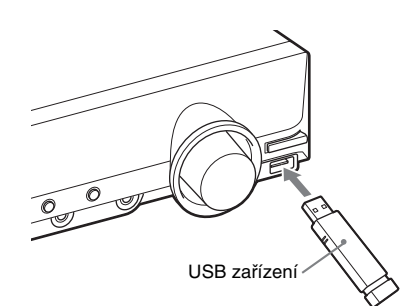

- **1 Opakovaně stiskněte tlačítko FUNCTION +/– (funkce), až se na displeji na předním panelu zobrazí nápis "USB".**
- **2 Připojte USB zařízení (digitální hudební přehrávač nebo paměťové USB**  zařízení) do konektoru < (USB).

Po připojení USB zařízení se na displeji na předním panelu zobrazí během načítání všech dat na USB zařízení nápis "READING" (načítání).

#### **Poznámka**

- USB zařízení nezasunujte do konektoru násilím, protože by mohlo dojít k poškození zařízení.
- Do USB konektoru nepřipojujte žádná jiná zařízení kromě USB zařízení <sup>a</sup> nevkládejte do <sup>n</sup>ěj žádné předměty.
- Podle typu USB zařízení <sup>m</sup>ůže trvat asi 10 sekund, než se na displeji na předním panelu zobrazí nápis "READING" (načítání).

# Vyjmutí USB zařízení

- **1■** Stiskněte tlačítko ■ pro zastavení **přehrávání.**
- **2 Stiskněte tlačítko** [**/**1 **pro vypnutí systému.**

# Poznámky k USB zařízení

- Systém je schopen přehrávat až 200 složek včetně alb (složek), která neobsahují audio soubory <sup>a</sup> soubory obrázků. Pokud je <sup>v</sup> USB zařízení uloženo více než 200 složek, závisí rozpoznání složek systémem na jejich struktuře.
- Systém je schopen přehrát následující soubory:

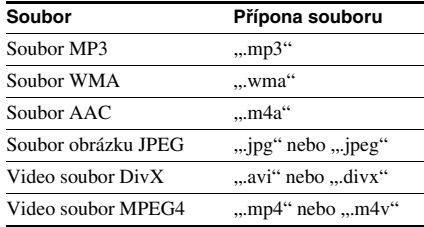

Systém bude přehrávat jakékoliv soubory <sup>s</sup> výše uvedenou příponou, i když nejsou ve formátu MP3/WMA/AAC/JPEG/DivX/ MPEG4. Při přehrávání tohoto typu dat však <sup>m</sup>ůže dojít k reprodukci hlasitého šumu, který <sup>m</sup>ůže poškodit vaše reprosoustavy.

- V následujících situacích/při použití následujících USB zařízení <sup>m</sup>ůže spuštění přehrávání trvat delší dobu:
	- pokud používáte USB zařízení se složitou stromovou strukturou složek,
	- pokud byly právě přehrávány audio soubory, soubory obrázků JPEG nebo video soubory <sup>v</sup> jiné složce.
- V závislosti na formátu souborů uložených <sup>v</sup> USB zařízení nemusí být možné přehrávat tyto soubory na systému.
- Systém je schopen přehrávat soubory uložené ve složkách do osmé úrovně.
- V závislosti na typu souboru nemusí být možné audio soubor, soubor obrázku JPEG nebo video soubor přehrát na systému.
- Při připojení USB zařízení systém načte všechny soubory uložené <sup>v</sup> USB zařízení. Pokud je <sup>v</sup> USB zařízení uloženo mnoho složek nebo souborů, bude načítání trvat delší dobu.
- Nepřipojujte USB zařízení k systému pomocí USB rozbočovače.
- Při připojení <sup>n</sup>ěkterých USB zařízení <sup>m</sup>ůže být mezi provedením operace na USB zařízení <sup>a</sup> reakcí systému určitá prodleva.
- Systém nemusí podporovat všechny funkce připojeného USB zařízení.
- Soubory zaznamenané pomocí zařízení, jako je například počítač, nemusí být přehrávány <sup>v</sup> pořadí, <sup>v</sup> jakém byly zaznamenány.
- Pořadí přehrávání na systému se <sup>m</sup>ůže lišit od pořadí přehrávání na připojeném USB zařízení.
- Před odpojením USB zařízení vždy vypněte systém. Při odpojování USB zařízení ve chvíli, kdy je systém zapnutý, <sup>m</sup>ůže dojít k poškození dat na USB zařízení.
- Na USB zařízení, které obsahuje audio soubory, soubory obrázků JPEG nebo video soubory, neukládejte jiné typy souborů nebo nepotřebné složky.
- Složky, které neobsahují audio soubory, soubory obrázků JPEG nebo video soubory, jsou přeskočeny.
- Nelze zaručit kompatibilitu <sup>s</sup> veškerým kódovacím/zapisovacím softwarem pro formát MP3/WMA/AAC, záznamovými zařízeními <sup>a</sup> záznamovými médii. Nekompatibilní USB zařízení <sup>m</sup>ůže způsobit šum, poškodit data nebo nemusí být možné provést přehrávání vůbec.
- Nelze zaručit kompatibilitu <sup>s</sup> veškerým kódovacím/zapisovacím softwarem pro formát MPEG4 video, záznamovými zařízeními <sup>a</sup> záznamovými médii.
- Před použitím USB zařízení se ujistěte, že <sup>v</sup> USB zařízení nejsou uloženy žádné soubory napadené virem.

# **Výb ěr audio souboru nebo složky**

**1 Opakovaně stiskněte tlačítko FUNCTION +/– (funkce), až se na displeji na předním panelu zobrazí**  mápis "USB".

**2 Připojte USB zařízení do konektoru (USB).**

Po načtení všech dat na USB zařízení se naobrazovce televizoru zobrazí seznamsložek.

#### **3 Stiskněte tlačítko DISPLAY (zobrazení).**

Na obrazovce televizoru se zobrazí nabídkaControl Menu (nabídka ovládání).

### **4 Stiskněte tlačítko**  <sup>X</sup>**/**x **pro volbu položky [MEDIA] (média) a pak stiskněte tlačítko .**

Zobrazí se možnosti položky [MEDIA] (média).

**5 Pokud je vybrána možnost [MUSIC] (hudba), stiskněte tlačítko DVD MENU (nabídka DVD). Pokud je vybrána jiná možnost než [MUSIC] (hudba), stiskněte tlačítko**  <sup>X</sup>**/**x **pro volbu možnosti [MUSIC] (hudba) a pak stiskněte tlačítko .**

Zobrazí se seznam složek, které obsahují audio soubory.

Vybraná složka bude označena žlutě.

FOLDER LIST

#### 02 1st Album (1986) 01 Let's Talk About Love (1985)

- 03 In the Middle of Nowhere (1986)
- 04 Ready for Romance (1986)
- 05 In the Garden of Venus (1987) 06 Romantic Warriors (1987)
- 07 Back for Good (1988)
- 08 Alone (1999)

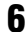

 $\overline{\textbf{6}}$   $\,$  Stiskněte tlačítko ↑/↓ pro volbu složky.

### x **Přehrávání audio souborů ve složce**

Stiskněte tlačítko ⊳ pro spuštění přehrávání zvolené složky.

### ■ Volba audio souboru

Stiskněte tlačítko  $\oplus$  .

Zobrazí se seznam souborů obsažených ve složce.

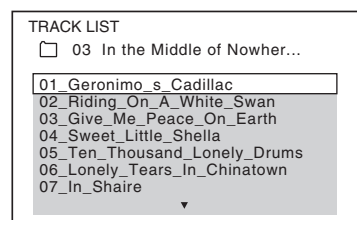

Stiskněte tlačítko ↑/↓ pro volbu souboru a pak stiskněte tlačítko  $\oplus$ .

Systém spustí přehrávání vybraného souboru. Stisknutím tlačítka DVD MENU(nabídka DVD) <sup>m</sup>ůžete seznam souborů vypnout. Dalším stisknutím tlačítka DVD MENU (nabídka DVD) se zobrazí seznam složek.

### **Rada**

• Systém je schopen rozpozna<sup>t</sup> až 150 audio souborů <sup>v</sup> jedné složce.

# Přechod na následující nebo předchozí stránku

Stiskněte tlačítko • + / + •.

# Zastavení přehrávání

Stiskněte tlačítko ■.

# Přehrávání následujícího nebo předchozího audio souboru

Stiskněte tlačítko ▶▶ pro přehrání následujícího audio souboru. Dvojím stisknutím tlačítka l◀◀ spusťte přehrávání předchozího audio souboru.

Jedním stisknutím tlačítka l<se můžete vrátit na začátek aktuálního audio souboru.

Mějte na paměti, že následující složku je možno zvolit dalším stisknutím tlačítka ▶▶ po posledním souboru <sup>v</sup> aktuální složce, ale není možno se vrátit do předchozí složky stisknutím tlačítka I◀◀ . Pro návrat do předchozí složky zvolte složku ze seznamu složek.

# Návrat k předchozímu zobrazení

Stiskněte tlačítko de RETURN (zpět).

# Zapnutí/vypnutí zobrazení

Stiskněte tlačítko DVD MENU (nabídka DVD).

# Volba složky pomocí dálkového ovladače

Během přehrávání nebo pauzy <sup>m</sup>ůžete požadovanou složku rychle vybrat stisknutím tlačítka <del>∩</del> +/–.

# Další možnosti ovládání

Viz část "Další možnosti ovládání" (strana 40).

# **Výb ěr souboru obrázku JPEG nebo složky**

- **1 Opakovaně stiskněte tlačítko FUNCTION +/– (funkce), až se na displeji na předním panelu zobrazí**  mápis "USB".
- **2 Připojte USB zařízení do konektoru (USB).**

Po načtení všech dat na USB zařízení se naobrazovce televizoru zobrazí seznamsložek.

**3 Stiskněte tlačítko DISPLAY (zobrazení).**

> Na obrazovce televizoru se zobrazí nabídkaControl Menu (nabídka ovládání).

### **4 Stiskněte tlačítko**  <sup>X</sup>**/**x **pro volbu položky [MEDIA] (média) a pak stiskněte tlačítko .**

Zobrazí se možnosti položky [MEDIA] (média).

**5 Pokud je vybrána možnost [PHOTO] (fotografie), stiskněte tlačítko DVD MENU (nabídka DVD). Pokud je vybrána jiná možnost než [PHOTO] (fotografie), stiskněte tlačítko**  <sup>X</sup>**/**x **pro volbu možnosti [PHOTO] (fotografie) <sup>a</sup> pak stiskněte tlačítko .**

Zobrazí se seznam složek, které obsahují soubory JPEG.

Vybraná složka bude označena žlutě.

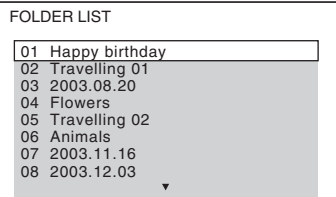

**6Stiskněte tlačítko**  <sup>X</sup>**/**x **pro volbu složky.**

## x **Přechod na následující nebo předchozí stránku**

Stiskněte tlačítko •→ / ←• .

### x **Přehrávání souborů obrázků JPEG ve složce ve formě prezentace (slide show)**

Stiskněte tlačítko ⊳ pro spuštění přehrávání zvolené složky.

Obrázky JPEG budou přehrávány jako prezentace (slide show). Můžete změnit interval prezentace (strana 79) <sup>a</sup> přidat efekty do prezentace (slide show) (strana 79).

## x **Výběr souboru obrázku JPEG pomocí prohlížeče obrázků**

Stiskněte tlačítko PICTURE NAVI(navigace obrazu).

Náhledy obrázků JPEG ve složce se zobrazí na 16 vnořených obrazovkách.

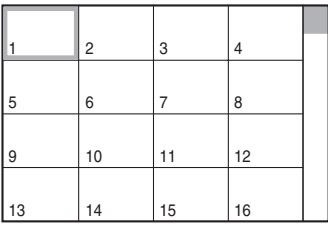

Stiskněte tlačítko **←/↑/↓/→** pro volbu souboru obrázku JPEG, který si chcete prohlédnout a pak stiskněte tlačítko  $\left(\oplus\right)$ . Pro návrat do předchozí obrazovky stiskněte tlačítko o RETURN (zpět).

### **Rada**

• Systém je schopen rozpozna<sup>t</sup> až 150 souborů obrázků JPEG <sup>v</sup> jedné složce.

# Přehrávání následujícího nebo předchozího obrázku JPEG

Stiskněte tlačítko **←/→** ve chvíli, kdy není zobrazena nabídka Control Menu (nabídka ovládání). Mějte na paměti, že následující složku je možno zvolit dalším stisknutím tlačítka → po posledním obrázku v aktuální složce, ale není možno se vrátit do předchozí složky stisknutím tlačítka C. Pro návrat do předchozí složky zvolte složku ze seznamu složek.

# Otočení obrázku JPEG

Ve chvíli, kdy je na obrazovce televizoru zobrazen obrázek JPEG, jej <sup>m</sup>ůžete postupně otáčet <sup>o</sup> 90 stupňů.

Během prohlížení obrázku JPEG stiskněte tlačítko **↑/↓**.

Pro návrat k normálnímu zobrazení stisknětetlačítko CLEAR (smazání).

#### **Poznámka**

• Obrázek JPEG nelze otočit při nastavení položky [JPEG RESOLUTION] (rozlišení JPEG) <sup>v</sup> nabídce [HDMI SETUP] (nastavení HDMI) na [(1 920 *<sup>×</sup>* 1 080i) HD ] nebo [(1 920 *<sup>×</sup>* 1 080i) HD].

### Zastavení přehrávání

Stiskněte tlačítko **II**.

## Zapnutí/vypnutí zobrazení

Stiskněte tlačítko DVD MENU (nabídka DVD).

### Volba složky pomocí dálkového ovladače

Během přehrávání nebo pauzy <sup>m</sup>ůžete požadovanou složku rychle vybrat stisknutím tlačítka <del>∩ +</del>/–.

# Další možnosti ovládání

Viz část "Další možnosti ovládání" (strana 40).

# Nastavení doby zobrazení souborů obrázků JPEG při prezentaci (slide show)

**1 Stiskněte tlačítko DISPLAY (zobrazení).**

> Na obrazovce televizoru se zobrazí nabídka Control Menu (nabídka ovládání).

**2 Stiskněte tlačítko**  <sup>X</sup>**/**x **pro volbu položky [INTERVAL] (interval) <sup>a</sup> pak stiskněte tlačítko .**

Zobrazí se možnosti položky [INTERVAL] (interval).

# **3 Stiskněte tlačítko**  <sup>X</sup>**/**x **pro volbu nastavení.**

- [NORMAL] (normální): Nastavení standardního intervalu.
- [FAST] (rychle): Nastavení kratšího intervalu než <sup>u</sup> možnosti [NORMAL] (normální).
- [SLOW 1] (pomalu 1): Nastavení delšího intervalu než <sup>u</sup> možnosti [NORMAL] (normální).

• [SLOW 2] (pomalu 2): Nastavení delšího intervalu než <sup>u</sup> možnosti [SLOW 1] (pomalu 1).

# **4 Stiskněte tlačítko .**

### **Poznámka**

• Doba potřebná pro zobrazení <sup>n</sup>ěkterých souborů obrázků JPEG <sup>m</sup>ůže být delší než zvolené nastavení. To se týká zejména souborů obrázků <sup>v</sup> progresivním formátu JPEG nebo souborů obrázků JPEG<sup>s</sup> 3 000 000 nebo více pixely.

### Volba efektu pro soubory obrázků JPEG při prezentaci (slide show)

**1 Stiskněte tlačítko DISPLAY (zobrazení).**

> Na obrazovce televizoru se zobrazí nabídkaControl Menu (nabídka ovládání).

**2 Stiskněte tlačítko**  <sup>X</sup>**/**x **pro volbu položky [EFFECT] (efekt) a pak stiskněte tlačítko .**

Zobrazí se možnosti položky [EFFECT] (efekt).

#### **33** Stiskněte tlačítko ↑/↓ pro volbu **nastavení.**

- [MODE 1] (režim 1): Obrázek se roztáhne odshora dolů.
- [MODE 2] (režim 2): Obrázek se na obrazovce televizoru roztáhne zlevadoprava.
- [MODE 3] (režim 3): Obrázek se roztáhne směrem od středu obrazovky televizoru k okrajům.
- [MODE 4] (režim 4): Budou se náhodně vybírat jednotlivé efekty.
- [MODE 5] (režim 5): Následující obrázek se nasune přes předcházející obrázek.
- [OFF] (vypnuto): Vypnuto.
- **4**Stiskněte tlačítko  $\oplus$ .

### **Poznámka**

• Nastavení položky [EFFECT] (efekt) se neuplatní, pokud je položka [JPEG RESOLUTION] (rozlišení JPEG) <sup>v</sup> nabídce [HDMI SETUP] (nastavení HDMI) nastavena na [(1 920 × 1 080i) HD □] nebo [(1 920 *×* 1 080i) HD] (strana 63).

# **Výb ěr video souboru nebo složky**

- **1 Opakovaně stiskněte tlačítko FUNCTION +/– (funkce), až se na displeji na předním panelu zobrazí nápis "USB".**
- **2 Připojte USB zařízení do konektoru (USB).**

Po načtení všech dat na USB zařízení se naobrazovce televizoru zobrazí seznamsložek.

**3 Stiskněte tlačítko DISPLAY (zobrazení).**

> Na obrazovce televizoru se zobrazí nabídkaControl Menu (nabídka ovládání).

### **4 Stiskněte tlačítko**  <sup>X</sup>**/**x **pro volbu položky [MEDIA] (média) a pak stiskněte tlačítko .**

Zobrazí se možnosti položky [MEDIA] (média).

**5 Pokud je vybrána možnost [VIDEO] (video), stiskněte tlačítko DVD MENU (nabídka DVD). Pokud je vybrána jiná možnost než [VIDEO] (video), stiskněte tlačítko** <sup>X</sup>**/**x **pro volbu možnosti [VIDEO] (video) a pak stiskněte tlačítko .**

Zobrazí se seznam složek, které obsahují video soubory.

Vybraná složka bude označena žlutě.

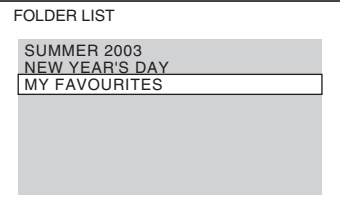

# $\overline{\textbf{6}}$   $\,$  Stiskněte tlačítko ↑/↓ pro volbu složky.

# x **Přehrávání video souborů ve složce**

Stiskněte tlačítko ⊳ pro spuštění přehrávání zvolené složky.

# x **Výběr video souboru**

Stiskněte tlačítko (+).

Zobrazí se seznam souborů obsažených ve složce.

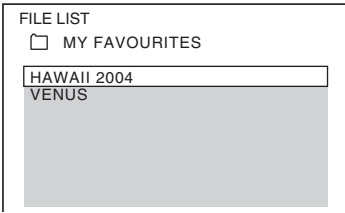

Stiskněte tlačítko ↑/↓ pro volbu souboru a pak stiskněte tlačítko (+). Systém spustí přehrávání vybraného souboru. Stisknutím tlačítka DVD MENU(nabídka DVD) <sup>m</sup>ůžete seznam souborů vypnout. Dalším stisknutím tlačítka DVD MENU (nabídka DVD) se zobrazí seznam složek.

# Přechod na následující nebo předchozí stránku

Stiskněte tlačítko  $\bullet \rightarrow / \leftarrow \bullet$ .

## Zastavení přehrávání

Stiskněte tlačítko **II**.

# Přehrávání následujícího nebo předchozího video souboru

Stiskněte tlačítko ▶▶ pro přehrání následujícího video souboru. Dvojím stisknutím tlačítka l◀◀ spusťte přehrávání předchozího video souboru.

Jedním stisknutím tlačítka l<se můžete vrátit na začátek aktuálního video souboru.Mějte na paměti, že následující složku je možno zvolit dalším stisknutím tlačítka ▶▶ po posledním souboru <sup>v</sup> aktuální složce, ale není možno se vrátit do předchozí složky stisknutím tlačítka l◀◀ . Pro návrat do předchozí složky zvolte složku ze seznamu složek.

# Návrat k předchozímu zobrazení

Stiskněte tlačítko o RETURN (zpět).

# Zapnutí/vypnutí zobrazení

Stiskněte tlačítko DVD MENU (nabídka DVD).

## Volba složky pomocí dálkového ovladače

Během přehrávání nebo pauzy <sup>m</sup>ůžete požadovanou složku rychle vybrat stisknutím tlačítka <del>∩</del> +/–.

# Další možnosti ovládání

Viz část "Další možnosti ovládání" (strana 40).

### **Poznámka**

• Podrobnosti o video souborech - viz část "Přehrávání video souborů" (strana 55).

# **Výb ěr priority p řehrávání jednotlivých typ ů soubor ů**

Pokud USB zařízení obsahuje <sup>n</sup>ěkolik typů souborů (audio soubory, soubory obrázků JPEG nebo video soubory), <sup>m</sup>ůžete nastavit prioritu přehrávání.

- **1 Opakovaně stiskněte tlačítko FUNCTION +/– (funkce), až se na displeji na předním panelu zobrazí nápis "USB".**
- **2 Připojte USB zařízení do konektoru (USB).**

Po načtení všech dat na USB zařízení se naobrazovce televizoru zobrazí seznamsložek.

**3 Stiskněte tlačítko DISPLAY (zobrazení).**

Na obrazovce televizoru se zobrazí nabídka Control Menu (nabídka ovládání).

**4 Stiskněte tlačítko**  <sup>X</sup>**/**x **pro volbu položky [MEDIA] (média) a pak stiskněte tlačítko .**

Zobrazí se možnosti položky [MEDIA] (média).

- $\bf 5$   $\,$  Stiskněte tlačítko ↑/↓ pro volbu **nastavení.**
	- <u>[MUSIC] (hudba)</u>: Přehrávání audio souborů má prioritu.
	- [VIDEO]: Přehrávání video souborů má prioritu.
	- [PHOTO] (fotografie): Přehrávání souborů obrázků JPEG má prioritu. Soubory obrázků JPEG <sup>m</sup>ůžete přehrávat ve formě prezentace (slide show).

# **6 Stiskněte tlačítko .**

Podrobnosti <sup>o</sup> prioritě přehrávání jednotlivých typů souborů <sup>v</sup> závislosti na nastavení položky [MEDIA] (média) - viz část "Priorita přehrávání jednotlivých typů souborů" (strana 115).

# **Zobrazení seznamu audio souborů/soubor ů obrázkůJPEG/video soubor ů**

**1 V průběhu přehrávání stiskněte tlačítko DISPLAY (zobrazení).**

Na obrazovce televizoru se zobrazí nabídkaControl Menu (nabídka ovládání).

**2 Stiskněte tlačítko**  <sup>X</sup>**/**x **pro volbu položky [BROWSING] (procházení) a pak stiskněte tlačítko .**

Zobrazí se možnosti položky [BROWSING] (procházení).

- **33** Stiskněte tlačítko ↑/↓ pro volbu **požadovaného seznamu a pak stiskněte tlačítko .**
	- [FOLDER LIST] (seznam složek): Zobrazí se seznam složek. Pokračujte krokem 6 v části "Výběr audio souboru nebo složky" (strana 76), "Výběr souboru obrázku JPEG nebo složky" (strana 78) nebo "Výběr video souboru nebo složky" (strana 80).
	- [PICTURE LIST] (seznam obrázků) (pouze soubory obrázků JPEG): Náhledy obrázků JPEG ve složce se zobrazí na 16 vnořených obrazovkách. Pokračujte krokem 2 v části "Výběr souboru obrázku JPEG nebo složky" (strana 78).

# **Opakované p řehrávání**

# *(Repeat Play) (opakované přehrávání)*

Můžete opakovaně přehrávat audio soubory/ soubory obrázků JPEG/video soubory uložené na USB zařízení.

**1 V průběhu přehrávání stiskněte tlačítko DISPLAY (zobrazení).**

> Na obrazovce televizoru se zobrazí nabídkaControl Menu (nabídka ovládání).

**2 Stiskněte tlačítko**  <sup>X</sup>**/**x **pro volbu položky [REPEAT] (opakované přehrávání) a pak stiskněte tlačítko .**

Zobrazí se možnosti položky [REPEAT] (opakované přehrávání).

- **33** Stiskněte tlačítko ↑/↓ pro volbu **položky, která se má přehrávat opakovaně.**
	- [OFF] (vypnuto): Vypnuto.
	- [MEMORY] (paměťové zařízení): Můžete opakovaně přehrávat všechny složky uložené <sup>v</sup> USB zařízení.
	- [FOLDER] (složka): Můžete opakovaně přehrávat aktuální složku.
	- [TRACK] (skladba) (pouze audio soubory): Můžete opakovaně přehrávat aktuální soubor.
	- [FILE] (soubor) (pouze video soubory): Můžete opakovaně přehrávat aktuální soubor.

# $\boldsymbol{4}$  Stiskněte tlačítko  $\oplus$  .

Položka je zvolena.

# Návrat k normálnímu přehrávání

Stiskněte tlačítko CLEAR (smazání) nebo <sup>v</sup> kroku 3 zvolte možnost [OFF] (vypnuto).

# Vypnutí nabídky Control Menu (nabídka ovládání)

Opakovaně stiskněte tlačítko DISPLAY (zobrazení), až se nabídka Control Menu (nabídka ovládání) vypne.

# **Vyhledávání souboru nebo složky**

Obsah USB zařízení <sup>m</sup>ůžete prohledávat podle audio souboru, souboru obrázku JPEG, video souboru nebo složky. Jelikož jsou audio souborům, souborů<sup>m</sup> obrázků JPEG <sup>a</sup> video souborů<sup>m</sup> uloženým na USB zařízení přiřazena jednoznačná čísla, <sup>m</sup>ůžete požadovaný audio soubor, soubor obrázku JPEG nebo video soubor zvolit přímo zadáním jeho čísla.

#### **1 Stiskněte tlačítko DISPLAY (zobrazení).**

Na obrazovce televizoru se zobrazí nabídkaControl Menu (nabídka ovládání).

# **2 Stiskněte tlačítko**  <sup>X</sup>**/**x **pro volbu způsobu vyhledávání.**

- [TRACK] (skladba): Audio soubory.
- [FILE] (soubor): Soubory obrázků JPEG/ video soubory.
- [FOLDER] (složka): Složky.

Je zvoleno [\*\* (\*\*)] (\*\* představuje číslo). Číslo <sup>v</sup> závorkách udává celkový počet audio souborů, souborů obrázků JPEG, video souborů nebo složek.

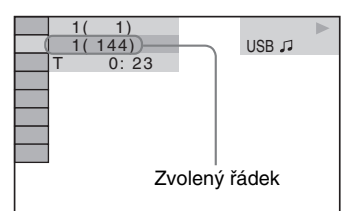

#### **3**Stiskněte tlačítko  $\oplus$ .

 $[**(**)]$  se změní na  $[-, (**)]$ .

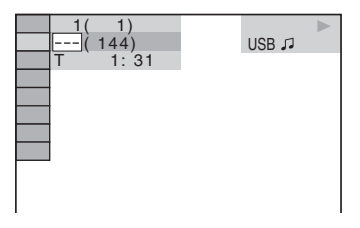

# **4 Stiskněte tlačítko**  X**/**x **nebo numerická tlačítka pro volbu požadovaného čísla.**

Pokud uděláte chybu, stiskněte tlačítko CLEAR (smazání) pro zrušení čísla.

# $\mathbf 5$   $\,$  Stiskněte tlačítko  $\oplus$  .

Systém zahájí přehrávání od zvoleného čísla.

# **Zobrazení informací o audio souboru na displeji na p ředním panelu**

### **Opakovaně stiskněte tlačítko DISPLAY (zobrazení).**

Po každém stisknutí tlačítka DISPLAY(zobrazení) během přehrávání <sup>z</sup> USB zařízení se údaje na displeji změní následovně:  $\textcircled{\scriptsize{1}} \longleftrightarrow \textcircled{\scriptsize{2}}$ 

- 1 Doba <sup>p</sup>řehrávání <sup>a</sup> <sup>č</sup>íslo aktuální skladby
- 2 Název skladby (souboru)\*
- \* Pokud soubor MP3 obsahuje ID3 tag, zobrazí systém název složky/skladby (souboru) podle informací ID3 tagu.

Systém podporuje ID3 tag verze 1.0/1.1/2.2/2.3. Při použití ID3 tagů verze 1.0/1.1 i 2.2/2.3 <sup>u</sup> jednoho souboru MP3 má prioritu zobrazení informací ID3 tagu verze 2.2/2.3.

#### **Poznámka**

- Pokud není možno zobrazit název audio souboru, zobrazí se místo toho na displeji na předním panelu "\*".
- Název souboru nemusí být zobrazen <sup>v</sup> závislosti na textu.
- Doba přehrávání audio souborů nemusí být zobrazena správně.

# **Zobrazení informací o audio souboru/video souboru na obrazovce televizoru**

Informace <sup>o</sup> audio souboru/video souboru, jako například informace <sup>o</sup> čase, názvu složky/audio souboru/video souboru <sup>a</sup> datovém toku(množství dat za sekundu <sup>u</sup> aktuálního audio souboru), <sup>m</sup>ůžete zobrazit na obrazovce televizoru.

### **V průběhu přehrávání stiskněte tlačítko DISPLAY (zobrazení).**

Informace <sup>o</sup> audio souboru se zobrazí naobrazovce televizoru.

#### Příklad při přehrávání audio souboru

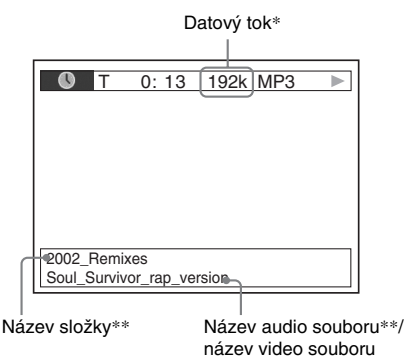

- \* Zobrazí se při přehrávání audio souboru.
- \*\* Pokud soubor MP3 obsahuje ID3 tag, zobrazí systém název složky/skladby (souboru) podle informací ID3 tagu. Systém podporuje ID3 tag verze 1.0/1.1/2.2/2.3. Při použití ID3 tagů verze 1.0/1.1 i 2.2/2.3 <sup>u</sup> jednoho souboru MP3 má prioritu zobrazení informací ID3 tagu verze 2.2/2.3.

#### **Poznámka**

- Pro <sup>n</sup>ěkteré jazyky se nemusí zobrazovat určité znaky/symboly.
- V závislosti na typu přehrávaného souboru <sup>m</sup>ůže systém zobrazovat pouze omezený počet znaků. Kromě toho (rovněž <sup>v</sup> závislosti na souboru) se nemusí zobrazit všechny textové znaky.

# **Zobrazení informací o datu u souboru obrázku JPEG**

Informace <sup>o</sup> datu je možno zobrazovat při přehrávání, pokud je <sup>v</sup> souboru obrázku zaznamenána záložka (tag) Exif\*.

### **V průběhu přehrávání stiskněte tlačítko DISPLAY (zobrazení).**

Na obrazovce televizoru se zobrazí nabídkaControl Menu (nabídka ovládání).

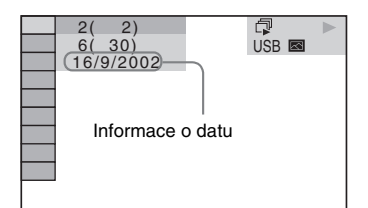

\*Formát "Exchangeable Image File Format" představuje formát pro digitální fotoaparáty definovaný sdružením Japan Electronics and Information Technology Industries Association (JEITA).

# **Přenos skladeb na USB zařízení**

Skladby <sup>z</sup> hudebního CD <sup>m</sup>ůžete přenést na USB zařízení ve formátu MP3. Můžete rovněž přenést soubory MP3 <sup>z</sup> disku DATA CD/DATA DVD na USB zařízení.Připojení USB zařízení - viz část "Připojení USB zařízení" (strana 75).

Přenesená hudba je určena pouze pro domácí použití. Použití hudby mimo toto omezení vyžaduje povolení od vlastníka autorských práv.

## Poznámky k přenosu na USB zařízení

- Nepřipojujte USB zařízení k přístroji pomocí USB rozbočovače.
- Ujistěte se, že je na USB zařízení k dispozici dostatečná kapacita paměti pro přenos.
- Během přenosu souborů neodpojujte USB zařízení.
- Při přenosu skladeb <sup>z</sup> CD jsou skladby uloženy jako soubory MP3 <sup>s</sup> datovým tokem 128 kb/s.
- Při přenosu souborů MP3 <sup>z</sup> disku DATA CD/ DATA DVD jsou soubory MP3 uloženy se stejným datovým tokem jako originální soubory MP3.
- Informace CD textu nejsou ve vytvořených souborech MP3 obsaženy.
- Při zastavení přenosu <sup>v</sup> jeho průběhu bude právě vytvářený soubor MP3 vymazán.
- Přenos se automaticky zastaví, pokud:
	- během přenosu dojde k zaplnění paměťové kapacity USB zařízení,
	- počet souborů MP3 na USB zařízení dosáhne maximálního počtu, který je systém schopen rozpoznat.
- Do jedné složky <sup>m</sup>ůžete uložit až 150 souborů.
- Na jedno USB zařízení <sup>m</sup>ůžete uložit až 199 složek.
- Pokud se pokusíte na USB zařízení přenést již existující složku nebo soubor se stejným názvem, přidá se za název složky/souboru pořadové číslo, aniž by byla přepsána originální složka/soubor.

# **Přenos skladeb z hudebního CD na USB zařízení**

#### **1Vložte hudební CD.**

**2 Ve chvíli, kdy je systém v režimu zastavení, stiskněte tlačítko DISPLAY (zobrazení).**

> Na obrazovce televizoru se zobrazí nabídkaControl Menu (nabídka ovládání).

**3 Stiskněte tlačítko**  <sup>X</sup>**/**x **pro volbu položky [USB TRANSFER] (přenos na USB) a pak stiskněte tlačítko**  $\widehat{\left( \cdot \right)}$  .

**4 Stiskněte tlačítko .**

Na displeji na předním panelu se zobrazí nápis "READING" (načítání) a potom se skladby zaznamenané na hudebním CD zobrazí na obrazovce televizoru.

### **Poznámka**

• Podle počtu skladeb <sup>m</sup>ůže jejich zobrazení trvat delší dobu.

**5 Vyberte skladbu, kterou chcete přenést.**

Zbývající kapacita na USB zařízení

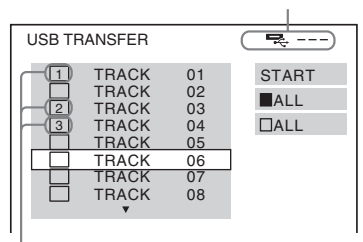

Skladby, které budou přeneseny.

# **■ Výběr požadované skladby**

Stiskněte tlačítko ↑/↓ pro výběr skladby a pak stiskněte tlačítko  $\oplus$ .

Skladby budou označeny <sup>v</sup> pořadí, <sup>v</sup> jakém jste je vybrali.

### **■ Výběr všech skladeb na hudebním CD**

Stiskněte tlačítko **←/↑/↓/→** pro výběr možnosti [■ ALL] (vše) a pak stiskněte tlačítko (+).

## x **Zrušení výběru skladby**

Stiskněte tlačítko ↑/↓ pro výběr skladby a pak stiskněte tlačítko  $\oplus$ . Značka <sup>u</sup> skladby zmizí.

x **Zrušení výběru všech skladeb**

Stiskněte tlačítko ←/↑/↓/→ pro výběr možnosti [□ ALL] (vše) a pak stiskněte tlačítko (+).

**6D** Stiskněte tlačítko ←/↑/↓/→ pro výběr **možnosti [START] (spuštění) a pak stiskněte tlačítko .**

> Systém zahájí přenos <sup>a</sup> zobrazí stav jeho průběhu.

Pro ukončení přenosu stiskněte tlačítko ■.

# **Přenos souborů MP3 z disku DATA CD/DATA DVD na USB zařízení**

- **1Vložte disk DATA CD/DATA DVD.**
- **2 Ve chvíli, kdy je systém v režimu zastavení, stiskněte tlačítko DISPLAY (zobrazení).**

Na obrazovce televizoru se zobrazí nabídkaControl Menu (nabídka ovládání).

- **33** Stiskněte tlačítko ↑/↓ pro volbu **položky [USB TRANSFER] (přenos na USB) a pak stiskněte tlačítko .**
- **4 Stiskněte tlačítko**  <sup>X</sup>**/**x **pro volbu možnosti [TRACK] (skladba) nebo [FOLDER] (složka) a pak stiskněte tlačítko .**
	- [TRACK] (skladba): Zobrazí se skladby zaznamenané na disku DATA CD/DATA DVD. Můžete přenést požadované soubory MP3.
	- [FOLDER] (složka): Zobrazí se seznam složek zaznamenaných na disku DATA CD/DATA DVD. Můžete přenést všechny soubory MP3 ve složce. Přejděte ke kroku 6.

Na displeji na předním panelu se zobrazí nápis "READING" (načítání) a potom se skladby/složky zobrazí na obrazovce televizoru.

#### **Poznámka**

• Podle počtu skladeb/složek <sup>m</sup>ůže jejich zobrazení trvat delší dobu.

**5 Stiskněte tlačítko**  <sup>X</sup>**/**x **pro volbu požadované složky a pak stiskněte tlačítko .**

Zobrazí se soubory MP3 ve zvolené složce.

**6 Vyberte soubor MP3/složku, kterou chcete přenést.**

Zbývající kapacita na USB zařízení

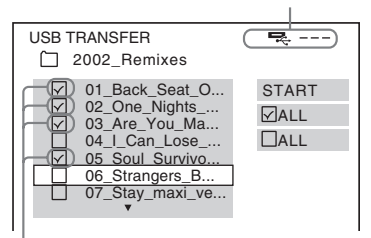

Soubory MP3/složky, které budou přeneseny.

### ■ Výběr požadovaného souboru MP3/ **složky**

Stiskněte tlačítko ↑/↓ pro výběr souboru MP3/složky a pak stiskněte tlačítko (+). Soubory MP3/složky budou označeny.

### x **Výběr všech souborů MP3/složek**

Stiskněte tlačítko ←/↑/↓/→ pro výběr možnosti  $[\nabla]$  ALL] (vše) a pak stiskněte tlačítko (+).

#### x **Zrušení výběru souboru MP3/složky**

Stiskněte tlačítko ↑/↓ pro výběr souboru MP3/složky a pak stiskněte tlačítko  $\oplus$ . Značka <sup>u</sup> souboru MP3/složky zmizí.

#### x **Zrušení výběru všech souborů MP3/ složek**

Stiskněte tlačítko **←/↑/↓/→** pro výběr možnosti [ ALL] (vše) <sup>a</sup> pak stiskněte tlačítko (+).

**7f** Stiskněte tlačítko ←/↑/↓/→ pro výběr **možnosti [START] (spuštění) a pak stiskněte tlačítko .**

> Systém zahájí přenos <sup>a</sup> zobrazí stav jeho průběhu.

Pro ukončení přenosu stiskněte tlačítko ■.

# **P řenos jedním stisknutím tlačítka**

Skladby/soubory MP3 <sup>m</sup>ůžete snadno přenést na USB zařízení stisknutím tlačítka REC TOUSB (záznam na USB).

### Přenos všech skladeb <sup>z</sup> hudebního CD nebo všech souborů MP3 na USB zařízení

Skladby <sup>z</sup> hudebního CD jsou přeneseny na USB zařízení ve formátu MP3.

- **1 Vložte hudební CD/DATA CD/DATA DVD.**
- **2** Stiskněte tlačítko ■.
- **3 Stiskněte tlačítko REC TO USB (záznam na USB) na přístroji.**

Tlačítko REC TO USB (záznam na USB) se rozsvítí <sup>a</sup> na displeji na předním panelu se zobrazí nápis "READING" (načítání). Potom se bude na displeji na předním panelu střídavě zobrazovat nápis "PUSH PLAY" (stiskněte tlačítko přehrávání) <sup>a</sup> zbývající kapacita USB zařízení.

# **4 Stiskněte tlačítko**  N **na přístroji.**

Přenos se spustí.

Po dokončení přenosu se na displeji na předním panelu zobrazí nápis "COMPLETE" (hotovo) a činnost disku <sup>a</sup> USB zařízení se automaticky ukončí. Pro zrušení přenosu stiskněte tlačítko ■.

### Přenos jedné skladby <sup>z</sup> hudebního CD nebo jednoho souboru MP3 na USB zařízení

Můžete přenést aktuálně přehrávanou skladbu/ soubor MP3. Skladba <sup>z</sup> hudebního CD je přenesena na USB zařízení ve formátu MP3.

**1 Vložte hudební CD/DATA CD/DATA DVD.**

## **2 Vyberte požadovanou skladbu/soubor MP3 a stiskněte tlačítko** H**.**

Spustí se přehrávání vybrané skladby/ souboru MP3.

#### **3 Stiskněte tlačítko REC TO USB (záznam na USB) na přístroji.**

Tlačítko REC TO USB (záznam na USB) se rozsvítí <sup>a</sup> na displeji na předním panelu se zobrazí nápis "READING" (načítání). Potom se bude na displeji na předním panelu střídavě zobrazovat nápis "PUSH PLAY" (stiskněte tlačítko přehrávání) <sup>a</sup> zbývající kapacita USB zařízení.

**4 Stiskněte tlačítko**  N **na přístroji.**

Spustí se přenos vybrané skladby/souboru MP3.

Po dokončení přenosu se na displeji na předním panelu zobrazí nápis "COMPLETE" (hotovo) a činnost disku <sup>a</sup> USB zařízení se automaticky ukončí.

Pro zrušení přenosu stiskněte tlačítko ■.

# **Pravidla vytvá ření složek a souborů**

Při přenosu na USB zařízení je vytvořena složka "MUSIC" (hudba) přímo v kořenové složce "ROOT". Složky a soubory jsou v závislosti na způsobu přenosu <sup>a</sup> zdroji vytvářeny uvnitř této složky "MUSIC" (hudba) následujícím způsobem:

• Při přenosu všech skladeb <sup>z</sup> hudebního CD nebo všech souborů MP3 <sup>z</sup> disku DATA CD/ DATA DVD

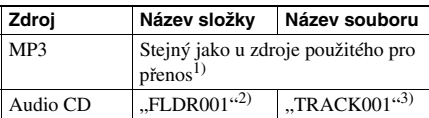

• Při přenosu jedné skladby <sup>z</sup> hudebního CD nebo jednoho souboru MP3 <sup>z</sup> disku DATA CD/DATA DVD

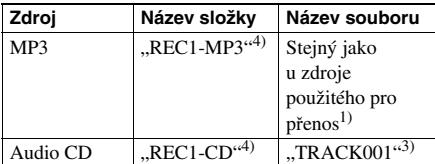

 $<sup>1</sup>$ Je přiřazeno až 64 znaků názvu (včetně přípony).</sup>

<sup>2)</sup>Složky jsou vytvářeny v číselném pořadí.

<sup>3)</sup>Soubory jsou vytvářeny v číselném pořadí.

4)Po každém provedení <sup>p</sup>řenosu REC1 je do složky "REC1-MP3" nebo "REC1-CD" přenesen nový soubor.

# **Vymazání audio soubor ů z USB zařízení**

Můžete vymazat audio soubory (".mp3", "wma" nebo "m4a") uložené na USB zařízení.

**1 Opakovaně stiskněte tlačítko FUNCTION +/– (funkce), až se na displeji na předním panelu zobrazí nápis "USB".**

**2 Stiskněte tlačítko**  <sup>X</sup>**/**x **pro volbu složky.**

### x **Vymazání všech audio souborů ve složce**

Stiskněte tlačítko CLEAR (smazání).

# **■ Vymazání audio souboru**

Stiskněte tlačítko . Zobrazí se seznam souborů obsažených ve složce.

Stiskněte tlačítko ↑/↓ pro volbu požadovaného audio souboru <sup>a</sup> pak stiskněte tlačítko CLEAR (smazání).

#### **3J** Stiskněte tlačítko ←/→ pro volbu **možnosti [YES] (ano) a pak stiskněte tlačítko .**

Pro zrušení mazání vyberte možnost [NO] (ne) a stiskněte tlačítko  $\oplus$ .

### **Poznámka**

- Během mazání souborů neodpojujte USB zařízení.
- Pokud složka, kterou chcete vymazat, neobsahuje soubory <sup>v</sup> audio formátu nebo obsahuje podsložky, budou tato data vymazána ze seznamu zobrazeného na obrazovce televizoru, ale nikoliv však <sup>z</sup> USB zařízení.

# **Použití mobilního telefonu Sony Ericsson**

K systému <sup>m</sup>ůžete připojit mobilní telefon Sony Ericsson <sup>a</sup> poslouchat hudbu přes tento systém nebo ji přenést <sup>z</sup> tohoto systému do mobilního telefonu.

- **1 Připojte mobilní telefon do konektoru (USB).**
- **2 Nastavte režim přenosu dat na vašem mobilním telefonu na File Transfer (přenos souborů) (Mass Storage).**

Podrobnosti - viz návod k obsluzemobilního telefonu.

- **3 Spusťte přehrávání nebo přenos pomocí systému.**
	- Přehrávání: Viz část "Přehrávání souborů <sup>z</sup> USB zařízení" (strana 75).
	- Přenos: Viz část "Přenos skladeb na USB zařízení" (strana 84).

#### **Poznámka**

- Před připojením k systému zapněte mobilní telefon.
- Pro připojení k systému použijte USB kabel dodaný <sup>s</sup> mobilním telefonem.
- Pokud je mobilní telefon připojen k systému, nevkládejte ani nevyjímejte paměťovou kartu.
- Některé soubory podporované mobilním telefonem nemusí být systémem podporovány.
- Pokud pomocí systému vymažete skladbu uloženou <sup>v</sup> hudebním seznamu skladeb na vašem mobilnímtelefonu, položky seznamu skladeb se nezmění.

# **Použití adaptéru DIGITAL MEDIA PORT**

Adaptér DIGITAL MEDIA PORT (DMPORT) slouží pro poslech zvuku <sup>z</sup> přenosného audio zdroje nebo počítače. Po připojení adaptéru DIGITAL MEDIA PORT <sup>m</sup>ůžete poslouchat zvuk <sup>z</sup> připojeného zařízení prostřednictvím systému.

Dostupné adaptéry DIGITAL MEDIA PORT se liší podle oblasti.

Podrobnosti <sup>o</sup> připojení adaptéru DIGITAL MEDIA PORT - viz strana 29.

#### **Poznámka**

- Nepřipojujte jiný typ adaptéru než DIGITAL MEDIA PORT.
- Nepřipojujte ani neodpojujte adaptér DIGITAL MEDIA PORT <sup>v</sup> případě, že je systém zapnutý.

# **Přehrávání z připojeného zařízení na tomto systému**

**1 Opakovaně stiskněte tlačítko FUNCTION +/– (funkce), až se na displeji na předním panelu zobrazí**  nápis "DMPORT".

## **2 Spusťte přehrávání na připojeném zařízení.**

Zvuk <sup>a</sup> obraz <sup>z</sup> připojeného zařízení se přehrává na systému nebo připojeném televizoru.

Podrobnosti <sup>o</sup> ovládání - viz návodk obsluze adaptéru DIGITAL MEDIA PORT.

#### **Poznámka**

• V závislosti na typu adaptéru DIGITAL MEDIA PORT <sup>m</sup>ůže být na výstupu rovněž obraz. V takovém případě bude ze systému vystupovat pouze signál EURO AV ↔ OUTPUT (TO TV) (výstup Scart do TV) bez ohledu na typ video signálu.

#### **Rada**

• V závislosti na typu adaptéru DIGITAL MEDIA PORT <sup>m</sup>ůže být možné ovládání připojeného zařízení tlačítky na dálkovém ovladači nebo na systému. Na následujícím obrázku je uveden příklad tlačítek, která je <sup>v</sup> tomto případě možno používat.

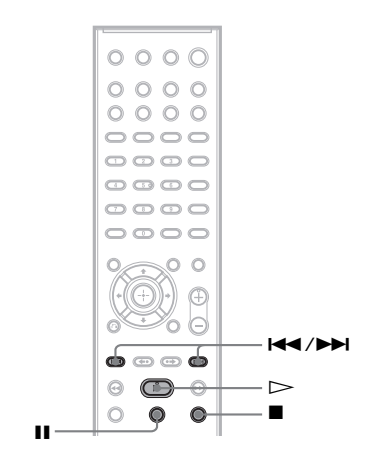

**Další možnosti ovládání**

# **Získání optimálního prostorového (surround) zvuku pro místnost**

# *[SPEAKER FORMATION] (rozmístění reprosoustav)*

V závislosti na tvaru místnosti nemusí být možné <sup>n</sup>ěkteré reprosoustavy instalovat. Pro lepší prostorový (surround) zvuk doporučujeme, abyste se nejprve rozhodli pro vhodné umístění reprosoustav.

- **1 Opakovaně stiskněte tlačítko FUNCTION +/– (funkce), až se na displeji na předním panelu zobrazí nápis "DVD".**
- **2 Ve chvíli, kdy je systém v režimu zastavení, stiskněte tlačítko DISPLAY (zobrazení).**

Na obrazovce televizoru se zobrazí nabídkaControl Menu (nabídka ovládání).

**33** Stiskněte tlačítko ↑/↓ pro volbu **nabídky [SETUP] (nastavení) <sup>a</sup> pak stiskněte tlačítko .**

> Zobrazí se položky nabídky [SETUP] (nastavení).

**4 Stiskněte tlačítko**  <sup>X</sup>**/**x **pro volbu položky [CUSTOM] (uživatelské nastavení) a pak stiskněte tlačítko .** Zobrazí se nabídka pro nastavení.

 $\bf 5$   $\,$  Stiskněte tlačítko ↑/↓ pro volbu

**nabídky [AUDIO SETUP] (nastavení zvuku) a pak stiskněte tlačítko .**

Zobrazí se položky nabídky [AUDIO SETUP] (nastavení zvuku).

**6 Stiskněte tlačítko**  <sup>X</sup>**/**x **pro volbu položky [SPEAKER FORMATION] (rozmístění reprosoustav) a pak stiskněte tlačítko .**

> Zobrazí se možnosti položky [SPEAKER FORMATION] (rozmístění reprosoustav).

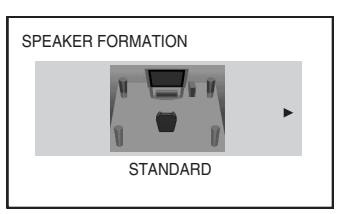

- **7f** Stiskněte tlačítko ←/→ pro volbu **nastavení.**
	- [STANDARD] (standardní): Tuto možnost zvolte při normální instalaci všech reprosoustav.
	- [NO CENTER] (bez středové reprosoustavy): Tuto možnost zvolte při instalaci pouze předních <sup>a</sup> prostorových (surround) reprosoustav.
	- [NO SURROUND] (bez prostorových reprosoustav): Tuto možnost zvolte při instalaci pouze středové <sup>a</sup> předních reprosoustav.
	- [FRONT ONLY] (pouze přední reprosoustavy): Tuto možnost zvolte při instalaci pouze předních reprosoustav.
	- [ALL FRONT] (všechny přední reprosoustavy): Tuto možnost zvolte při instalaci všech reprosoustav před poslechovým místem.
	- [ALL FRONT NO CENTER] (všechny přední reprosoustavy - bez středové reprosoustavy): Tuto možnost zvolte při instalaci předních <sup>a</sup> prostorových (surround) reprosoustav před poslechovým místem.

**8**Stiskněte tlačítko  $\oplus$ .

# **Ovládání televizoru dodaným dálkovým ovladačem**

Televizor (pouze Sony) <sup>m</sup>ůžete ovládat pomocí níže uvedených tlačítek. Stiskněte tlačítko TV <sup>a</sup> potom <sup>n</sup>ěkteré <sup>z</sup> příslušných tlačítek (kromě tlačítek TV [/1, THEATRE (kino) <sup>a</sup> TV INPUT (vstup televizoru)).

#### **Poznámka**

• V závislosti na vašem televizoru nemusí být možno váš televizor ovládat nebo používat <sup>n</sup>ěkterá uvedená tlačítka.

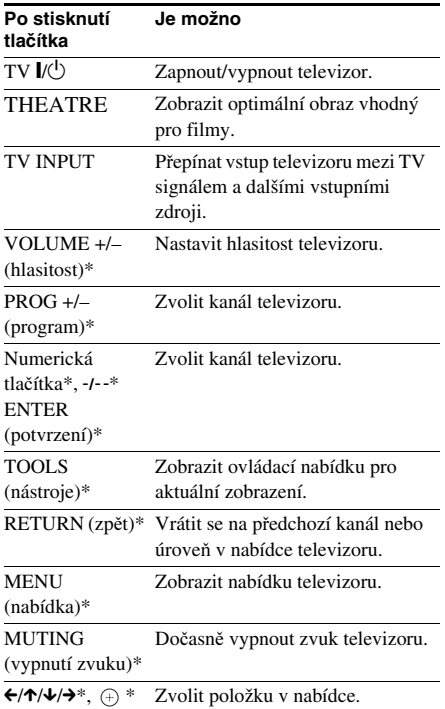

\* Použijte tato tlačítka při stisknutí tlačítka TV.

# **Používání zvukových efektů**

# **Zdůraznění hlubokých frekvencí**

Tato funkce umožňuje zdůraznění hlubokých frekvencí.

### **Stiskněte tlačítko DYNAMIC BASS (dynamické hloubky).**

Na displeji na předním panelu se zobrazí nápis "D. BASS ON" (dynamické hloubky zapnuty) <sup>a</sup> hluboké frekvence jsou účinně zdůrazněny.

## Vypnutí zvukového efektu

Znovu stiskněte tlačítko DYNAMIC BASS(dynamické hloubky).

# **Poslech zvuku p ři nízké hlasitosti**

V tomto režimu si <sup>m</sup>ůžete vychutnat zvukové efekty nebo dialogy podobně jako <sup>v</sup> kině, <sup>a</sup> to dokonce i při nízké hlasitosti poslechu. To <sup>m</sup>ůže být užitečné při sledování filmů <sup>v</sup> noci.

### **Stiskněte tlačítko NIGHT (noční poslech).**

Na displeji na předním panelu se zobrazí nápis "NIGHT ON" (noční poslech zapnutý) <sup>a</sup> zvukový efekt je aktivován.

#### **Poznámka**

- Tento efekt nepracuje <sup>u</sup> disků Super Audio CD. Při vložení disku Super Audio CD <sup>a</sup> aktivní funkci "NIGHT ON" (noční poslech zapnutý) se zvukový efekt automaticky vypne.
- Pokud zvuk vychází ze středové reprosoustavy, je tento efekt výraznější, protože řeč (filmové dialogy atd.) je lépe slyšet. Pokud zvuk nevychází ze středové reprosoustavy nebo pokud používáte sluchátka, systém nastaví hlasitost na optimální úroveň.

# Vypnutí zvukového efektu

Znovu stiskněte tlačítko NIGHT (noční poslech).

# **Vylepšení komprimované hudby**

Komprimovanou hudbu, jako například audio soubor MP3, <sup>m</sup>ůžete vylepšit.

Tento efekt se automaticky aktivuje při splnění všech následujících podmínek:

- funkce je nastavena na "DMPORT", "AUDIO" nebo "USB",
- režim "DEC. MODE" (režim dekódování) je nastaven na "A.F.D. STD" (automatický formát - standardní) nebo "A.F.D. MULTI" (automatický formát - vícekanálový zvuk),
- nejsou připojena sluchátka.

# Vypnutí zvukového efektu

Vyberte jinou možnost než "A.F.D. STD" (automatický formát - standardní) nebo "A.F.D. MULTI" (automatický formát - vícekanálový zvuk) pro režim "DEC. MODE" (režim dekódování) (strana 36).

# **Výb ěr vhodného efektu podle zdroje**

Pro poslech zvukového doprovodu filmů nebo hudby <sup>m</sup>ůžete vybrat odpovídající režim.

### **Během přehrávání opakovaně stiskněte tlačítko SOUND MODE (režim zvuku), až se na displeji na předním panelu zobrazí požadovaný režim.**

- "AUTO" (automaticky): Systém automaticky vybere režim "MOVIE" (film) (indikátor MOVIE (film) se rozsvítí) nebo "MUSIC" (hudba) (indikátor MUSIC (hudba) se rozsvítí) pro vytvoření zvukového efektu <sup>v</sup> závislosti na zdroji.
- "MOVIE" (film): Režim zvuku pro filmy. Indikátor MOVIE (film) se rozsvítí.
- "MUSIC" (hudba): Režim zvuku pro hudbu. Indikátor MUSIC (hudba) se rozsvítí.

#### **Poznámka**

- Při přehrávání disku Super Audio CD tato funkce nepracuje.
- Tyto položky pro nastavení není možno používat ve chvíli, kdy jsou k systému připojena sluchátka.

# **Zm ěna vstupní úrovn ě zvuku z p řipojeného zařízení**

Při přehrávání ze zařízení připojeného do konektoru EURO AV ↔ OUTPUT (TO TV) (výstup Scart do TV) na zadním panelu nebo do konektoru AUDIO IN (audio vstup) na předním panelu <sup>m</sup>ůže docházet ke zkreslení. Zkreslení závisí na připojeném zařízení, ale nepředstavuje žádnou poruchu funkce.

Pro zabránění zkreslení snižte vstupní úroveň na přístroji.

- **1 Opakovaně stiskněte tlačítko FUNCTION +/– (funkce), až se na displeji na předním panelu zobrazí**  mápis "TV" nebo "AUDIO".
- **2 Stiskněte tlačítko SYSTEM MENU (nabídka systému).**
- **3 Opakovaně stiskněte tlačítko**  X**/**x**, až se na displeji na předním panelu zobrazí nápis "ATTENUATE" (zeslabení) a pak stiskněte tlačítko nebo**  c**.**
- **4 Stiskněte tlačítko**  <sup>X</sup>**/**x **pro volbu nastavení.**
	- "ATT ON" (zeslabení zapnuto): Můžete snížit vstupní úroveň. Výstupní úroveň se změní.
	- "ATT OFF" (zeslabení vypnuto): Normální vstupní úroveň.
- $\overline{\textbf{5}}$   $\,$  Stiskněte tlačítko  $\oplus$  .

Nastavení je dokončeno.

**6**

### **Stiskněte tlačítko SYSTEM MENU (nabídka systému).**

Nabídka systému se vypne.

# **Používání časovače vypnutí**

Systém <sup>m</sup>ůžete nastavit tak, aby se po uplynutí určité doby sám vypnul, takže <sup>m</sup>ůžete usínat při poslechu hudby. Dobu je možno nastavovat <sup>s</sup> krokem 1 nebo 10 minut.

# **Stiskněte tlačítko SLEEP (časovač vypnutí).**

Po každém stisknutí tlačítka SLEEP (časovač vypnutí) se zobrazené minuty (doba zbývající do vypnutí) změní <sup>v</sup> krocích po 10 minutách. Při nastavení časovač<sup>e</sup> vypnutí bliká na displeji na předním panelu indikátor "SLEEP" (časovač vypnutí).

# Kontrola zbývající doby

Jednou stiskněte tlačítko SLEEP (časovač vypnutí).

# Změna zbývající doby

Opakovaně stiskněte tlačítko SLEEP (časovač vypnutí) pro volbu požadované doby.

# Zrušení časovače vypnutí

Opakovaně stiskněte tlačítko SLEEP (časovač vypnutí), až se na displeji na předním panelu zobrazí nápis "SLEEP OFF" (časovač vypnutí vypnutý).

# Nastavení časovače vypnutí pomocí nabídky systému

- **1 Stiskněte tlačítko SYSTEM MENU (nabídka systému).**
- **2 Opakovaně stiskněte tlačítko**  X**/**x**, až se na displeji na předním panelu zobrazí nápis "SLEEP" (časovač vypnutí) a pak stiskněte tlačítko nebo**  c**.**
- **33** Stiskněte tlačítko ↑/↓ pro volbu **nastavení.**

Zobrazení minut (doba zbývající do vypnutí) se <sup>m</sup>ění <sup>v</sup> krocích po 10 minutách.

### **Rada**

• Zbývající dobu <sup>m</sup>ůžete nastavit stisknutím numerických tlačítek. V takovém případě <sup>m</sup>ůžete dobu nastavit <sup>v</sup> krocích po 1 minutě.

# **4 Stiskněte tlačítko .**

Nastavení je provedeno <sup>a</sup> na displeji na předním panelu bliká indikátor "SLEEP" (časovač vypnutí).

#### **5 Stiskněte tlačítko SYSTEM MENU (nabídka systému).**

Nabídka systému se vypne.

# **Změna jasu displeje na předním panelu**

Jas displeje na předním panelu je možno nastavit na jednu ze dvou úrovní.

### **Stiskněte tlačítko DIMMER (snížení jasu displeje).**

Po každém stisknutí tlačítka DIMMER (snížení jasu displeje) se jas displeje na předním panelu změní.

# Nastavení jasu displeje na předním panelu pomocí nabídky systému

- **1 Stiskněte tlačítko SYSTEM MENU (nabídka systému).**
- **2 Opakovaně stiskněte tlačítko** X**/**x**, až se na displeji na předním panelu zobrazí nápis "DIMMER" (snížení jasu displeje) a pak stiskněte tlačítko**  $\oplus$  **nebo**  $\rightarrow$ **.**
- **3 Stiskněte tlačítko** X**/**x **pro volbu jasu displeje na předním panelu.**
	- "DIMMER OFF" (snížení jasu displeje vypnuto): Jasnější svícení displeje.
	- "DIMMER ON" (snížení jasu displeje zapnuto): Displej ztmavne.
- **4 Stiskněte tlačítko .**

Nastavení je dokončeno.

**5 Stiskněte tlačítko SYSTEM MENU (nabídka systému).**

Nabídka systému se vypne.

# **Zobrazení informací o disku**

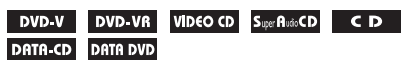

# **Zobrazení doby p řehrávání <sup>a</sup> zbývající doby na displeji na p ředním panelu**

## **Opakovaně stiskněte tlačítko DISPLAY (zobrazení).**

Po každém stisknutí tlačítka DISPLAY(zobrazení) během přehrávání disku se údaje na displeji změní následovně:

 $\textcircled{1}\rightarrow\textcircled{2}\rightarrow\ldots\rightarrow\textcircled{1}\rightarrow\ldots$ 

Některé zobrazené položky mohou po uplynutí <sup>n</sup>ěkolika sekund zmizet.

# x **DVD VIDEO/DVD-VR**

- 1 Doba <sup>p</sup>řehrávání aktuálního titulu
- 2 Zbývající doba <sup>p</sup>řehrávání aktuálního titulu
- 3 Doba <sup>p</sup>řehrávání aktuální kapitoly
- 4 Zbývající doba <sup>p</sup>řehrávání aktuální kapitoly
- 5 Název disku
- 6 Titul <sup>a</sup> kapitola

### x **VIDEO CD (bez funkcí PBC)/Super Audio CD/CD**

- 1 Doba <sup>p</sup>řehrávání aktuální skladby/stopy
- 2 Zbývající doba <sup>p</sup>řehrávání aktuální skladby/ stopy
- 3 Doba <sup>p</sup>řehrávání disku
- 4 Zbývající doba <sup>p</sup>řehrávání disku
- 5 Název skladby/stopy
- 6 Skladba/stopa <sup>a</sup> index\*
- \* Pouze disk VIDEO CD/Super Audio CD.
- Super VCD
- 1 Doba <sup>p</sup>řehrávání aktuální stopy
- 2 Text stopy
- 3 Číslo stopy <sup>a</sup> indexu

### x **DATA CD (soubor MP3)/DATA DVD (soubor MP3)**

- 1 Doba <sup>p</sup>řehrávání <sup>a</sup> <sup>č</sup>íslo aktuální skladby
- 2 Název skladby (souboru)\*

\* Pokud soubor MP3 obsahuje ID3 tag, zobrazí systém název alba nebo titulu podle informací ID3 tagu.

Systém podporuje ID3 tag verze 1.0/1.1/2.2/2.3. Při použití ID3 tagů verze 1.0/1.1 i 2.2/2.3 <sup>u</sup> jednoho souboru MP3 má prioritu zobrazení informací ID3 tagu verze 2.2/2.3.

### x **DATA CD (video soubor)/DATA DVD (video soubor)**

- 1 Doba <sup>p</sup>řehrávání aktuálního souboru
- 2 Název aktuálního souboru
- 3 Číslo aktuálního alba <sup>a</sup> souboru

### **Poznámka**

- Systém je schopen zobrazovat pouze první úroveň DVD/CD textu, jako je název disku nebo titulu.
- Pokud není možno zobrazit název souboru MP3, zobrazí se místo toho na displeji na předním panelu  $\ast \cdots$
- V závislosti na textu se nemusí zobrazovat názevdisku nebo název skladby.
- Doba přehrávání souborů MP3 <sup>a</sup> video souborů se nemusí zobrazovat správně.

### **Rada**

• Při přehrávání disku VIDEO CD <sup>s</sup> funkcemi PBC je zobrazena doba přehrávání.

# **Zobrazení doby p řehrávání <sup>a</sup> zbývající doby na obrazovce televizoru**

#### **1 V průběhu přehrávání stiskněte tlačítko DISPLAY (zobrazení).**

Na obrazovce televizoru se zobrazínásledující údaj.

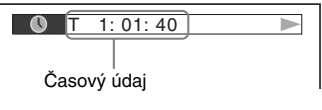

### **2 Opakovaným stisknutím tlačítka DISPLAY (zobrazení) se časový údaj změní.**

Časové údaje, které <sup>m</sup>ůžete zobrazit, závisí na přehrávaném disku.

### x **DVD VIDEO/DVD-VR**

• T \*\*:\*\*:\*\*

Doba přehrávání aktuálního titulu • T–\*\*:\*\*:\*\*

Zbývající doba přehrávání aktuálního titulu

- C \*\*:\*\*:\*\*Doba přehrávání aktuální kapitoly
- C–\*\*:\*\*:\*\*Zbývající doba přehrávání aktuální kapitoly

### x **VIDEO CD (s funkcemi PBC)**

• \*\*:\*\*

Doba přehrávání aktuální scény

#### ■ VIDEO CD (bez funkcí PBC)/Super **Audio CD/CD**

• T \*\*:\*\*

Doba přehrávání aktuální skladby/ stopy

- T–\*\*:\*\*Zbývající doba přehrávání aktuální skladby/stopy
- D \*\*:\*\*

Doba přehrávání aktuálního disku

• D–\*\*:\*\*

Zbývající doba přehrávání aktuálního disku

### x **DATA CD (soubor MP3)/DATA DVD (soubor MP3)**

• T \*\*:\*\*

Doba přehrávání aktuální skladby

### x **DATA CD (video soubor)/DATA DVD (video soubor)**

• \*\*:\*\*:\*\*

Doba přehrávání aktuálního souboru

#### **Poznámka**

• Pro <sup>n</sup>ěkteré jazyky se nemusí zobrazovat určité znaky/symboly.

• V závislosti na typu přehrávaného disku <sup>m</sup>ůže systém zobrazovat pouze omezený počet znaků. Kromě toho (rovněž <sup>v</sup> závislosti na disku) se nemusí zobrazit všechny textové znaky.

# **Zobrazení informací <sup>o</sup> přehrávání disku**

# Kontrola textu na disku DVD/ Super Audio CD/CD

Během přehrávání opakovaně stiskněte tlačítko DISPLAY (zobrazení) pro zobrazení textu zaznamenaného na disku DVD/Super Audio CD/CD.

DVD/Super Audio CD/CD text se zobrazí pouze <sup>v</sup> případě, je-li na disku zaznamenán. Tento text není možno změnit. Jestliže disk textneobsahuje, zobrazí se nápis "NO TEXT" (žádný text).

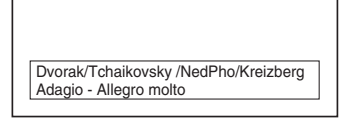

# Zobrazení textu DATA CD/DATA DVD (soubor MP3/video soubor)

Stisknutím tlačítka DISPLAY (zobrazení) během přehrávání souborů MP3 nebo video souborů na disku DATA CD/DATA DVD <sup>m</sup>ůžete na obrazovce televizoru zobrazit názevsložky/souboru MP3/video souboru <sup>a</sup> datový tok audio souboru (množství dat za sekundu pro aktuální audio soubor).

#### Příklad při přehrávání audio souboru

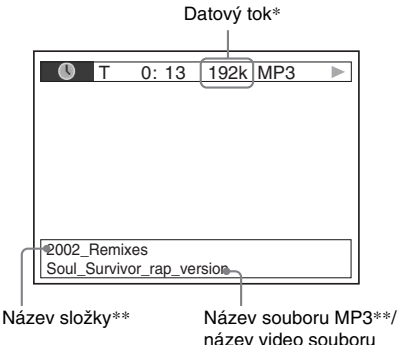

- \* Zobrazí se, pokud přehráváte soubor MP3 na disku DATA CD/DATA DVD.
- \*\* Pokud soubor MP3 obsahuje ID3 tag, zobrazí systém název alba nebo titulu podle informací ID3 tagu.

Systém podporuje ID3 tag verze 1.0/1.1/2.2/2.3. Při použití ID3 tagů verze 1.0/1.1 i 2.2/2.3 <sup>u</sup> jednoho souboru MP3 má prioritu zobrazení informací ID3 tagu verze 2.2/2.3.

# **Zobrazení informací o datu u souboru obrázku JPEG**

Informace <sup>o</sup> datu je možno zobrazovat při přehrávání, pokud je <sup>v</sup> souboru obrázku zaznamenána záložka (tag) Exif\*.

### **V průběhu přehrávání stiskněte tlačítko DISPLAY (zobrazení).**

Na obrazovce televizoru se zobrazí nabídkaControl Menu (nabídka ovládání).

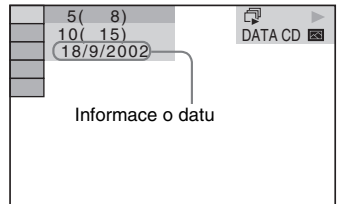

\* Formát "Exchangeable Image File Format" představuje formát pro digitální fotoaparáty definovaný sdružením Japan Electronics and Information Technology Industries Association (JEITA).

# **Návrat k výchozím hodnotám**

**Obnovení nastavení systému, jako například stanic na předvolbách, na výchozí hodnoty**

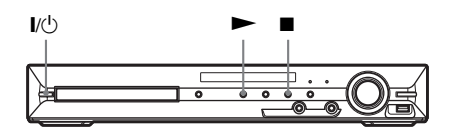

- **1**Stiskněte tlačítko I/**b** pro zapnutí **systému.**
- **2 Na systému současně stiskněte tlačítka**  $\blacksquare$ **.**  $\blacktriangleright$  **a**  $\mathsf{I}/\mathsf{I}$ **<sup>t</sup>).**

Na displeji na předním panelu se zobrazí nápis "COLD RESET" (studený restart) <sup>a</sup> nastavení systému se obnoví na výchozí hodnoty.

# **Obnovení nastavení položek <sup>v</sup> nabídce [SETUP] (nastavení) na výchozí hodnoty**

Nastavení <sup>v</sup> nabídce [SETUP] (nastavení) (strana 60) kromě položky [PARENTAL CONTROL] (rodičovský zámek) <sup>m</sup>ůžete obnovit na výchozí hodnoty.

- **1 Opakovaně stiskněte tlačítko FUNCTION +/– (funkce), až se na displeji na předním panelu zobrazí**  nápis "DVD".
- **2 Ve chvíli, kdy je systém v režimu zastavení, stiskněte tlačítko DISPLAY (zobrazení).**

Na obrazovce televizoru se zobrazí nabídkaControl Menu (nabídka ovládání).

**3 Stiskněte tlačítko** X**/**x **pro volbu nabídky [SETUP] (nastavení) <sup>a</sup> pak stiskněte tlačítko .**

> Zobrazí se položky nabídky [SETUP] (nastavení).

**4 Stiskněte tlačítko** X**/**x **pro volbu položky [CUSTOM] (uživatelské nastavení) a pak stiskněte tlačítko .**

Zobrazí se nabídka pro nastavení.

**5 Stiskněte tlačítko** X**/**x **pro volbu nabídky [SYSTEM SETUP] (nastavení systému) a pak stiskněte tlačítko .** Zobrazí se položky nabídky [SYSTEM SETUP] (nastavení systému).

- **6 Stiskněte tlačítko** X**/**x **pro volbu položky [RESET] a pak stiskněte**  tlačítko →.
- **7** Stiskněte tlačítko ←/→ pro volbu **možnosti [YES] (ano).**

Tento proces <sup>m</sup>ůžete rovněž opustit <sup>a</sup> vrátit se do nabídky Control Menu (nabídka ovládání), zvolíte-li <sup>v</sup> této chvíli možnost [NO] (ne).

# **8 Stiskněte tlačítko .**

Při obnovování nastavení systému, které trvá <sup>n</sup>ěkolik sekund, dbejte na to, abyste nestiskli tlačítko **[/**少.

#### **Poznámka**

• Nastavení položek [MEDIA] (média), [INTERVAL] (interval), [EFFECT] (efekt) <sup>a</sup> [MULTI/2CH] (vícekanálový/dvoukanálový zvuk) se rovněž obnoví na výchozí hodnoty.

# **Doplňující informace**

# **Bezpe čnostní upozorn ění**

# Zdroje napájení

• Pokud nebudete přístroj delší dobu používat, odpojte jej ze síťové zásuvky. Při odpojování síťového kabelu vždy uchopte zástrčku. Nikdy netahejte za samotný kabel.

# Umístění přístroje

- Umístěte přístroj na dobř<sup>e</sup> <sup>v</sup>ětrané místo, aby nedošlo k jeho přehřátí <sup>v</sup> důsledku nárůstu teploty uvnitř přístroje.
- Při vysoké hlasitosti reprodukce nebo po delším provozu se skříňka přístroje značně zahřeje. To však nepředstavuje žádnou poruchu funkce. Měli byste se však vyvarova<sup>t</sup> doteku skříňky. Neumísťujte přístroj do stísněného prostoru, kde je špatné odvětrávání, protože by mohlo dojít k přehřátí přístroje.
- Neblokujte <sup>v</sup>ětrací otvory pokládáním jakýchkoli předmětů na přístroj. Přístroj je vybaven vysoce výkonným zesilovačem. Pokud dojde k zablokování <sup>v</sup>ětracích otvorů na skříňce přístroje, <sup>m</sup>ůže dojít k jeho přehřátí <sup>a</sup> k poruchám funkce.
- Nepokládejte přístroj na žádné povrchy nebo plochy (pokrývky, přikrývky <sup>a</sup> podobně) nebo do blízkosti materiálů (záclony, závěsy), které mohou blokovat <sup>v</sup>ětrací otvory na přístroji.
- Neinstalujte tento přístroj do blízkosti zdrojů tepla, jako jsou například radiátory nebo výstupy teplého vzduchu, nebo na místa, kam dopadá přímé sluneční světlo, kde se vyskytuje nadměrná prašnost, mechanické otřesy nebo nárazy.
- Neinstalujte přístroj <sup>v</sup> šikmé poloze. Přístroj je určen pro provoz pouze <sup>v</sup> horizontální poloze.
- Neponechávejte přístroj ani disky <sup>v</sup> blízkosti zařízení se silným magnetem, jako jsou například mikrovlnné trouby nebo velké reproduktory.
- Nepokládejte na přístroj žádné <sup>t</sup>ěžké předměty.

### Provoz

- Pokud přístroj přenesete bezprostředně <sup>z</sup> chladné do vyhřáté místnosti nebo pokud je umístě<sup>n</sup> ve velmi vlhké místnosti, <sup>m</sup>ůže se na optických součástech uvnitř přístroje vytvořit kondenzace. Pokud tento stav nastane, nemusí přístroj správně pracovat. V takovém případě vyjměte <sup>z</sup> přístroje disk <sup>a</sup> nechejte jej zapnutý přibližně půl hodiny, aby se vlhkost odpařila.
- Před přenášením přístroje <sup>z</sup> <sup>n</sup>ěj vyjměte disk. V opačném případě by se disk mohl poškodit.

• Pokud se do skříňky přístroje dostane jakýkoli předmět, odpojte přístroj ze sítě <sup>a</sup> nechejte jej prohlédnout kvalifikovanou osobou, než jej začnete opě<sup>t</sup> používat.

# Nastavení hlasitosti

• Při poslechu pasáží <sup>s</sup> velmi nízkou úrovní zvuku nebo při úplné absenci zvuku nezvyšujte hlasitost. V opačném případě <sup>m</sup>ůže dojít k poškození reprosoustav, jakmile při reprodukci zazní hlasitá pasáž.

# Čištění

• Povrch skříňky přístroje, přední panel <sup>a</sup> ovládací prvky čistěte <sup>m</sup>ěkkým hadříkem navlhčeným ve slabém roztoku čisticího prostředku. Nepoužívejte abrazivní utěrky, čisticí prášek nebo rozpouštědla, jako je například alkohol nebo benzín.

S případnými dotazy nebo problémy, které se týkají vašeho přístroje, se obracejte na svého nejbližšího prodejce Sony.

# Čištění disků, čističe disků/ snímacího systému

**• Nepoužívejte** č**isti**č**<sup>e</sup> disk**ů **nebo snímacího systému (mokrého typu nebo ve spreji). Mohlo by dojít k chybné funkci p**ř**ístroje.**

## Poznámka k barvám na obrazovce vašeho televizoru

• Pokud reprosoustavy způsobují poruchy barev na obrazovce vašeho televizoru, vypněte televizor <sup>a</sup> po uplynutí 15 až 30 minut jej opě<sup>t</sup> zapněte. Pokud se i nadále projevují poruchy barev, umístěte reprosoustavy do <sup>v</sup>ětší vzdálenosti od televizoru.

#### **DŮLEŽITÉ UPOZORNĚNÍ**

Upozornění: Tento systém umožňuje zobrazování statického obrazu na obrazovce vašeho televizorupo nekonečně dlouhou dobu. Pokud ponecháte statický obraz nebo nabídky nastavení zobrazeny na obrazovce televizoru příliš dlouho, vystavujete televizor riziku trvalého poškození obrazovky. Zejména projekční televizory jsou na toto zacházení velmi citlivé.

# Poznámky k přenášení přístroje

Před přenášením přístroje se ujistěte, že <sup>v</sup> <sup>n</sup>ě<sup>m</sup> není vložen disk <sup>a</sup> odpojte síťový kabel ze zásuvky.

# **Poznámky k disk ů m**

# Zacházení s disky

- Disk uchovávejte <sup>v</sup> čistotě <sup>a</sup> při manipulaci jej držte za okraj. Nedotýkejte se záznamového povrchu disku.
- Nelepte na disk papírky nebo lepicí pásku.

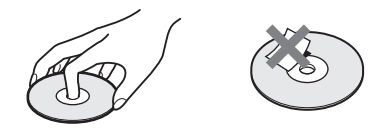

- Nevystavujte disk přímému slunečnímu světlu ani zdrojů<sup>m</sup> tepla (horkovzdušné rozvody), ani jej nenechávejte <sup>v</sup> zaparkovaném autě na slunci, kde <sup>m</sup>ůže dojít ke značnému nárůstu teploty.
- Po přehrávání vložte disk zpě<sup>t</sup> do ochranného obalu.

# Čištění

• Před přehráváním <sup>o</sup>čistěte disk hadříkem. Povrch disku otírejte od středu směrem k okraji.

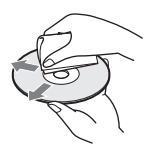

• K čištění nepoužívejte rozpouštědla, jako je benzín, ředidlo, běžně dostupné čisticí prostředky ani antistatické spreje určené pro čištění klasických (vinylových) LP desek.

Tento přístroj umožňuje pouze přehrávání standardních kruhových disků. Při použití nestandardních disků, které nemají kruhový tvar (například ve tvaru karty, srdce nebo hvězdy), <sup>m</sup>ůže docházet k poruchám funkce.

Nepoužívejte disky, které jsou opatřeny <sup>r</sup>ůzným příslušenstvím, jako je například štítek nebo prstenec.

# **Řešení problémů**

Pokud se při provozu systému setkáte <sup>s</sup> <sup>n</sup>ěkterým <sup>z</sup> následujících problémů, pokuste se jej <sup>s</sup> pomocí tohoto průvodce vyřešit ještě před tím, než požádáte <sup>o</sup> opravu. Pokud jakýkoli problém přetrvává, obraťte se na svého nejbližšího prodejce Sony.

Vezměte prosím na <sup>v</sup>ědomí, že pokud servisní technik vymění při opravě <sup>n</sup>ějaké součástky, <sup>m</sup>ůže si je ponechat.

# Napájení

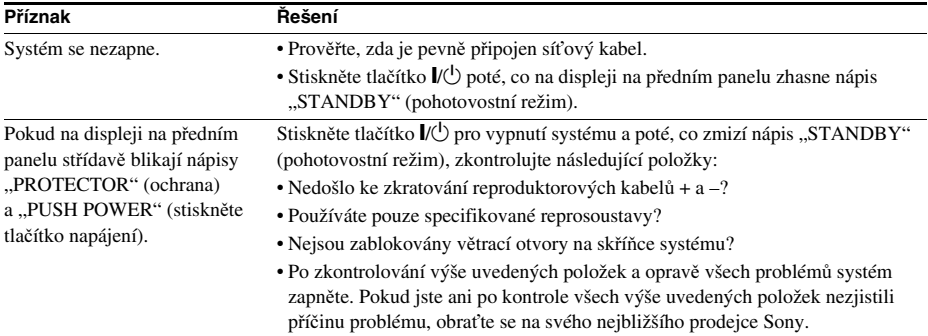

# Obraz

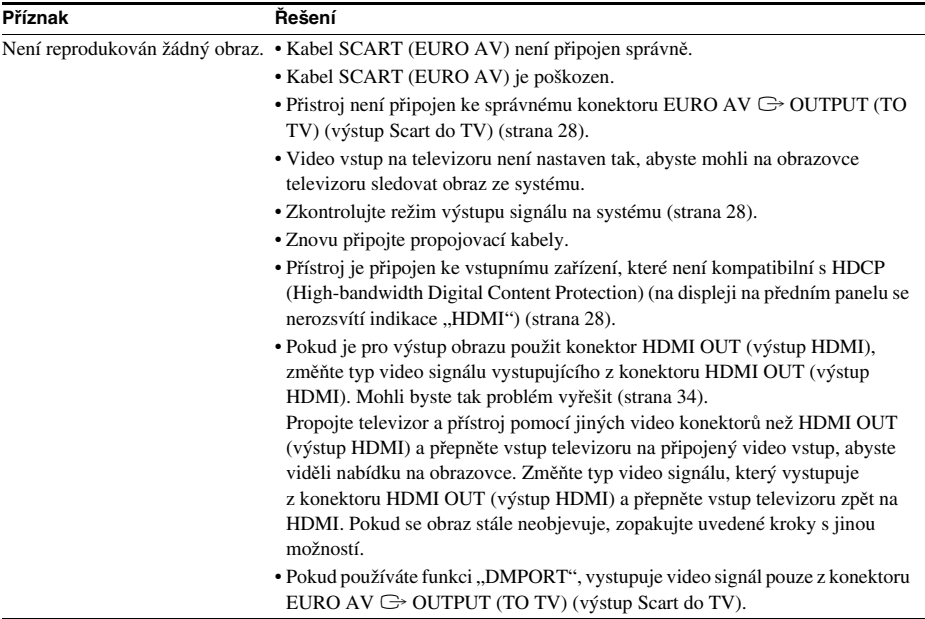

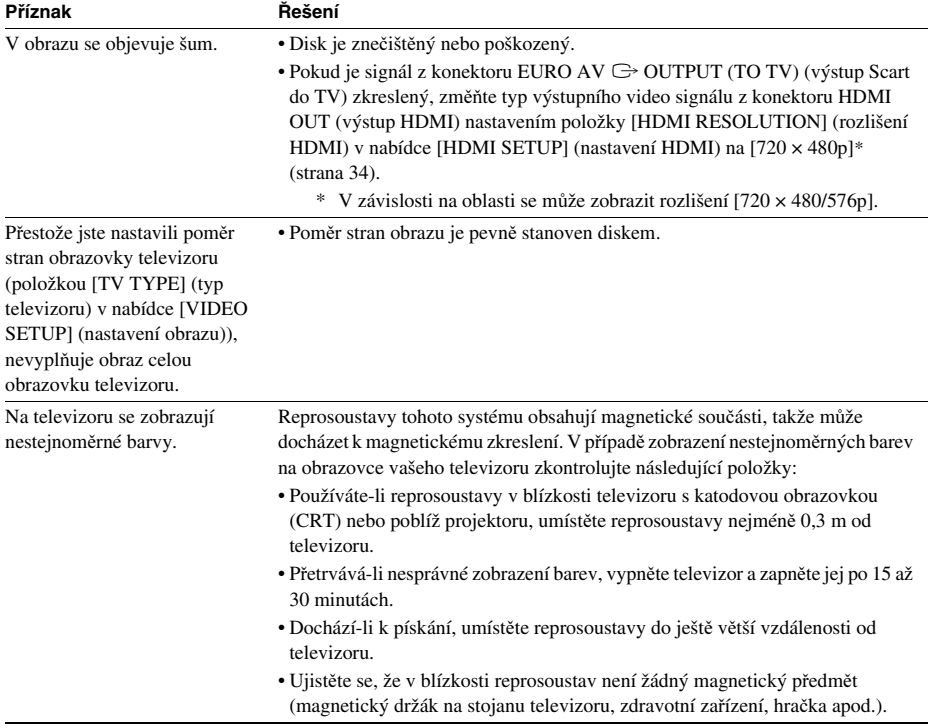

### Zvuk

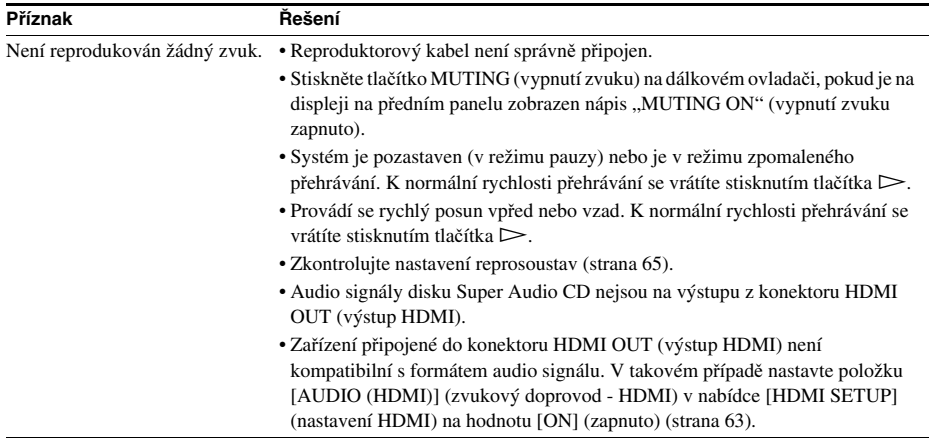

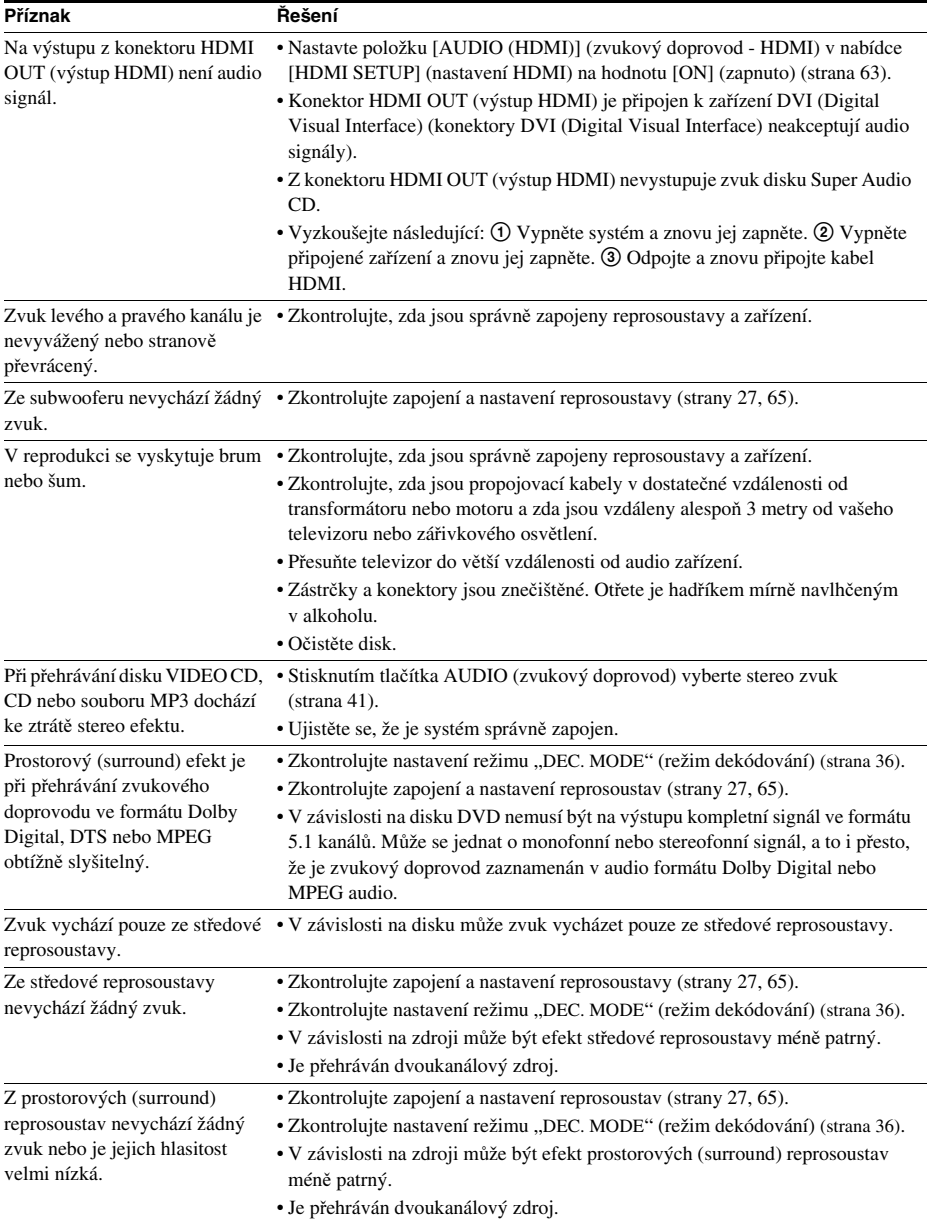

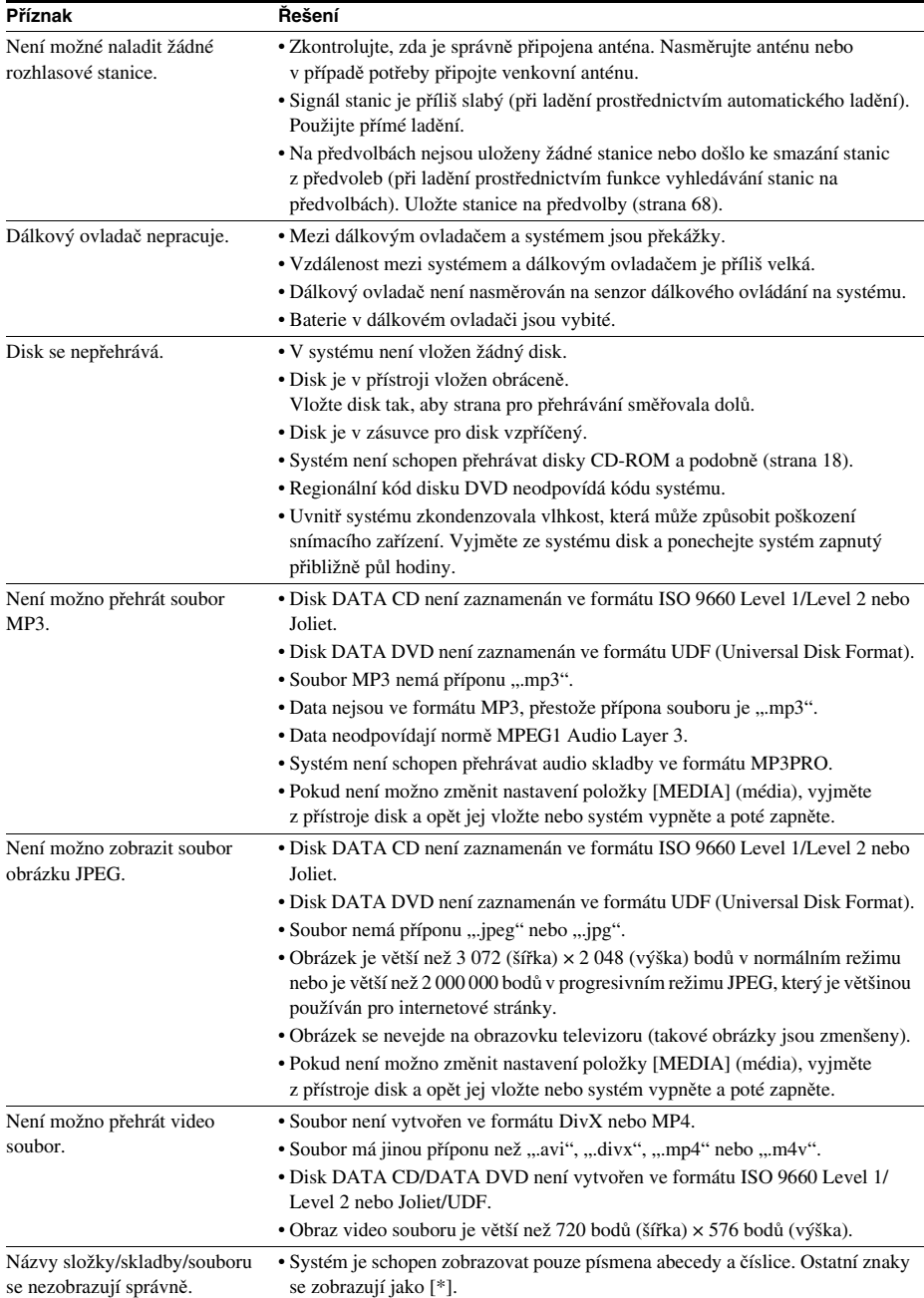

# Ovládání

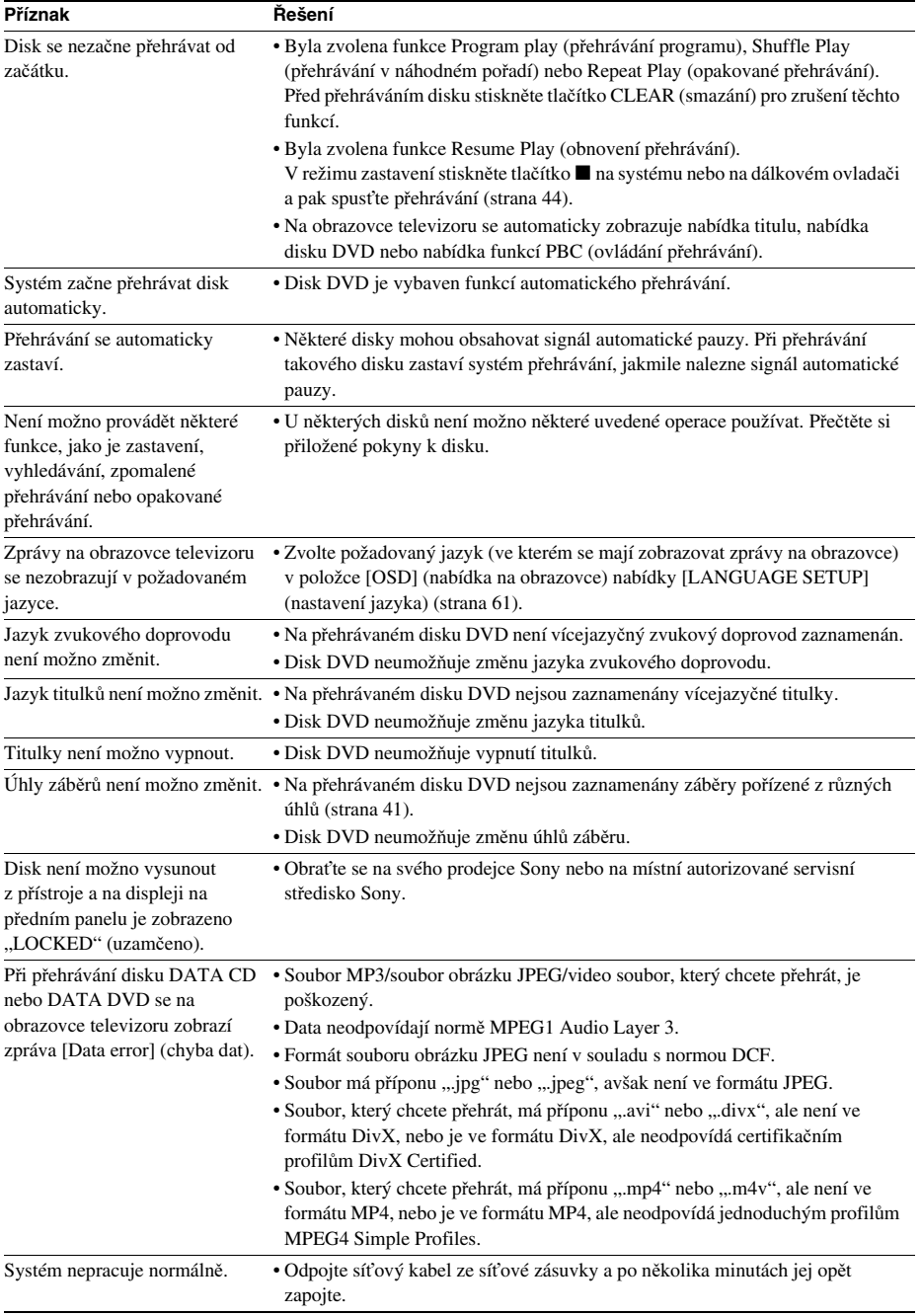

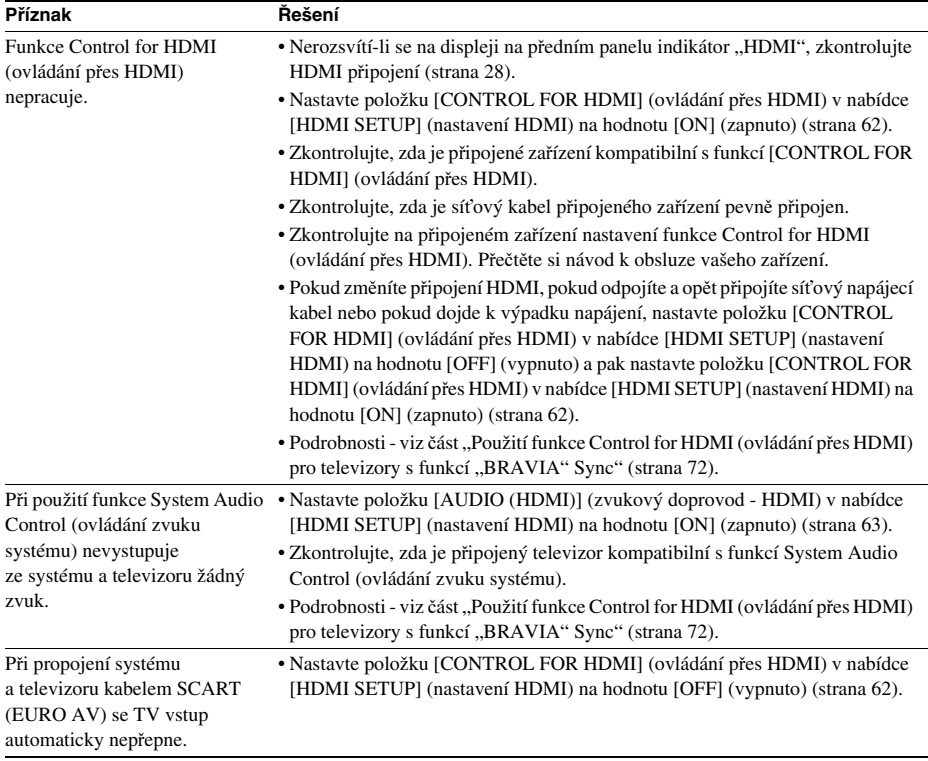

# USB zařízení

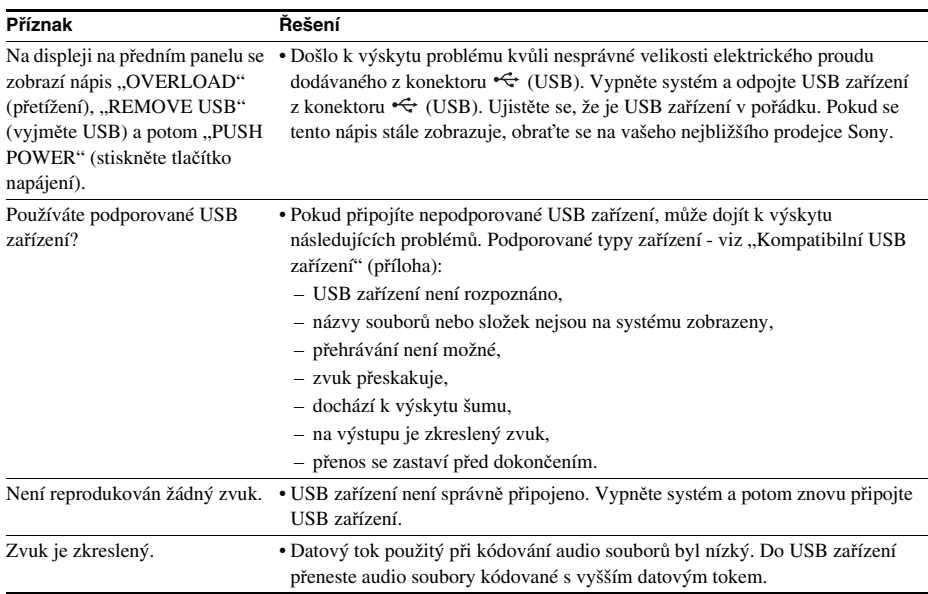

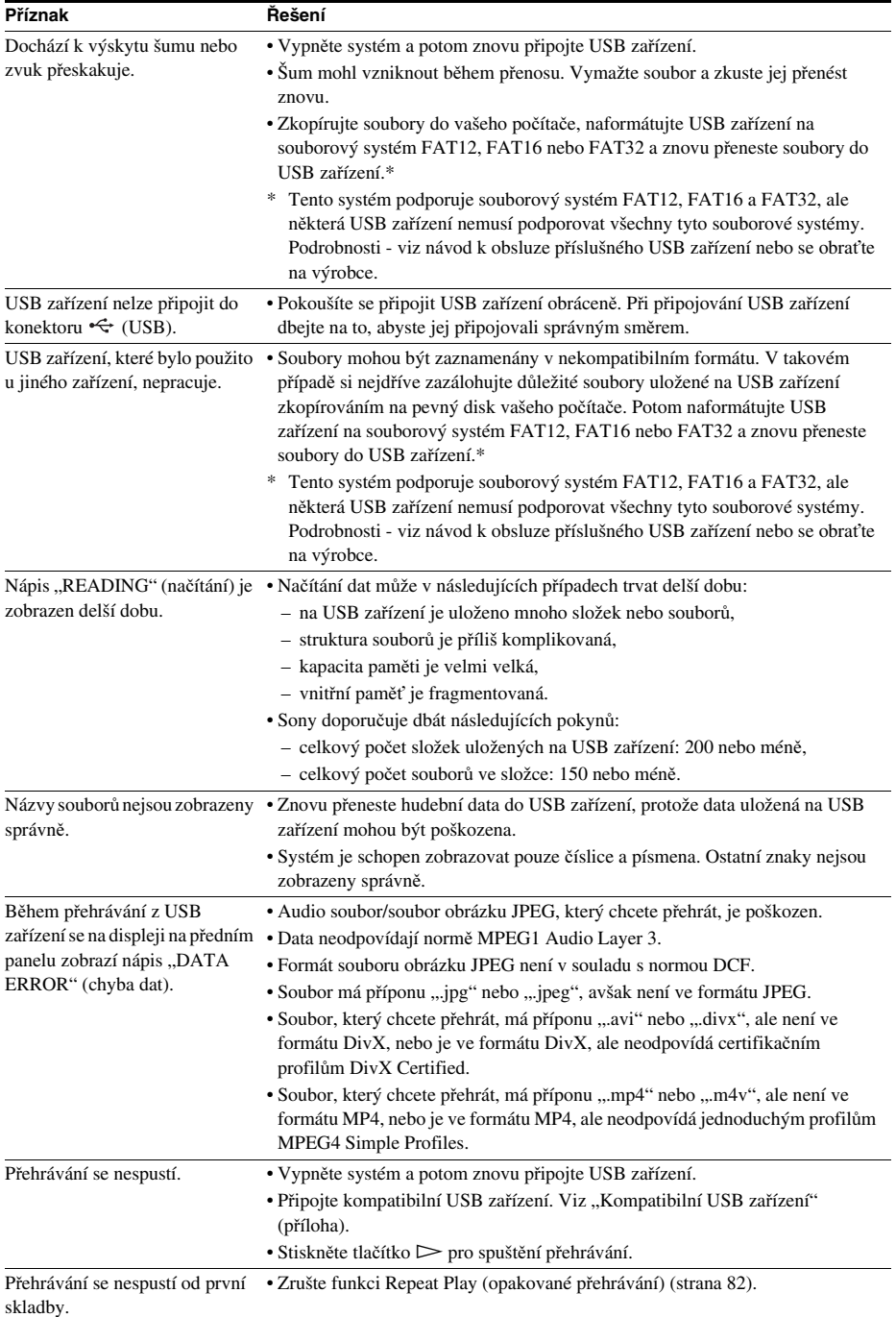

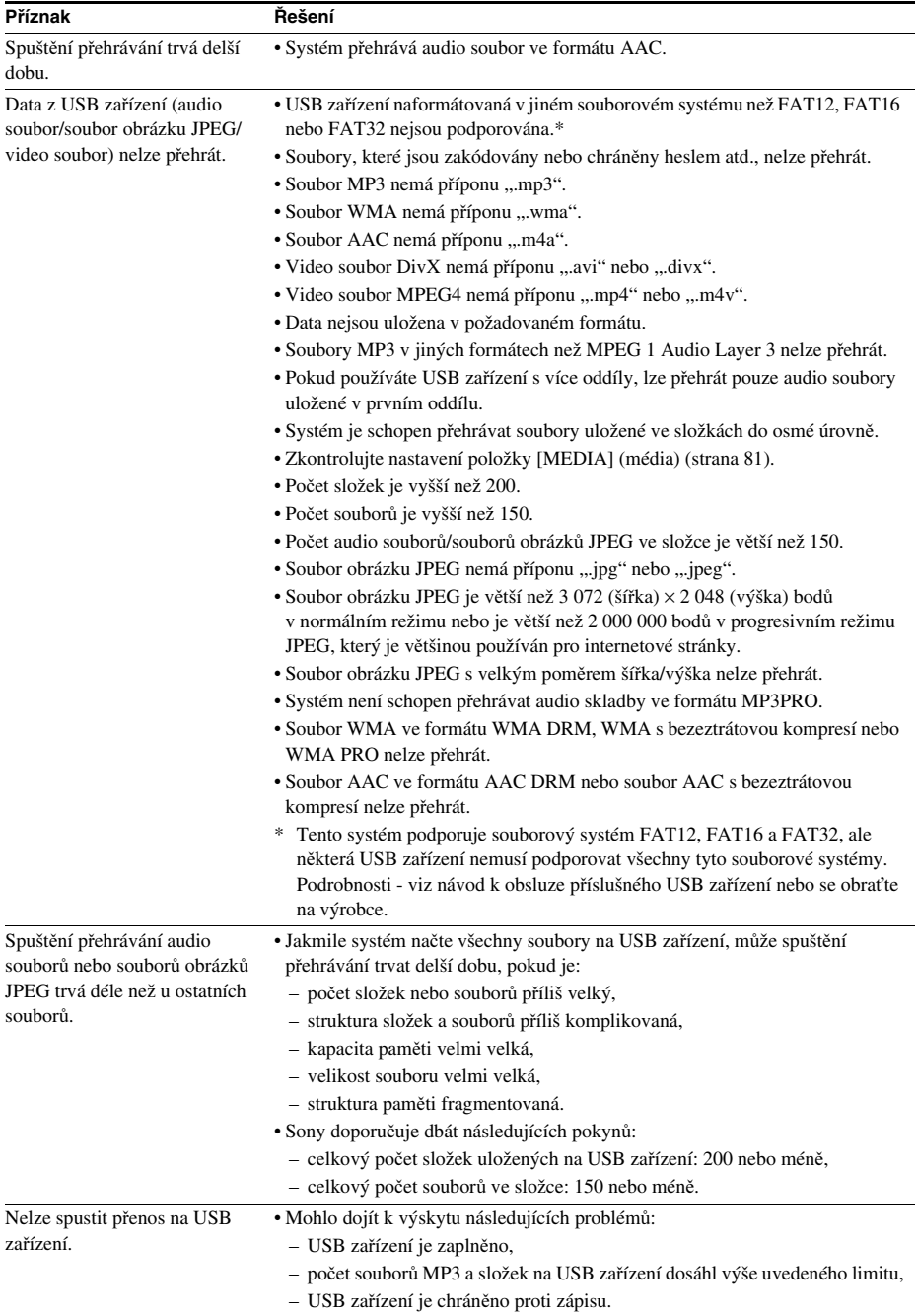
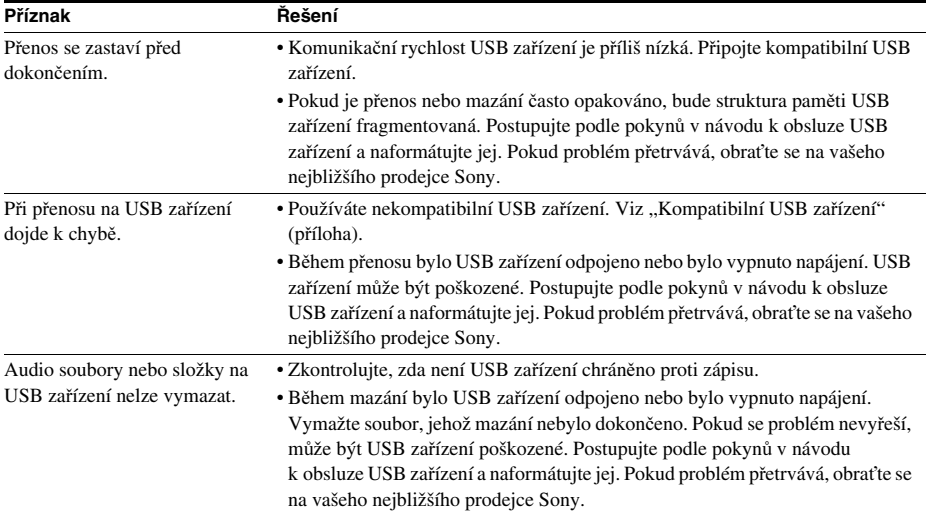

## **Funkce automatické diagnostiky**

#### *(Pokud se na displeji zobrazují písmena/číslice)*

Při aktivaci autodiagnostické funkce (působící jako ochrana před chybnou funkcí přístroje) se na obrazovce nebo na displeji na předním panelu zobrazí pětiznakové servisní číslo (například C 13 50) jako kombinace písmene <sup>a</sup> čtyř číslic. V takovém případě si projděte následující tabulku.

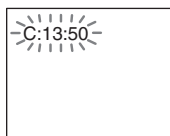

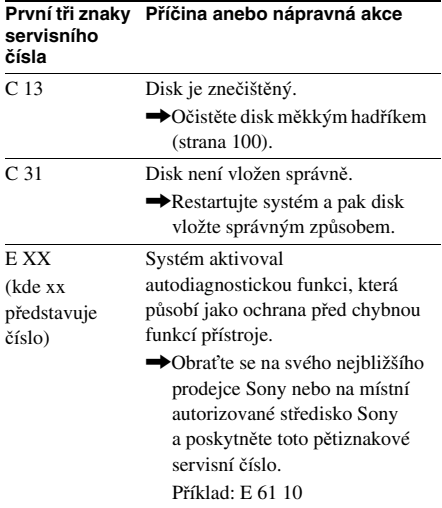

#### Pokud se na obrazovce televizoru zobrazuje číslo verze

Po zapnutí systému se <sup>m</sup>ůže na obrazovce televizoru zobrazit číslo verze [VER.X.XX] (X je číslo). Ačkoliv to neznamená poruchu funkce <sup>a</sup> číslo je určeno pouze pro servisní účely Sony, normální provoz systému není možný. Systém vypněte <sup>a</sup> po chvíli znovu zapněte.

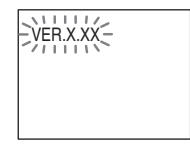

## **Technické údaje**

#### **Část zesilovače**

Režim stereo (jmenovitý výkon) 108 W <sup>+</sup> 108 W (3 ohmy při 1 kHz, celkové harmonické zkreslení 1 %) Prostorový (surround) režim (reference) Výstupní výkon RMS FL/FR/C/SL/SR\*: 142 W(na kanál 3 ohmy při 1 kHz, celkové harmonické zkreslení $10 \%$ Subwoofer\*: 140 W(3 ohmy při 80 Hz, celkové harmonické zkreslení10 %)

*\* V závislosti na nastavení režimu dekódování <sup>a</sup> na zdroji nemusí být k dispozici žádný zvukový výstup.*

#### Vstupy (analogové) TV (AUDIO IN) (TV - audio vstup) Citlivost: 450/250 mV AUDIO IN (audio vstup) Citlivost: 250/125 mV Výstupy (analogové) PHONES (sluchátka) Pro připojení sluchátek <sup>s</sup> nízkou i vysokou impedancí. **Systém Super Audio CD/DVD**

Vlastnosti laserové diody Vyzařování: nepřetržité

Výkon laseru: méně než 44,6 µW

\* Tento výkon je hodnota naměřená ve vzdálenosti přibližně 200 mm od povrchu čočky objektivu <sup>v</sup> optické snímací části <sup>s</sup> otvorem 7 mm.

Formát signálu PAL/NTSC

### **Část USB**

Konektor  $\leftarrow$  (USB): Maximální proud: 500 mA

#### **Část tuneru**

Systém Digitální systém <sup>s</sup> PLL syntézou

(krok 100 kHz)

(krok 50 kHz)

FM

Část tuneru FMRozsah laděníModely pro Severní Ameriku: 87,5 MHz - 108,0 MHz

Ostatní modely: 87,5 MHz - 108,0 MHz

Anténa Drátová anténa pro pásmo

Konektor pro připojení antény

Mezifrekvence 10,7 MHz

#### **Obrazová část**

Výstupy VIDEO: 1 Vš-š, 75 ohmů R/G/B: 0,7 Vš-š, 75 ohmů HDMI OUT (výstup HDMI): Typ A (19 pinů)

75 ohmů (nesymetrických)

#### **Reprosoustavy**

#### **Přední/surround (prostorové) (SS-TS92)**

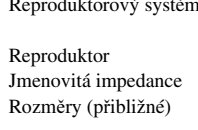

širokopásmový, Bass reflex65 mm, kuželovitého typu 3 ohmy  $103$  mm  $\times$  164 mm  $\times$ 94 mm (š/v/h)

Hmotnost (přibližná) 0,5 kg

#### **Středová (SS-CT91)**

Reproduktorový systém Širokopásmový, bass

Jmenovitá impedance 3 ohmy

reflex, magneticky odstíněný Reproduktor 65 mm, kuželovitého typu Rozměry (přibližné) 265 mm <sup>×</sup> 94 mm <sup>×</sup> 77 mm (š/v/h) Hmotnost (přibližná) 0,7 kg

#### **Subwoofer (SS-WS91)**

Reproduktorový systém Subwoofer, bass reflex Reproduktor 160 mm kuželovitého typu Jmenovitá impedance 3 ohmy Rozměry (přibližné) 168 mm × 300 mm ×

Hmotnost (přibližná) 5,3 kg

#### **Všeobecné údaje**

Napájení 220 V - 240 V střídavých, 50/60 HzPříkon (odběr) V zapnutém stavu: 150 W

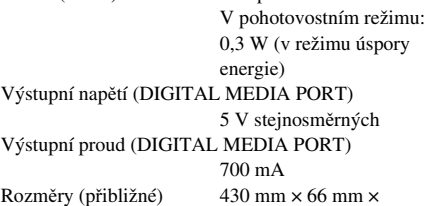

325 mm (š/v/h)

Hmotnost (přibližná) 4,3 kg

390 mm (š/v/h) <sup>v</sup>četně vyčnívajících částí

**111**CZ

#### **Podporovaný formát souborů**

#### **MP3 (MPEG 1 Audio Layer-3)**

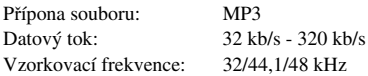

#### **WMA (pouze USB zařízení)**

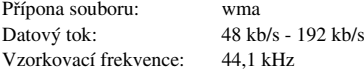

#### **AAC (pouze USB zařízení)**

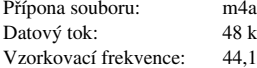

#### **DivX**

Přípona souboru: avi/divx Video kodek: DivX videoDatový tok: 8 Mb/s (max.) Snímková rychlost: 30 fps Rozlišení:  $720 \times 576$ Audio kodek: MP3

48 kb/s - 320 kb/s 44,1 kHz

#### **MPEG4**

Souborový formát:

Přípona souboru: Video kodek:

Datový tok: Snímková rychlost: Rozlišení: Audio kodek:

DRM:

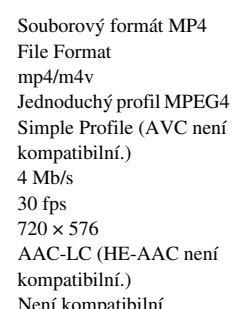

Design <sup>a</sup> technické údaje mohou být předmětem změ<sup>n</sup> bez předchozího upozornění.

## **Slovník**

#### Dolby Digital

Tento formát domácího kina je ještě propracovanější než formát Dolby Surround Pro Logic. V tomto formátu je vytvářen výstup pro prostorové (surround) reprosoustavy ve stereo režimu <sup>s</sup> rozšířeným frekvenčním pásmem <sup>a</sup> <sup>s</sup> nezávislým kanálem subwooferu pro mohutné hluboké tóny. Tento formát se rovněž nazývá "5.1", přičemž kanál subwooferu je označen jako 0.1 (protože jeho funkcí je pouze <sup>v</sup> případě potřeby poskytovat efekt hlubokých tónů). Všech šest kanálů <sup>v</sup> tomto formátu je zaznamenáno odděleně pro dosažení vynikající hodnoty separace kanálů. Protože jsou navíc všechny signály zpracovávány digitálně, nedochází k tak velkému zhoršení kvality signálu.

#### Dolby Pro Logic II

Formát Dolby Pro Logic II vytváří pě<sup>t</sup> výstupních širokopásmových kanálů <sup>z</sup> dvoukanálových zdrojů. To se provádí prostřednictvím vyspělého maticového prostorového (surround) dekodéru, který extrahuje prostorové vlastnosti původního záznamu bez přidání jakýchkoli nových zvuků nebo tonálního zabarvení.

#### **■ Režim Movie (film)**

Režim Movie (film) je možno používat <sup>u</sup> stereofonních televizních programů <sup>a</sup> všech programů zakódovaných ve formátu Dolby Surround. Výsledkem je zlepšená směrovost zvukového pole, které se blíží kvalitě diskrétního zvuku 5.1 kanálů.

#### **■ Režim Music (hudba)**

Režim Music (hudba) je možno používat pro jakékoli stereofonní hudební záznamy, protože poskytuje široký <sup>a</sup> hluboký zvukový prostor.

#### Dolby Surround Pro Logic

Jako jedna <sup>z</sup> metod dekódování formátu Dolby Surround, poskytuje formát Dolby Surround Pro Logic čtyřkanálový zvuk <sup>z</sup> dvoukanálového zdroje. Ve srovnání <sup>s</sup> dřívějším formátem Dolby Surround reprodukuje formát Dolby Surround Pro Logic prostorové rozložení zleva doprava přirozeněji <sup>a</sup> <sup>s</sup> přesnější lokalizací jednotlivých zvuků. Abyste mohli využívat všech výhod formátu Dolby Surround Pro Logic, <sup>m</sup>ěli byste mít jeden pár prostorových (surround) reprosoustav <sup>a</sup> středovou reprosoustavu. Z prostorových (surround) reprosoustav vystupuje monofonní zvuk.

#### **DTS**

Digitální technologie komprese zvuku vyvinutá společností DTS, Inc. Tato technologie odpovídá prostorovému (surround) zvuku 5.1 kanálů. Součástí tohoto formátu je kromě stereofonního zadního kanálu i oddělený kanál subwooferu. Formát DTS poskytuje vysoce kvalitní digitální zvuk <sup>v</sup> podobě diskrétních kanálů 5.1. Je dosaženo dobré hodnoty separace kanálů, protože všechny kanály <sup>a</sup> jejich data jsou zaznamenány odděleně <sup>a</sup> zpracování všech kanálů je digitální.

#### Rozhraní HDMI (High-Definition Multimedia Interface - multimediální rozhraní s vysokým rozlišením)

HDMI je rozhraní, které podporuje současný přenos video <sup>a</sup> audio signálu pomocí jednoho digitálního připojení <sup>a</sup> umožňuje přehrávání vysoce kvalitního digitálního obrazu <sup>a</sup> zvuku. Specifikace HDMI podporuje technologii HDCP (High-bandwidth Digital Content Protection - ochrana digitálního obsahu <sup>s</sup> velkou šířkou pásma), což je technologie ochrany proti kopírování obsahující technologii kódování digitálních video signálů.

#### Rodičovský zámek

Tato funkce disku DVD umožňuje omezené přehrávání disku <sup>v</sup> závislosti na <sup>v</sup>ěku diváků <sup>v</sup> souladu <sup>s</sup> úrovní omezení podle jednotlivých zemí. Toto omezení je <sup>u</sup> <sup>r</sup>ůzných disků <sup>r</sup>ůzné; pokud je aktivováno, je přehrávání bu ď úplně zakázáno, nebo jsou přeskakovány násilné scény nebo jsou nahrazovány jinými scénami <sup>a</sup> podobně.

#### Super Audio CD

Disky Super Audio CD představují normu pro nové audio disky vysoké kvality, na nichž je hudba zaznamenána ve formátu DSD (Direct Stream Digital) (klasické disky CD jsou zaznamenány ve formátu PCM). Díky vzorkovací frekvenci, která je 64krát vyšší než <sup>u</sup> klasického disku CD <sup>a</sup> jednobitové kvantizaci, je <sup>u</sup> formátu DSD dosaženo širokého frekvenčního rozsahu i širokého dynamického rozsahu <sup>v</sup> celém pásmu slyšitelných frekvencí, <sup>a</sup> proto je hudba reprodukována mimořádně věrně jako původní zvuk.

#### **■ Typy disků Super Audio CD**

Existují dva typy disků <sup>v</sup> závislosti na kombinaci vrstvy SA-CD <sup>a</sup> vrstvy CD.

- Vrstva Super Audio CD: Vrstva <sup>s</sup> vysokou hustotou signálu pro disk Super Audio CD.
- Vrstva CD1): Vrstva, kterou lze <sup>p</sup>řehrávat na běžném CD přehrávači.

Jednovrstvý disk (disk s jedinou vrstvou Super Audio CD)

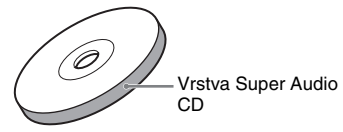

Hybridní disk<sup>2)</sup> (disk s vrstvou Super Audio CD a vrstvou CD)

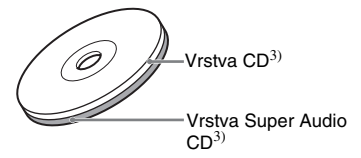

Vrstva Super Audio CD sestává <sup>z</sup> dvoukanálové oblasti nebo <sup>z</sup> vícekanálové oblasti.

- Dvoukanálová oblast: Oblast, <sup>v</sup> níž jsou zaznamenány dvoukanálové stereofonní stopy.
- Vícekanálová oblast: Oblast, <sup>v</sup> níž jsou zaznamenány vícekanálové stopy (až do 5.1 kanálů).

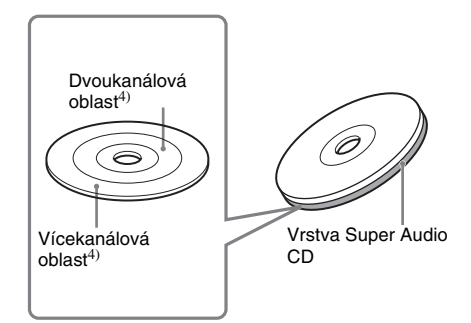

- <sup>1)</sup>CD vrstvu tohoto disku je možno přehrávat na běžném CD přehrávači.
- <sup>2)</sup>Protože obě vrstvy jsou na jedné straně, není třeba disk otáčet.
- $3)$ Volba vrstvy viz část "Změna vrstvy pro přehrávání <sup>u</sup> hybridního disku Super Audio CD" (strana 43).
- <sup>4)</sup> Volba oblasti viz část "Volba oblasti přehrávání pro disk Super Audio CD" (strana 42).

## **Priorita přehrávání jednotlivých typů souborů**

Níže uvedená tabulka popisuje prioritu přehrávání jednotlivých typů souborů <sup>v</sup> závislosti na nastavení položky [MEDIA] (média).

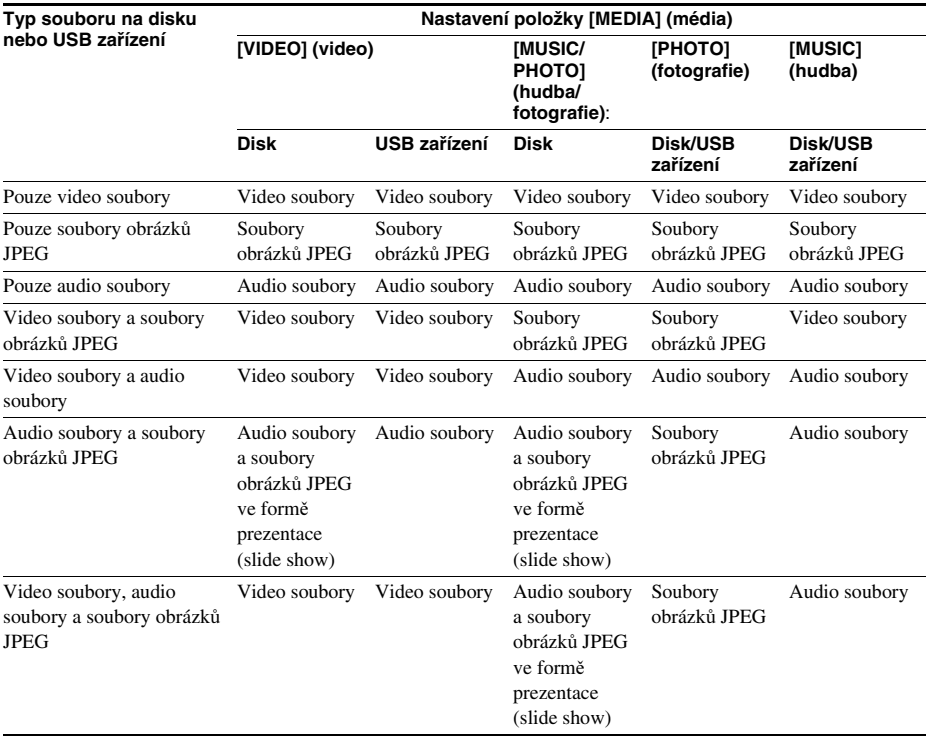

## **Tabulka jazykových kódů**

Pravopis jazyků je <sup>v</sup> souladu <sup>s</sup> normou ISO 639: 1988 (E/F).

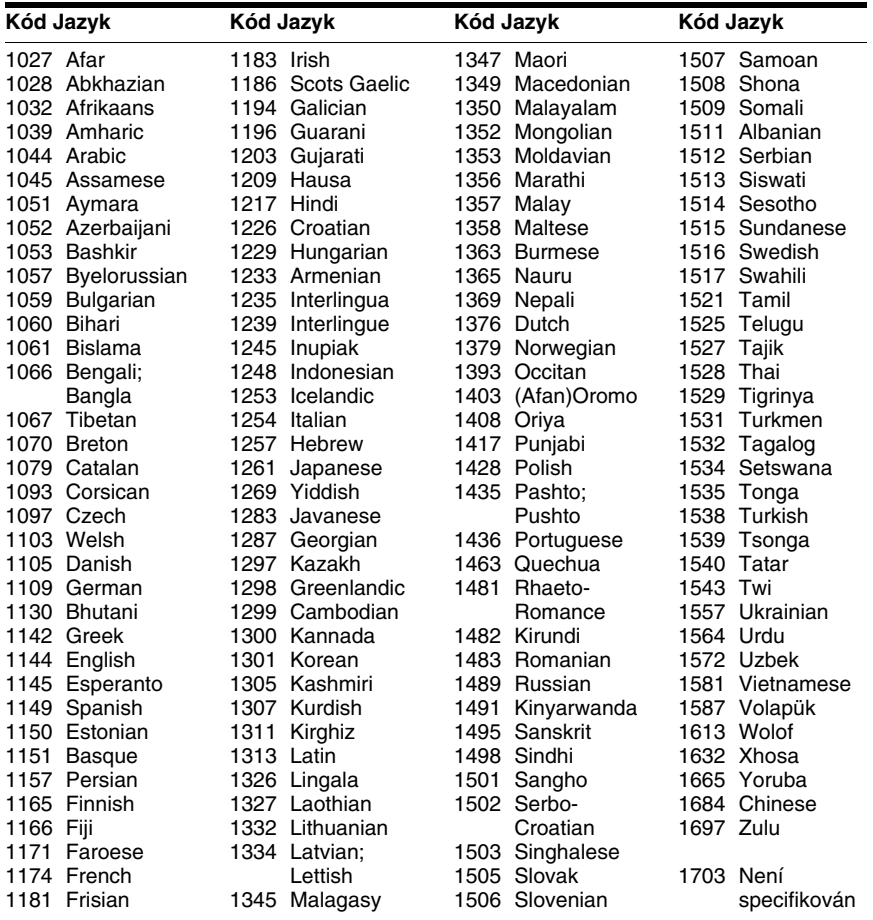

### **Seznam kódů oblastí pro rodičovský zámek**

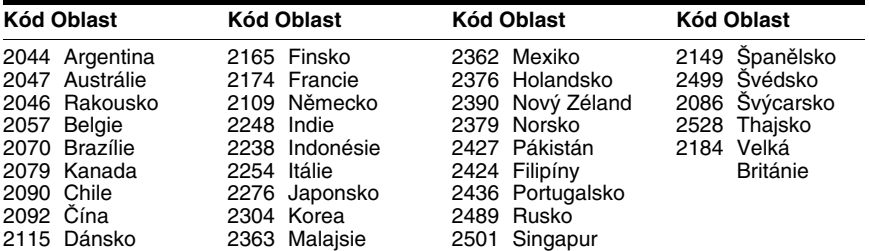

## **Přehled částí přístroje a ovládacích prvků**

Více informací najdete na stranách uvedených <sup>v</sup> závorkách.

### **Přední panel**

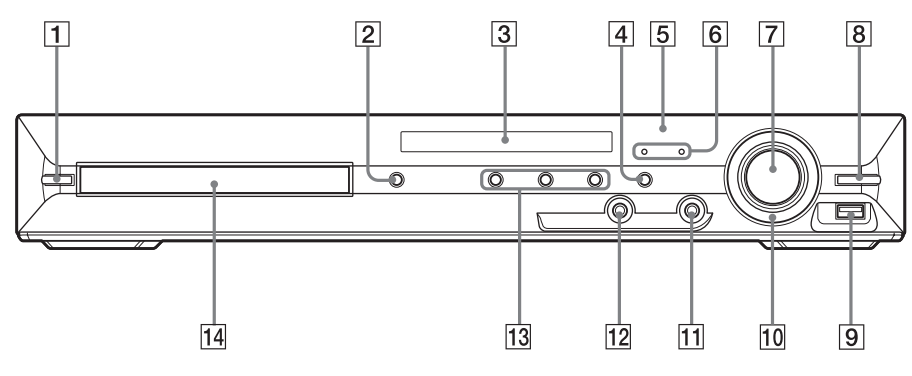

- A "**/**1 **(zapnutí/pohotovostní režim) (33, 97)**
- **<u>2</u> ≜** (otevření/zavření) (39)
- C **Displej na předním panelu (119)**
- $\boxed{4}$  **FUNCTION** (funkce) (35)
- E **(senzor dálkového ovládání) (22)**
- **6** Indikátor MOVIE/MUSIC (film/hudba) **(92)**
- G **Ovladač VOLUME (hlasitost) (39)**
- **REC TO USB (záznam na USB) (86)**
- **I** Konektor  $\leftarrow$  (USB) (75)
- **10 OPERATION DIAL (otočný ovladač) (39)**
- K **Konektor PHONES (sluchátka) (39)**
- L **Konektor AUDIO IN (audio vstup) (29)**
- M **Tlačítka pro ovládání přehrávání (39)**
- N **Zásuvka pro disk (39)**

### **Zadní panel**

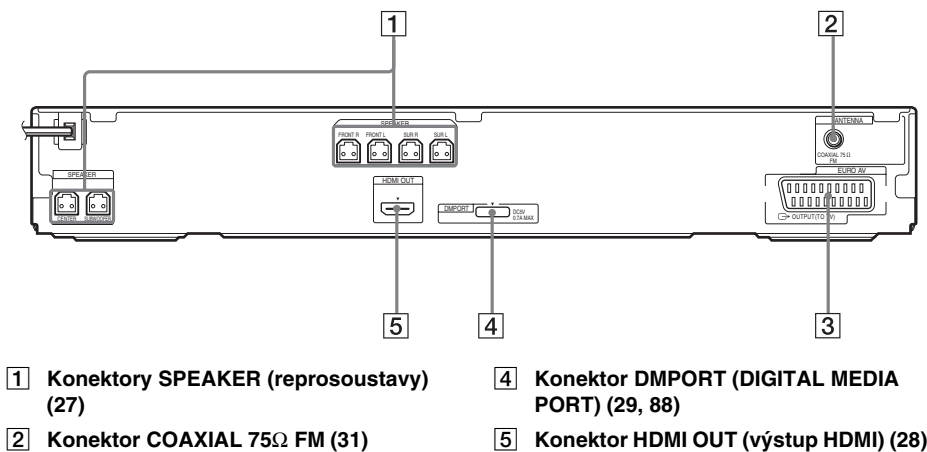

- **S** Konektor EURO AV  $\ominus$  OUTPUT (TO **TV) (výstup Scart do TV) (28)**
- E **Konektor HDMI OUT (výstup HDMI) (28)**

### Indikace na předním panelu

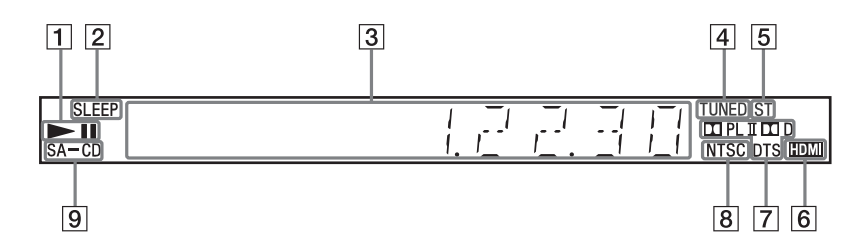

- A **Stav přehrávání.**
- B **Bliká při aktivaci časovače vypnutí (93)**
- C **Zobrazuje stav systému, jako například číslo kapitoly, titulu nebo skladby, informace o čase, frekvenci radiopřijímače, stav přehrávání, režim dekódování apod.**
- D **Rozsvítí se při naladění stanice (pouze radiopřijímač) (68)**
- E **Stereofonní/monofonní efekt (pouze radiopřijímač) (69)**
- F **Rozsvítí se při správném připojení konektoru HDMI OUT (výstup HDMI) ke kompatibilnímu zařízení HDCP (Highbandwidth Digital Content Protection) se vstupem HDMI nebo DVI (Digital Visual Interface) (28)**
- G **Aktuální prostorový formát (neplatí pro soubor obrázku JPEG)**
- H **Rozsvítí se po vložení disku ve formátu NTSC**
- I **Rozsvítí se při vložení disku Super Audio CD/CD (42)**

### **Dálkový ovladač**

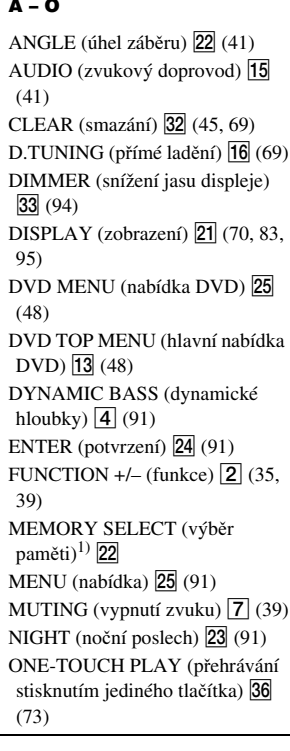

### $P - Z$

```
PICTURE NAVI (navigace
obrazu) \overline{34} (51, 78)
PRESET +/- (předvolba) (27) (69)
PROG +/– (program) \boxed{27} (91)
S-AIR MODE (režim S-AIR)<sup>2)</sup> \overline{35}SLEEP (časovač vypnutí) <sup>[17]</sup> (93)
SOUND MODE (režim zvuku) 3
(92)
SUBTITLE (titulky) \overline{16} (41)
SYSTEM MENU (nabídka
 systému) \boxed{5} (32, 36, 68, 93)
THEATRE (kino) \overline{18} (72)
TOOLS (nástroje) 26 (91)
TUNING +/- (ladění) \boxed{10} (68)
TV 29(91)TV INPUT (vstup televizoru) 20
(91)
VOLUME +/- (hlasitost) \boxed{8} (39)
```
#### **V ABECEDNÍM POŘADÍ POPISY TLAČÍTEK**

Numerická tlačítka **14** (43, 68, 91) [/1 (zapnutí/pohotovostní režim)  $\overline{1}$  (32, 33, 39) TV  $\mathsf{I\!/\!\!\!C\!}$  (zapnutí/pohotovostní režim)  $\overline{19}$  (91)  $\leftarrow$ / $\leftarrow$ / $\leftarrow$ / $\leftarrow$   $\left[\frac{12}{2}\right(32, 33, 42, 45,$ 68, 90)  $+/-$  6 (50, 75) ←•/•→ REPLAY/ADVANCE (opakování/posun vpřed)  $\boxed{9}$  (39)  $\blacktriangleright$   $\blacktriangleright$   $\blacktriangleright$   $\blacktriangleright$   $\lbrack 27 \rbrack (39)$  $\blacktriangleleft$  (10 (39)  $STEP$   $\triangleleft$   $\parallel$ / $\parallel$   $\triangleright$  (krok)  $\boxed{9}$  (39) SLOW  $\P\|$ **P** (zpomalené přehrávání)  $\overline{10}$  (39)  $\triangleright$  (přehrávání)  $\overline{30}$  (39)  $\Box$  (zastavení)  $\boxed{28}$  (39)  $\Pi$  (pauza)  $\overline{11}$  (39) **DISPLAY** (zobrazení)<sup>3)</sup>  $\overline{26}$ (33, 42, 45, 60, 90, 121)  $\delta$  RETURN (zpět)  $\overline{31}$  (43, 91) -/-- 32 (91)

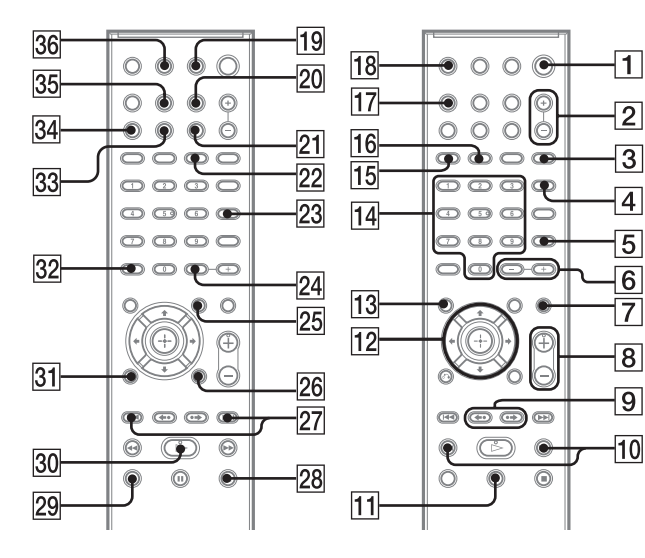

<sup>1)</sup>Viz dodaná příloha.

<sup>2)</sup>Toto tlačítko není <sup>u</sup> tohotomodelu k dispozici.

<sup>3)</sup>Toto tlačítko je <sup>k</sup> dispozici pouze pro funkci "DVD", "USB" nebo "DMPORT". V závislosti na adaptéru DIGITAL MEDIA PORTnemusí toto tlačítkopracovat.

## **Průvodce nabídkou Control Menu (nabídka ovládání)**

Prostřednictvím nabídky Control Menu (nabídka ovládání) <sup>m</sup>ůžete ovládat jednotlivé funkce <sup>a</sup> zobrazit příslušné informace.

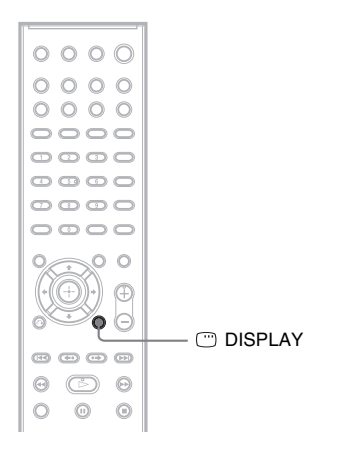

#### **Opakovaně stiskněte tlačítko DISPLAY (zobrazení).**

Po každém stisknutí tlačítka  $\textcircled{D}$  DISPLAY (zobrazení) se změní zobrazení nabídky Control Menu (nabídka ovládání).

 $\textcircled{1} \rightarrow \textcircled{2} \rightarrow \text{...} \rightarrow \textcircled{1} \rightarrow \text{...}$ 

- 1 Nabídka Control Menu (nabídka ovládání) <sup>1</sup>
- 2 Nabídka Control Menu (nabídka ovládání) <sup>2</sup> (zobrazí se, pokud je <sup>k</sup> dispozici)
- 3 Vypnutí nabídky Control Menu (nabídka ovládání)

#### **Poznámka**

• Nabídka Control Menu (nabídka ovládání) se zobrazí při aktivní funkci "DVD" nebo "USB".

### **Nabídka Control Menu (nabídka ovládání)**

V nabídkách Control Menu (nabídka ovládání) 1 <sup>a</sup> 2 se zobrazují <sup>r</sup>ůzné položky <sup>v</sup> závislosti na typu disku. Podrobnosti - viz strany uvedené <sup>v</sup> závorkách.

Příklad: Nabídka Control Menu (nabídka ovládání) 1 při přehrávání disku DVD VIDEO.

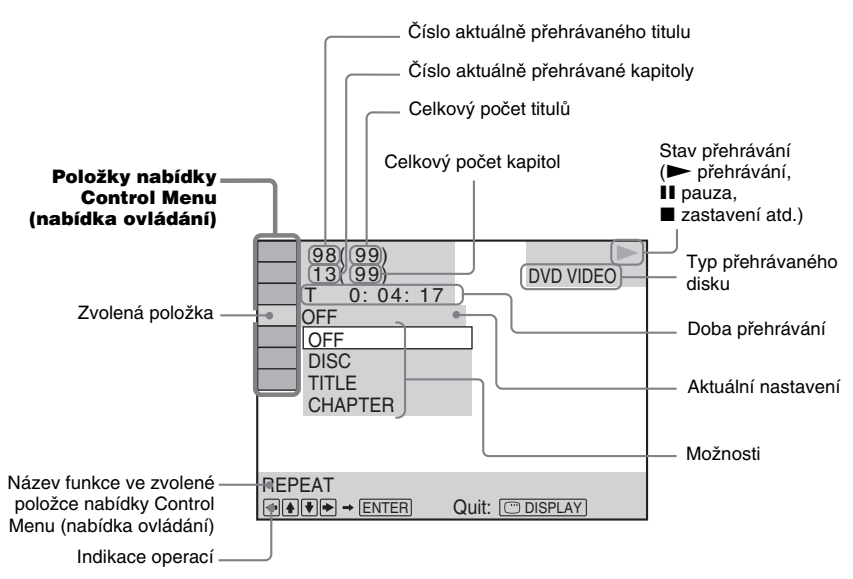

#### Vypnutí zobrazení

Stiskněte tlačítko DISPLAY (zobrazení).

#### Seznam položek nabídky Control Menu (nabídka ovládání)

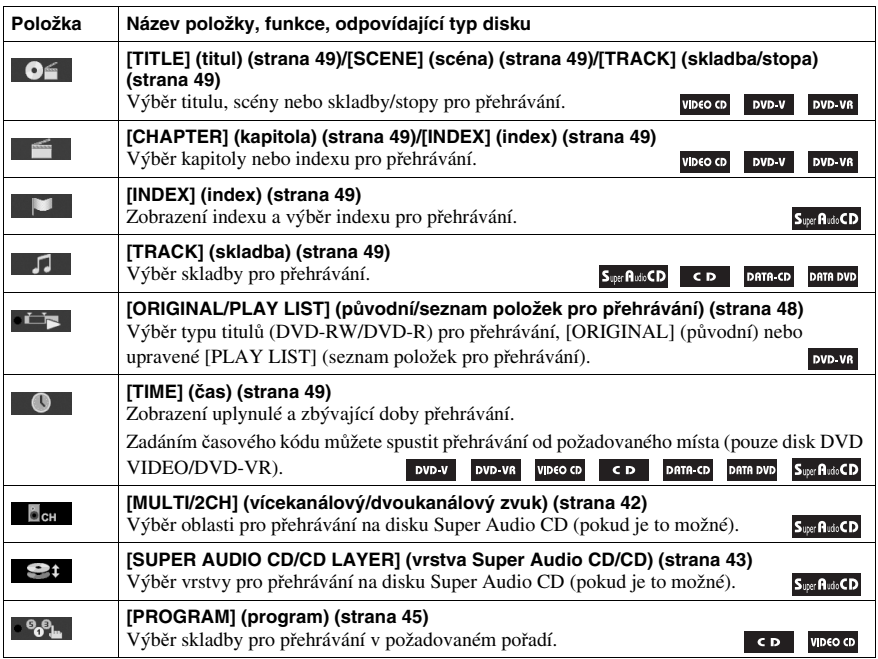

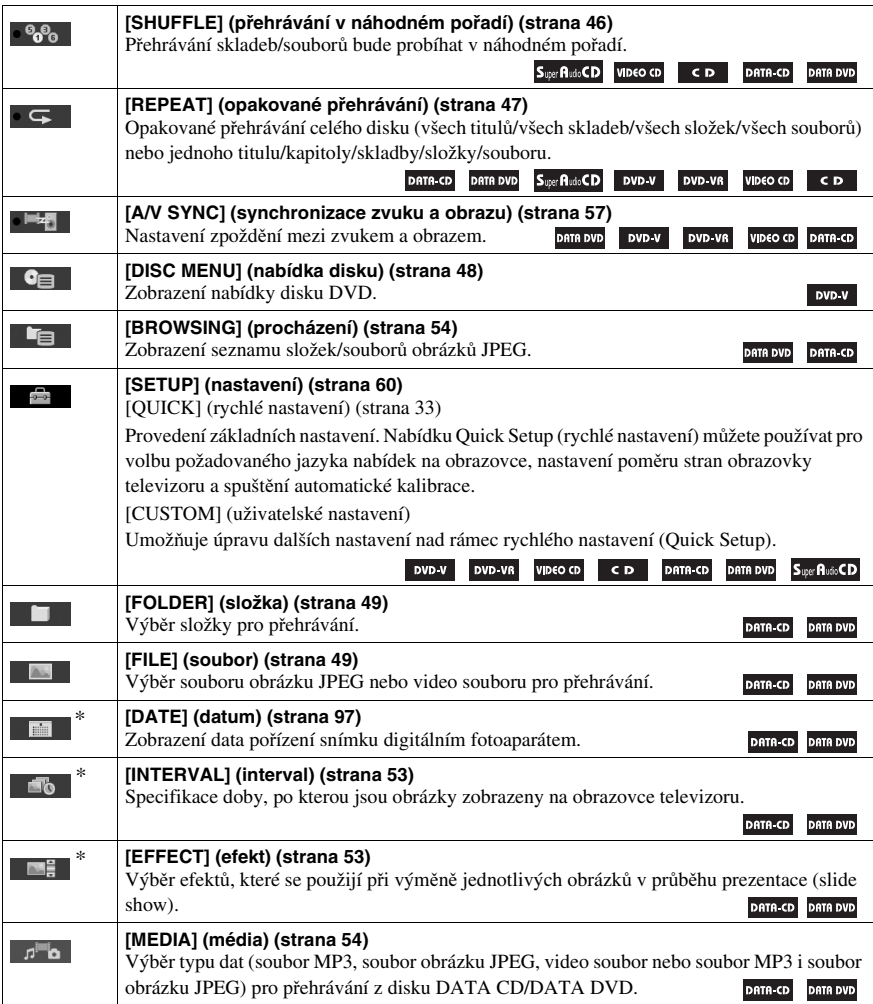

Doplňující informace **Doplňující informace**

\* Tyto položky se nezobrazují při přehrávání disků DATA CD/DATA DVD <sup>s</sup> video soubory.

#### Seznam položek nabídky Control Menu (nabídky ovládání) pro USB zařízení

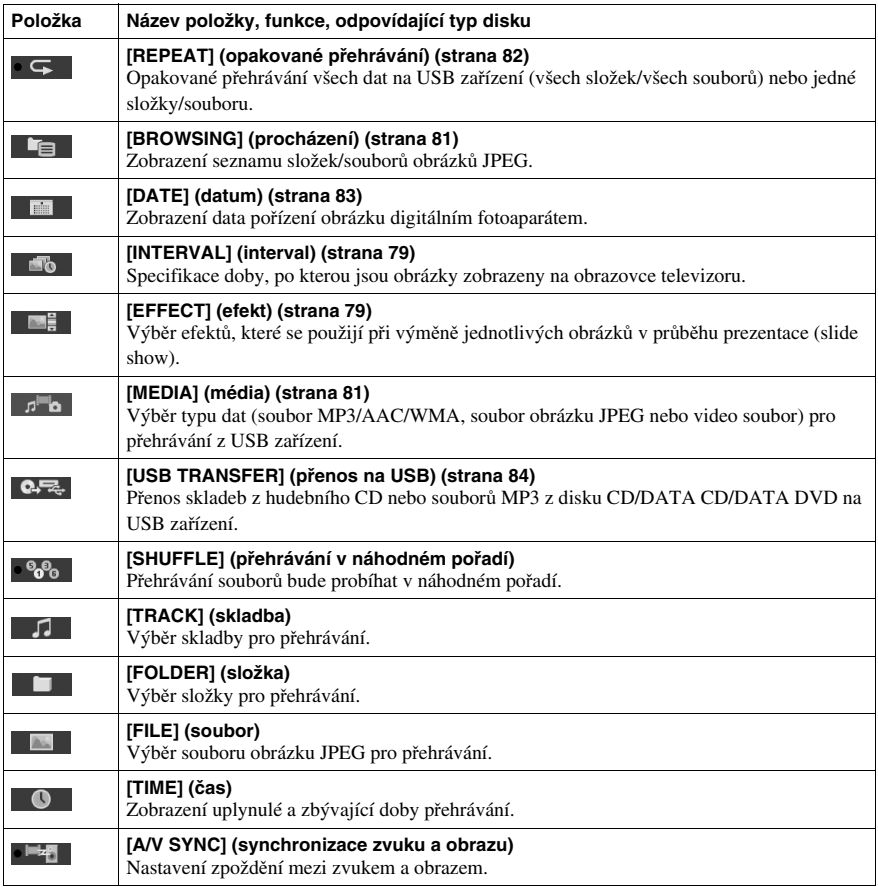

#### **Rada**

• Indikátor na ikoně nabídky Control Menu (nabídka ovládání) se rozsvítí žlutě  $\bullet$   $\bullet$  $\bullet$ <sub>k</sub>  $\to \bullet$   $\bullet$  $\bullet$ <sub>k</sub> , pokud zvolíte kteroukoli možnost kromě [OFF] (vypnuto) (pouze [PROGRAM] (program), [SHUFFLE] (přehrávání <sup>v</sup> náhodném pořadí), [REPEAT] (opakované přehrávání) <sup>a</sup> [A/V SYNC] (synchronizace zvuku <sup>a</sup> obrazu)). Indikátor na ikoně [ORIGINAL/PLAY LIST] (původní/seznam položek pro přehrávání) se rozsvítí žlutě, pokud zvolíte možnost [PLAY LIST] (seznam položek pro přehrávání) (výchozí nastavení). Indikátor na ikoně [MULTI/2CH] (vícekanálový/dvoukanálový zvuk) se rozsvítí žlutě, pokud zvolíte vícekanálovou oblast pro přehrávání <sup>u</sup> disku Super Audio CD.

## **Rejst řík**

### **Numerics**

5.1kanálový prostorový (surround) zvuk 42

## **A**

A/V SYNC (synchronizace zvuku <sup>a</sup> obrazu) 57 ANGLE (úhel záběru) 41 ATTENUATE (zeslabení) 93 AUDIO (HDMI) (zvukový doprovod - HDMI) 63 AUDIO (zvukový doprovod) 61AUDIO DRC (komprese dynamického rozsahu) 64 AUDIO SETUP (nastavení zvuku) 64 Audio soubor 75

### **B**

BACKGROUND (pozadí) 64

### **C**

COLD RESET (studený restart) 97CONTROL FOR HDMI(ovládání přes HDMI) 62 Control for HDMI (ovládání přes HDMI) 72 CUSTOM (uživatelské nastavení) 60, 98

### **D**

Dálkový ovladač 22 DATA CD 55DATA DVD 55DEMO (ukázkový režim) 32 DIGITAL MEDIA PORT 88 DIMMER (snížení jasu displeje) 94 Disk CD <sup>s</sup> více sekcemi (Multi Session) 19 Disky, které lze přehrávat 18 DISPLAY (zobrazení) 70 Displej na předním panelu 95, 119DivX 75DivX® 55, 65 Dolby Digital 41, 112 Dolby Pro Logic II 112 Dolby Surround Pro Logic 113

DTS 41, 113 DYNAMIC BASS (dynamické hloubky) 91

### **E**

EFFECT (efekt) 53, 79

### **F**

FM MODE (režim FM) 69

### **H**

HDMIYCBCR/RGB (HDMI) 63 HDMI (High-Definition Multimedia Interface -Multimediální rozhraní <sup>s</sup>vysokým rozlišením) 113 HDMI RESOLUTION(rozlišení HDMI) 62 HDMI SETUP (nastavení HDMI) 62

### **I**

INTERVAL (interval) 53, 79

### **J**

JPEG RESOLUTION(rozlišení JPEG) 63

### **L**

LANGUAGE SETUP(nastavení jazyka) 61 LINE (linka) 62

### **M**

MEDIA (média) 50, 51, 52, 54, 56, 77, 78, 80, 81 MENU (nabídka) 61 MPEG4 75MULTI-DISC RESUME(obnovení přehrávání <sup>u</sup> více disků) 65

### **N**

Nabídka Control Menu(nabídka ovládání) 121 Nabídka disku DVD 48 NIGHT (noční poslech) 91

### **O**

Opakované přehrávání 47

OSD (nabídka na obrazovce) 61

### **P**

PARENTAL CONTROL(rodičovský zámek) 58, 65, 113PAUSE MODE (režim pauzy) 62PBC Playback (ovládání přehrávání) 43 PICTURE NAVI (navigace obrazu) 52, 78 Přední panel 117 Přehrávání <sup>v</sup> náhodném pořadí 46Pojmenování stanic na předvolbách 69 Posun scény 40 Prezentace (slide show) 52 Program Play (přehrávání programu) 45

### **Q**

Quick Setup (rychlé nastavení) 33

### **R**

RDS 71Regionální kód 20 RESET 65, 98 Resume Play (obnovení přehrávání) 44

### **S**

SCREEN SAVER (spořič obrazovky) 64 SETUP (nastavení) 60, 98 SLEEP (časovač vypnutí) 93 Soubor AAC 75Soubor MP3 50, 75 Soubor obrázku JPEG 50, 75 Soubor WMA 75SPEAKER FORMATION(rozmístění reprosoustav) 64, 90SPEAKER SETUP (nastavení reprosoustav) 65 CONNECTION (připojení) 65DISTANCE (vzdálenost) 66 LEVEL (úroveň) 66

SUBTITLE (titulky) 41, 61 Super Audio CD 42, 113 SYSTEM MENU (nabídka systému) 32, 36, 69, 93, 94 SYSTEM SETUP (nastavení systému) 64

### **T**

Tabulka jazykových kódů 116 TEST TONE (testovací signál) 67 TIME (čas) 49 TRACK SELECTION (volba stopy) 64 TV TYPE (typ televizoru) 61

### **U**

USB zařízení 75

### **V**

VIDEO SETUP (nastavení obrazu) 61 VOLUME LIMIT (omezení hlasitosti) 63

### **Z**

Zadní panel 118 Zopakování předchozí scény 40

# ON

#### http://www.sony.net/

Sony Corporation Printed in Czech Republic (EU)

#### **CZ**

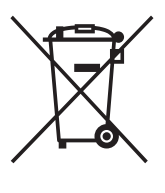

**Nakládání s nepotřebným elektrickým a elektronickým zařízením (platné v Evropské unii a dalších evropských státech uplatňujících oddělený systém sběru)** Tento symbol umístěný na výrobku nebo jeho balení upozorňuje, že by s výrobkem po ukončení jeho životnosti nemělo být nakládáno jako s běžným odpadem z domácnosti. Místo toho by měl být odložen do sběrného místa určeného k recyklaci elektronických výrobků a zařízení. Dodržením této instrukce zabráníte negativním dopadům na životní prostředí a zdraví lidí, které naopak může být ohroženo nesprávným nakládáním <sup>s</sup> výrobkem při jeho likvidaci. Recyklováním materiálů, z nichž je výrobek vyroben, pomůžete zachovat přírodní zdroje. Pro získání dalších informací o recyklaci tohoto výrobku kontaktujte prosím místní orgány státní správy, místní firmu zabezpečující likvidaci <sup>a</sup> sběr odpadů nebo prodejnu, v níž jste výrobek zakoupili.